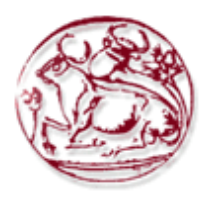

# **ΤΕΧΝΟΛΟΓΙΚΟ ΕΚΠΑΙΔΕΥΤΙΚΟ ΙΔΡΥΜΑ ΚΡΗΤΗΣ ΣΧΟΛΗ ΔΙΟΙΚΗΣΗΣ ΚΑΙ ΟΙΚΟΝΟΜΙΑΣ ΤΜΗΜΑ ΔΙΟΙΚΗΣΗΣ ΕΠΙΧΕΙΡΗΣΕΩΝ ΑΓΙΟΥ ΝΙΚΟΛΑΟΥ**

**Ανάλυση - Σχεδίαση – Προγραμματισμός Συστήματος Διαχείρισης Πελατειακών Σχέσεων, Μετρήσεων και Χρεώσεων Μιας Εταιρείας Ενέργειας**

# **ΠΤΥΧΙΑΚΗ ΕΡΓΑΣΙΑ**

Εισηγητής: Γεώργιος - Ελευθέριος, Μουστακίδης, ΑΜ 233 Επιβλέπων: Μιχαλοδημητράκης, Νικόλαος, Εργαστηριακός Συνεργάτης

**©**

**2018**

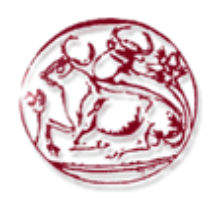

# **TECHNOLOGICAL EDUCATION INSTITUTE OF CRETE SCHOOL OF MANAGEMENT AND ECONOMICS DEPARTMENT OF BUSINESS ADMINISTRATION (AGIOS NIKOLAOS)**

**Analysis - Design - Programming of Customer Relationship Management, Measurement and Charging System Of an Energy Company**

# **DIPLOMA THESIS**

Student : Georgios – Eleftherios, Moustakidis, Student Number 233 Supervisor: Nikolaos, Michalodimitrakis, Laboratory Demonstrator

**©**

**2018**

*Υπεύθυνη Δήλωση : Βεβαιώνω ότι είμαι συγγραφέας αυτής της πτυχιακής εργασίας και ότι κάθε βοήθεια την οποία είχα για την προετοιμασία της, είναι πλήρως αναγνωρισμένη και αναφέρεται στην πτυχιακή εργασία. Επίσης έχω αναφέρει τις όποιες πηγές από τις οποίες έκανα χρήση δεδομένων, ιδεών ή λέξεων, είτε αυτές αναφέρονται ακριβώς είτε παραφρασμένες. Επίσης βεβαιώνω ότι αυτή η πτυχιακή εργασία προετοιμάστηκε από εμένα προσωπικά ειδικά για τις απαιτήσεις του προγράμματος σπουδών του Τμήματος Εμπορίας και Διαφήμισης του Τ.Ε.Ι. Κρήτης.*

# <span id="page-3-0"></span>**ΕΥΧΑΡΙΣΤΙΕΣ**

Θα ήθελα να ευχαριστήσω τους γονείς μου αλλά και άλλα μέλη της οικογένεια μου όπου με στηρίξαν στις σπουδές μου και κατ' επέκταση και εμένα τον ίδιο προσφέροντας μου το προνόμιο να μορφωθώ και να εξελιχθώ σαν άνθρωπος.

Τέλος θα ήθελα να ευχαριστώ τον καθηγητή μου Νικόλαο Μιχαλοδημητράκη για την απίστευτη στήριξη και εμπιστοσύνη που μου έδειξε. Είμαι πολύ τυχερός που συνεργάστηκα μαζί του. Με την καθοδήγηση του αλλά και τον ιδιαίτερο τρόπο που προσέγγισε ο ίδιος την συνεργασία μας κατάφερα να εξελιχθώ σε μεγάλο βαθμό. Πλέον αγνοώ οποιοδήποτε εμπόδιο βρω μπροστά μου. Λύσεις υπάρχουν για κάθε πρόβλημα το μόνο που χρειάζεται είναι καθαρή και δομημένη σκέψη.

Η επιμονή του καθηγητή για συνεχή βελτίωση και εξέλιξη άνοιξε νέους δρόμους σε αυτήν την πτυχιακή ξεπερνώντας κατά πολύ το επιθυμητό αποτέλεσμα.

# <span id="page-4-0"></span>**ΠΕΡΙΛΗΨΗ**

Το σκοπός της συγκεκριμένης πτυχιακής εργασίας είναι η δημιουργία ενός συστήματος για τη διαχείριση των πελατειακών σχέσεων της. Το σύστημα αυτό ονομάζεται Clover Software. Το σύστημα θα διαχειρίζεται πληροφορίες οι οποίες εμπλέκονται με την εταιρία. Ο χρήστης όπου θα διαχειρίζεται το συγκεκριμένο σύστημα θα μπορεί να διαχειριστή και να τροποποίηση οποιαδήποτε πληροφορία αφορά την εξυπηρέτηση της εταιρίας για μια ομαλή λειτουργία. Η ενέργειες που θα έχει ο κάθε χρήστης ορίζονται από τι θέση του στην εταιρία όπου εργάζεται. Οι δυνατότητες είναι πολλές αλλά η πολυπλοκότητα έχει περιοριστεί αρκετά προβάλλοντας στο χρήστη ένα αρκετά εύκολο και λειτουργικό σύστημα. Στο σύστημα συμπεριλαμβάνονται πολλές παροχές ∙σχόλια σε κάθε κουμπί που υπάρχει μέσα στο σύστημα, ενημερωτικά message για πιθανά λάθη, πληροφορίες για τους κανόνες που περικλείουν το σύστημα αλλά και site με βιντεομαθήματα που κάνουν το χρήστη να εξοικειώνεται όλο και περισσότερο με το Clover Software.

Για την ανάπτυξη του συστήματος χρειάστηκε η μελέτη για την κατανόηση του κώδικα σε γλώσσα Python αλλά και του QT5 που απαιτήθηκε για την ανάπτυξη σε γραφικό περιβάλλον. Ενώ για την δημιουργία της βάσης η οποία θα περιέχει όλες εκείνες της πληροφορίες έγινε με την χρήση της SQLite. Η συνεργασία αυτών των δυο προγραμμάτων είχε ως αποτέλεσμα την δημιουργία αυτού του συστήματος.

**Λέξεις Κλειδιά** : CRM, Clover Software, Python, PyQt5, SQLite3

# **ABSTRACT**

The focus of this diploma thesis is the creation of a client relations managing system. The system is named Clover Software. The system will manage specific company information. The user that manages the system is able to handle and edit any information that concerns the company's services to ensure smooth functionality. The actions of every user on the system are limited. The limitations depend on the position that the user has in the company. The system offers plenty of capabilities through a simple and user friendly graphical interface. Some of the futures of the graphical interface are: popup explanation for every button, informative error massages, information about for the rules of the system and a link to a web site that includes video tutorials so that the user can get comfortable using the clover software.

For the development of this system was required the extensive research and understanding of the Python programming language as well as PyQt5 that was needed for the development of the graphical user interface. In addition SQLite was used to create the database that includes all the information. This system was a result of the collaboration of the two programs above.

**Key Words** : CRM, Clover Software, Python, PyQt5, SQLite3

# <span id="page-6-0"></span>ΠΙΝΑΚΑΣ ΠΕΡΙΕΧΟΜΕΝΩΝ

# Περιεχόμενα

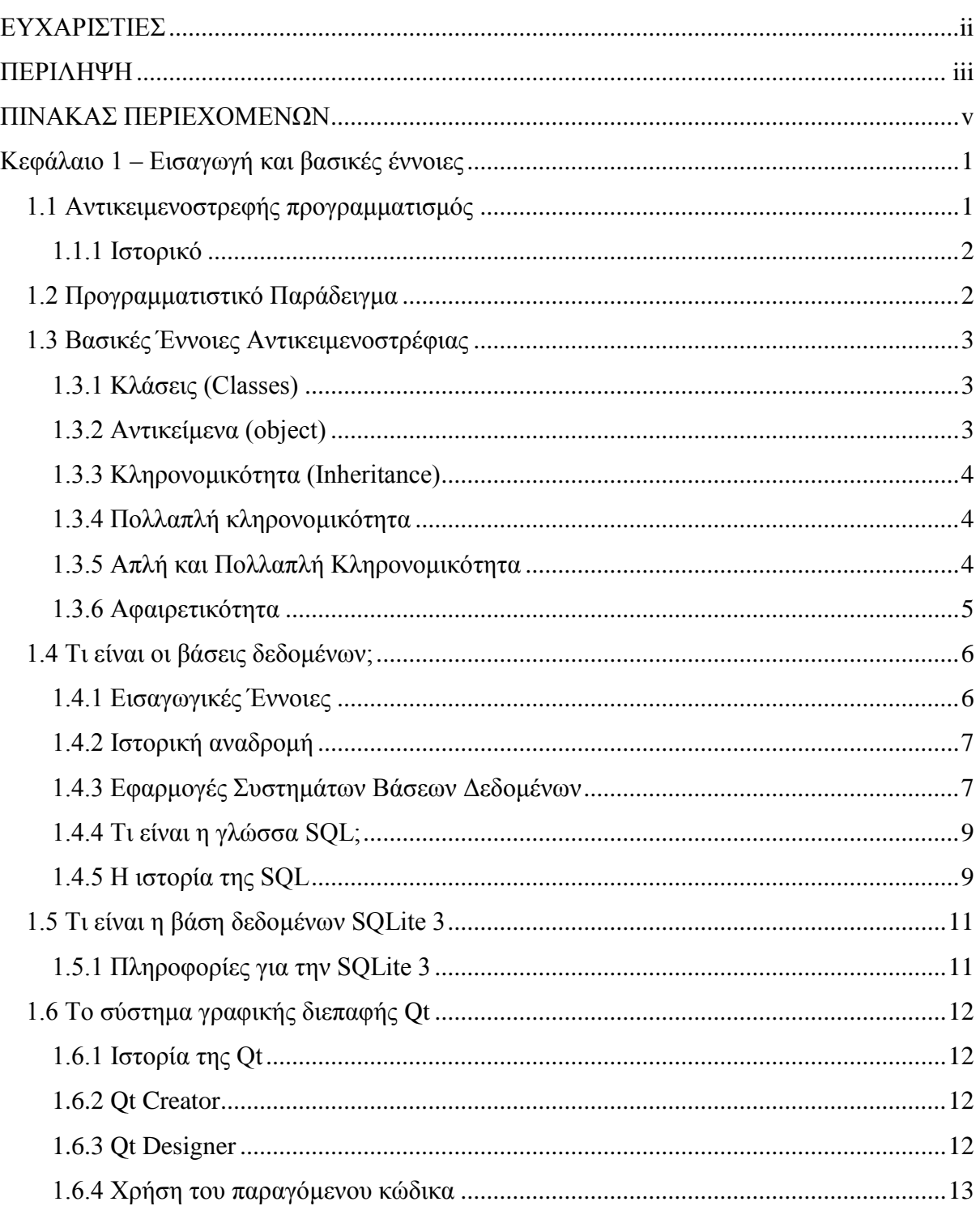

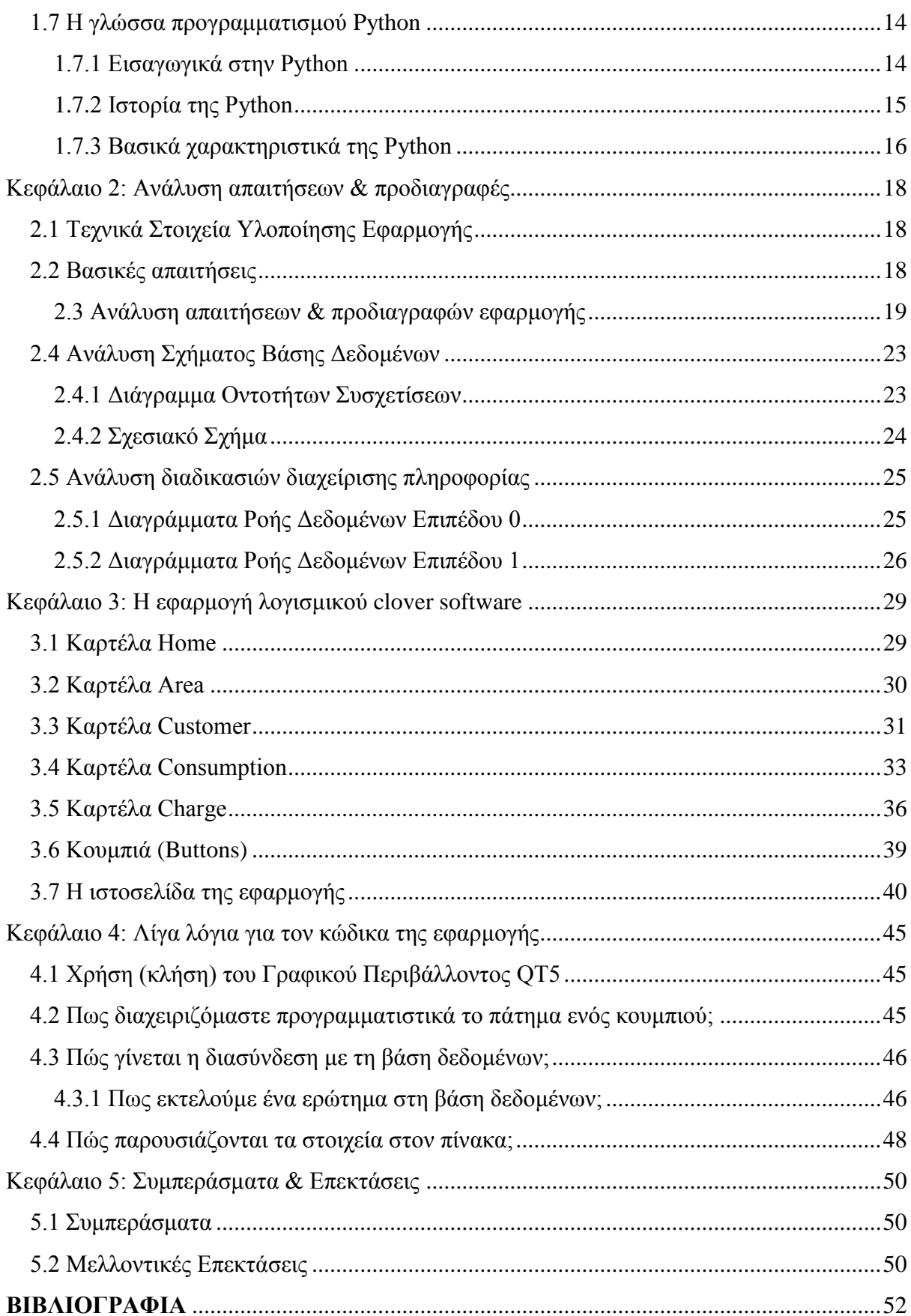

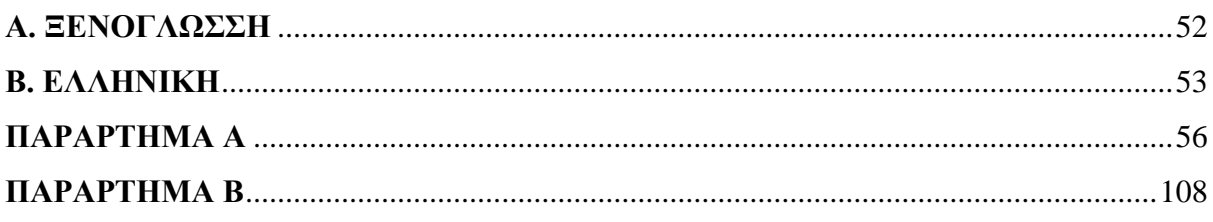

# <span id="page-9-0"></span>**Κεφάλαιο 1 – Εισαγωγή και βασικές έννοιες**

#### <span id="page-9-1"></span>**1.1 Αντικειμενοστρεφής προγραμματισμός**

Τα σύγχρονα και ανταγωνιστικά περιβάλλοντα εργασίας οδήγησαν στην ανάπτυξη πολύπλοκων προϊόντων λογισμικού. Η κατασκευή τους και η συντήρησή τους απαιτούσε ειδικούς με γνώσεις σε τεχνικές διαχείρισης μνήμης, λειτουργικά συστήματα, πρότυπα επικοινωνίας αλλά και ειδικές γλώσσες προγραμματισμού. Η πολυπλοκότητα κατασκευής του λογισμικού δημιούργησε ταυτόχρονα προβληματισμούς που οδήγησαν στην αναζήτηση φιλικότερων τεχνικών και μεθόδων σχεδιασμού προγραμμάτων. Από την άλλη πλευρά η μοντελοποίηση του ανθρώπινου συλλογισμού μέσω της τεχνητής νοημοσύνης, έκανε φανερή την ανάγκη της δημιουργίας ενός διαφορετικού προγραμματιστικού περιβάλλοντος που θα ομαδοποιούσε στην ίδια οντότητα όλες τις πληροφορίες και ιδιότητες που αφορούσαν στην ίδια έννοια. Ο αντικειμενοστραφής σχεδιασμός προγραμμάτων προέκυψε από την προσπάθεια αντιμετώπισης αυτών των ζητημάτων. Χρησιμοποιώντας τον όρο αντικειμενοστραφής προγραμματισμός δεν αναφερόμαστε σε κάποιο συγκεκριμένο προϊόν ή μια γλώσσα προγραμματισμού, αλλά σε ένα διαφορετικό τρόπο προσέγγισης του ίδιου του υπολογιστικού προβλήματος. Σύμφωνα με την αντικειμενοστραφή θεωρεία ανάπτυξης εφαρμογών, ο τρόπος που θα αντιμετωπίσεις κάθε προβλήματος πρέπει να γίνεται με φυσική ερμηνεία και να μην στηρίζεται σε πολύπλοκα τεχνικά ζητήματα.

Η αντικειμενοστραφής σχεδίαση λαμβάνει σαν πρωτεύοντα δομικά στοιχεία ενός προγράμματος τα δεδομένα, από τα οποία δημιουργούνται με κατάλληλη μορφοποίηση τα αντικείμενα. Αυτή η σχεδίαση αποδείχθηκε ότι επιφέρει καλύτερα αποτελέσματα, αφού τα προγράμματα που δημιουργούνται είναι περισσότερο ευέλικτα, επαναχρησιμοποιήσιμα και περισσότερο φιλικά. Σύγχρονα αντικειμενοστραφή προγραμματιστικά περιβάλλοντα είναι η Visual C++, η Java, η Visual Basic, και η Delphi (Βακαλή κ.ά., 2010, σ.232-233).

Κατ' ουσίαν, ο αντικειμενοστραφής προγραμματισμός (Object-Oriented Programming ή OOP για συντομία) είναι ένας τρόπος οργάνωσης των προγραμμάτων που γράφουμε. Ο τρόπος αυτός οργάνωσης, δεν είναι φυσικά ούτε μοναδικός, ούτε καν ο βέλτιστος. Άλλοι τρόποι οργάνωσης είναι ο διαδικαστικός (procedural ή imperative) και ο συναρτησιακός (functional) προγραμματισμός. Συνηθίζεται, αυτοί οι τρόποι οργάνωσης ή τεχνικές οργάνωσης των προγραμμάτων να ονομάζονται προγραμματιστικά παραδείγματα (programming paradigms) (Python Tutorial, 2012).

#### <span id="page-10-0"></span>*1.1.1 Ιστορικό*

Αντικειμενοστρεφή προγραμματισμό (object-oriented programming), ή ΑΠ, ονομάζουμε ένα προγραμματιστικό παράδειγμα το οποίο εμφανίστηκε στα τέλη της δεκαετίας του 1960 και καθιερώθηκε κατά τη δεκαετία του 1990, αντικαθιστώντας σε μεγάλο βαθμό το παραδοσιακό υπόδειγμα του δομημένου προγραμματισμού (Wikipedia, 2016).

Οι περισσότερες αντικειμενοστρεφείς έννοιες εμφανίστηκαν αρχικά στη γλώσσα προγραμματισμού Simula 67, η οποία ήταν προσανατολισμένη στην εκτέλεση προσομοιώσεων του πραγματικού κόσμου. Οι ιδέες της Simula 67 επηρέασαν κατά τη δεκαετία του '70 την ανάπτυξη της Smalltalk, της γλώσσας που εισήγαγε τον όρο αντικειμενοστρεφής προγραμματισμός. Την ίδια περίπου εποχή και επίσης με επιρροές από τη Simula, ολοκληρωνόταν η ανάπτυξη της C++ ως μίας ισχυρής επέκτασης της δημοφιλούς γλώσσας προγραμματισμού C στην οποία είχαν μεταφερθεί αντικειμενοστρεφή χαρακτηριστικά. Η επιρροή της C++ καθ' όλη της δεκαετία του '80 ήταν καταλυτική με αποτέλεσμα τη σταδιακή κυκλοφορία αντικειμενοστρεφών εκδόσεων πολλών γνωστών διαδικαστικών γλωσσών προγραμματισμού. Κατά το πρώτο ήμισυ της δεκαετίας του '90 η βαθμιαία καθιέρωση στους μικροϋπολογιστές των γραφικών διασυνδέσεων χρήστη (GUI), για την ανάπτυξη των οποίων ο ΑΠ φαινόταν ιδιαιτέρως κατάλληλος, και η επίδραση της C++ οδήγησαν στην επικράτηση της αντικειμενοστρέφειας ως βασικού προγραμματιστικού υποδείγματος (Wikipedia, 2016).

#### <span id="page-10-1"></span>**1.2 Προγραμματιστικό Παράδειγμα**

Προγραμματιστικό παράδειγμα ή προγραμματιστικό υπόδειγμα καλείται ένα θεμελιώδες στυλ προγραμματισμού υπολογιστών, με το οποίο ένα υπολογιστικό πρόβλημα και η αλγοριθμική λύση του προσεγγίζονται με συγκεκριμένες μεθόδους. Είναι δηλαδή ένα σύνολο εννοιών οι οποίες εκφράζουν έναν συγκεκριμένο τρόπο σκέψης. Αυτό έχει ως συνέπεια τη διαμόρφωση ενός προγράμματος όπου οι δημιουργοί λογισμικού αποφασίζουν πώς θα χρησιμοποιήσουν τις μεθόδους (Wikipedia, 2017).

Η επιλογή του προγραμματιστικού παραδείγματος το οποίο θα χρησιμοποιήσουμε εξαρτάται από το πρόβλημα το οποίο καλούμαστε να επιλύσουμε, αλλά και από τη γλώσσα προγραμματισμού την οποία χρησιμοποιούμε. Δεν επιτρέπουν όλες οι γλώσσες προγραμματισμού τη χρήση όλων των προγραμματιστικών παραδειγμάτων. Για παράδειγμα η γλώσσα Fortran επιτρέπουν τη δημιουργία μόνο διαδικαστικών προγραμμάτων. Υπάρχουν και άλλες που επιτρέπουν κυρίως τη δημιουργία μόνο συναρτησιακών προγραμμάτων, όπως η Lisp. Ενώ υπάρχουν και γλώσσες που επιτρέπουν την εφαρμογή περισσότερων από ένα προγραμματιστικά παραδείγματα. Η Python ανήκει σε αυτήν την κατηγορία καθώς σου επιτρέπει να γράψεις κώδικα που χρησιμοποιεί και τα τρία προγραμματιστικά παραδείγματα (Python Tutorial, 2012).

#### <span id="page-11-0"></span>**1.3 Βασικές Έννοιες Αντικειμενοστρέφιας**

#### <span id="page-11-1"></span>*1.3.1 Κλάσεις (Classes)*

Η κεντρική ιδέα στον αντικειμενοστρεφή προγραμματισμό είναι η κλάση (class). H κλάση είναι ένας τύπος δεδομένων, ή αλλιώς η βάση μίας δομής δεδομένων με τα δικά της περιεχόμενα, μεταβλητές αλλά και διαδικασίες. Το περιεχόμενο μιας κλάσης μπορεί να δηλωθεί σαν δημόσια (public) είτε ως ιδιωτικά (private) (σε περίπτωση δήλωσης ενός περιεχομένου ως ιδιωτικό δεν θα είναι προσπελάσιμο από άλλες κλάσεις). Οι διαδικασίες των κλάσεων συνήθως καλούνται ως μέθοδοι (methods) και οι μεταβλητές τους ως *γνωρίσματα* (attributes) ή *πεδία* (fields). Μια κλάση δεν είναι τίποτα άλλο παρά ένας ορισμός. Αυτό που ορίζει είναι το ποιες ιδιότητες (attributes) και ποιες μεθόδους (methods) θα έχει ένα αντικείμενο. ιδανικά μία κλάση πρέπει να περιέχει μεθόδους οι οποίες καλούνται από το εξωτερικό πρόγραμμα, χωρίς να εξαρτώνται από άλλα δεδομένα ή κώδικα εκτός κλάσης. Σκοπός είναι επαναχρησιμοποίηση του κώδικα (Wikipedia, 2017).

#### <span id="page-11-2"></span>*1.3.2 Αντικείμενα (object)*

Ένα αντικείμενο (object) είναι το στιγμιότυπο μίας κλάσης. Δηλαδή αυτή καθαυτή η δομή δεδομένων βασισμένη σε μια υπόσταση που προσφέρει η κλάση. Κάθε αντικείμενο είναι ευδιάκριτο και αυτάρκες, ενώ το σύνολο των χαρακτηριστικών ιδιοτήτων του προσδιορίζεται με λεπτομέρεια στη φυσική του υπόσταση. Είναι λοιπόν εμφανές ότι η περιγραφή ενός αντικειμένου καθορίζεται από τις τιμές των επιμέρους ιδιοτήτων του (Wikipedia, 2017).

# <span id="page-12-0"></span>*1.3.3 Κληρονομικότητα (Inheritance)*

Ίσως η πλέον κεφαλαιώδης έννοια του αντικειμενικοστραφούς προγραμματισμού είναι η κληρονομικότητα (inheritance). Κληρονομικότητα ονομάζεται η ιδιότητα των κλάσεων να επεκτείνονται σε νέες κλάσεις**.** Μια κλάση μπορεί να περιγράφεται γενικά και στη συνέχεια μέσω αυτής της κλάσης να οριστούν υποκλάσεις (subclasses) αντικειμένων. Η υποκλάση κληρονομεί και μπορεί να χρησιμοποιήσει όλα τα δεδομένα και τις μεθόδους που περιέχει η κλάση πρόγονος. Δηλαδή να μπορούν να επαναχρησιμοποιήσουν τις μεταβιβάσιμες μεθόδους και ιδιότητες της γονικής τους κλάσης αλλά και να προσθέσουν δικές τους (Wikipedia, 2017).

#### <span id="page-12-1"></span>*1.3.4 Πολλαπλή κληρονομικότητα*

Πολλαπλή κληρονομικότητα είναι η δυνατότητα που προσφέρουν ορισμένες γλώσσες προγραμματισμού μία κλάση να κληρονομεί ταυτόχρονα περισσότερες από μία υπερκλάση. Από μία υποκλάση μπορούν να προκύψουν νέες υποκλάσεις που κληρονομούν από αυτήν, με αποτέλεσμα μία ιεραρχία κλάσεων που συνδέονται μεταξύ τους με σχέσεις κληρονομικότητας (Wikipedia, 2017).

Ένα παράδειγμα πολλαπλής κληρονομικότητας είναι το ακόλουθο:

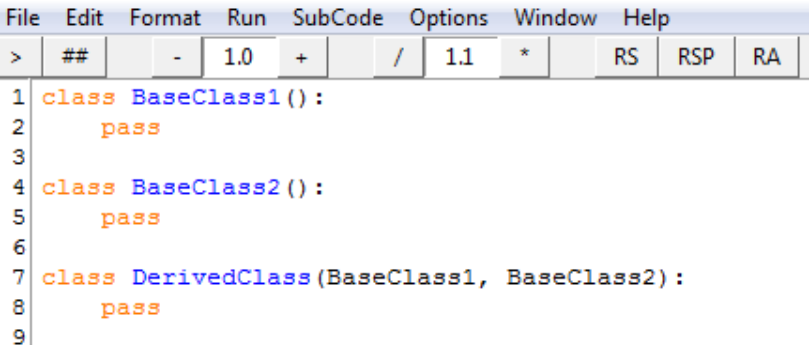

#### <span id="page-12-2"></span>*1.3.5 Απλή και Πολλαπλή Κληρονομικότητα*

Η διαφορά μεταξύ της απλής και της πολλαπλής κληρονομικότητας έγκειται στον αριθμό των υπερκλάσεων που έχει μία συγκεκριμένη υποκλάση. Αν κληρονομεί από μία μόνο υπερκλάση τότε μιλάμε για απλή κληρονομικότητα. Αν κληρονομεί από δύο ή περισσότερες υπερκλάσεις, τότε μιλάμε για πολλαπλή κληρονομικότητα (Python Tutorial, 2012).

### <span id="page-13-0"></span>*1.3.6 Αφαιρετικότητα*

Γενικά μπορούμε να πούμε πως ισχύει η παρακάτω εξίσωση:

#### **Αφαιρετικότητα Δεδομένων = Ενθυλάκωση + Απόκρυψη**

Η Ενθυλάκωση είναι η ομαδοποίηση των δεδομένων μαζί με τις μεθόδους που τις χρησιμοποιούν. Στη διαδικασία της ενθυλάκωσης η άμεση πρόσβαση στα δεδομένα είναι δυνατή αλλά είναι προτιμότερο να υπάρχει ελεγχόμενη πρόσβαση σε αυτά. Η Ενθυλάκωση συνήθως επιτυγχάνεται μέσω δύο ειδών μεθόδων για τα ιδιοχαρακτηριστικά:

Οι μέθοδοι που διαβάζουν και επιστρέφουν τις τιμές των πεδίων(μεταβλητών) ονομάζονται Μέθοδοι Ανάγνωσης (Getter methods), όπου δεν μπορεί να αλλάξει τι τιμή μιας μεταβλητής. Οι μέθοδοι που μπορούν να αλλάξουν τις τιμές των μεταβλητών ονομάζονται Μέθοδοι Ορισμού (Setter methods)

```
class Robot:
    def init (self, name):
        self.name =name
    def SetName(self, name):
        self.name = namedef GetName(self):
        return self.name
x = Robot ("Giorgos")
y = Robot ("Nikos")
for rob in [x, y]:
    print ("Hi, I'm ", rob. GetName (), "!")
```
Η Απόκρυψη είναι μια διαδικασία σύμφωνα με την οποία κάποια «εσωτερικά» δεδομένα και πληροφορίες είναι «κρυμμένα» στον κώδικα ώστε να αποτρέπει να αλλάξει την τιμή τους καταλάθος (χωρίς να το επιθυμούμε ευθέως).

**Ιδιωτικά χαρακτηριστικά (private attributes)**: Χρησιμοποιούνται μόνο από τον ιδιοκτήτη τους(εντός της ίδιας της κλάσης όπου έχει οριστεί). Το χαρακτηριστικό (μεταβλητή) γίνεται ιδιοτικό με δύο χαρακτήρες της κάτω παύλας "\_\_".

**Προστατευμένα χαρακτηριστικά(Protected attributes)**: Χρησιμοποιούνται κυρίως μέσω της κληρονομικότητας. Το χαρακτηριστικό (μεταβλητή) γίνεται προστατευμένο με ένα χαρακτήρα της κάτω παύλας "\_".

**Δημόσια χαρακτηριστικά (public attributes)**: Χρησιμοποιούνται ελεύθερα.

Παρακάτω βλέπουμε μια κλάση όπου χρησιμοποιεί ένα ιδιωτικό χαρακτηριστικό:

```
class Clover:
     svs = 0\overline{\text{def}} run(self):
        self. sys+= 5
        print (self. sys)
counter=Clover()
counter.run()
print (counter. sys)
Traceback (most recent call last):
  File "C:\Users\moust\Desktop\sdf.py",
line 9, in <module>
   print (counter. sys)
AttributeError: 'Clover' object has no
attribute ' sys'
>>
```
#### <span id="page-14-0"></span>**1.4 Τι είναι οι βάσεις δεδομένων;**

Είναι ένα εργαλείο για τη συλλογή δεδομένων όπου οργανώνει και ταξινομεί με τέτοιο τρόπο ώστε να διευκολύνεται η διαδικασία εκτέλεσης λογικών πράξεων πάνω σε αυτή. Οι βάσεις δεδομένων μπορούν να αποθηκεύουν δεδομένα σχετικά με άτομα, προϊόντα, παραγγελίες ή οτιδήποτε άλλο. Δεδομένα που δε σχετίζονται μεταξύ τους και απλά έχουν αποθηκευτεί σ' έναν Η/Υ δεν αποτελούν μια Βάση Δεδομένων. Μια Βάση Δεδομένων πρέπει να αντικατοπτρίζει ένα περιβάλλον του πραγματικού κόσμου. Τα δεδομένα που αποθηκεύονται στη Βάση Δεδομένων πρέπει να έχουν λογική συνέχεια και νόημα.

#### <span id="page-14-1"></span>*1.4.1 Εισαγωγικές Έννοιες*

Μια ηλεκτρονική βάση δεδομένων είναι ένα κοντέινερ αντικειμένων. Μία βάση δεδομένων μπορεί να περιέχει περισσότερους από έναν πίνακες. Για παράδειγμα, ένα σύστημα παρακολούθησης αποθήκης που χρησιμοποιεί τρεις πίνακες παρακολούθησης δεν είναι τρεις βάσεις δεδομένων, αλλά μία βάση δεδομένων που περιέχει τρεις πίνακες. Η Βάση Δεδομένων περιέχει τα δεδομένα που περιγράφουν κάθε φορά το «πρόβλημα», ενώ μπορεί να περιέχει και δεδομένα από την ιστορία του προβλήματος (Microsoft, 2018).

Μια βάση δεδομένων, λοιπόν, έχει κάποια πηγή από την οποία παράγονται τα δεδομένα, αλληλεπιδρά σε κάποιο βαθμό με γεγονότα του πραγματικού κόσμου και απευθύνεται σε ένα ακροατήριο που ενδιαφέρεται ενεργά για τα περιεχόμενό της. Το ακροατήριο αποτελείτε από

ανθρώπους οι οποίοι έχουν ως καθήκον τους να εισάγουν δεδομένα στην Βάση Δεδομένων. (Γεωργίου, 2011). Οι άνθρωποι αυτοί χρησιμοποιούν τη Βάση Δεδομένων και καλούνται χρήστες (users). Χρήστες μιας Βάσης Δεδομένων είναι όσοι γενικότερα φροντίζουν για την εύρυθμη λειτουργία Βάση Δεδομένων είτε δηλαδή για απόκτηση πληροφορίας είτε για τη συντήρηση της Βάσης Δεδομένων.

# <span id="page-15-0"></span>*1.4.2 Ιστορική αναδρομή*

Οι Βάσεις Δεδομένων θεωρητικά δεν προϋποθέτουν την ύπαρξη ηλεκτρονικού υπολογιστή. Οι πρώτες Βάσεις Δεδομένων δεν βασίζονταν στη χρήση ηλεκτρονικού υπολογιστή, αλλά σε χαρτί και οργανώνονταν με φακέλους ή καρτέλες.

Οι Βάσεις Δεδομένων εξελίχτηκαν πολύ στα χρόνια που πέρασαν. Από μικρές Βάσεις Δεδομένων που υπήρχαν οι οποίες αποτελούνταν από μικρούς αριθμούς απλών δεδομένων, σήμερα έχουν αναπτυχθεί Βάσεις Δεδομένων που χειρίζονται τεράστιο όγκο πολύπλοκων δεδομένων. Σήμερα μιλάμε για Βάσεις Δεδομένων της τάξης των Terabytes με δεδομένα τα οποία περιέχουν εικόνες, ή βίντεο και Συστήματα διαχείρισης Βάσεων Δεδομένων με δυνατότητες ενσωμάτωσης λειτουργιών για καλύτερο χειρισμό των δεδομένων, καθώς και για τρόπους εναλλακτικής οργάνωσης των δεδομένων, όπως οι αντικειμενοστραφείς Βάσεις Δεδομένων (Ξένος, Χριστοδουλάκης, 2000, σ.17-19).

# <span id="page-15-1"></span>*1.4.3 Εφαρμογές Συστημάτων Βάσεων Δεδομένων*

Οι Βάσεις Δεδομένων πλέων είναι ευρέος γνωστές στον επιχειρηματικό χώρο. Την χρήση των βάσεων θα την παρατηρήσουμε σε εταιρίες όπως:

- Τηλεπικοινωνίες: για διατήρηση των κλήσεων, δημιουργία μηνιαίων λογαριασμών κ.α.
- Πωλήσεις: για πληροφορίες πελατών, προϊόντων και πωλήσεων.
- Ανθρώπινοι πόροι: για πληροφορίες για εργαζόμενους, μισθούς, φόρους μισθοδοσίας και παροχές και για πληρωμές μισθών.
- Πανεπιστήμια: για πληροφορίες φοιτητών, εγγραφές σε μαθήματα και βαθμούς.

Η εξέλιξη των Βάσεων Δεδομένων και οι ανάγκες για δημιουργία όλο και περισσότερων Βάσεων Δεδομένων, οδήγησαν στη δημιουργία των Συστημάτων Διαχείρισης Βάσεων Δεδομένων (Database Management Systems ή DBMS). Το Σύστημα

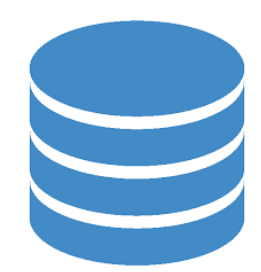

Διαχείρισης Βάσεων Δεδομένων «φιλοξενεί» πολλές Βάσεις Δεδομένων. Πλέον το χρησιμοποιούν οι περσότερες επιχειρήσεις καθώς διευκολύνει την χρήση των δεδομένων μέσα στην βάση.

Σε αυτό το σημείο πρέπει να είναι ξεκάθαρη η διαφορά μεταξύ ενός Συστήματος Διαχείρισης Βάσεων Δεδομένων (ΣΔΒΔ) και μίας Βάσης Δεδομένων. Το Σύστημα Διαχείρισης Βάσεων Δεδομένων είναι λογισμικό το οποίο διευκολύνει τους χρήστες να χρησιμοποιούν Βάσεις Δεδομένων. Για παράδειγμα η mySQL η ή SQLite που χρησιμοποιούμε εμείς στο πρόγραμμα αποτελούν λογισμικά Διαχείρισης Βάσεων Δεδομένων. Αντίθετα η Βάση Δεδομένων υλοποιείται με τη βοήθεια ενός Συστήματος Διαχείρισης Βάσεων Δεδομένων. Η όλη διαδικασία χειρισμού και αποθήκευσης των δεδομένων διευκολύνεται από το Σύστημα Διαχείρισης Βάσεων Δεδομένων, το οποίο αναλαμβάνει τη μετατροπή των εντολών του χρήστη σε εντολές προς τον υπολογιστή με προκαθορισμένες από το σύστημα εντολές οι οποίες σχετίζονται με τον χειρισμό δεδομένων (Ξένος, Χριστοδουλάκης, 2000, σ.20-21).

### **Πλεονεκτήματα Σ.Δ.Β.Δ.**

- 1. Ευκολία στη σχεδίαση και υλοποίηση
- 2. Δυνατότητα για τήρηση αντιγράφων ασφαλείας καθώς και ανάκαμψης της Βάσης Δεδομένων μετά από βλάβες.
- 3. Δυνατότητα περιγραφής περιορισμών ορθότητας για την οργάνωση των δεδομένων στη Βάση ή τις τιμές που μπορούν να λάβουν κάποια δεδομένα.
- 4. Δυνατότητα ταυτόχρονης προσπέλασης πολλών χρηστών στα δεδομένα και έλεγχο της προσπέλασης.
- 5. Δυνατότητα ταχύτατης εξαγωγής απαντήσεων σε απλές ερωτήσεις.
- 6. Ευελιξία σε τυχόν αλλαγές και γενικότερα ευκολία παρακολούθησης των αλλαγών του μοντέλου του πραγματικού κόσμου.
- 7. Υψηλή ποιότητα δεδομένων (Ξένος, Χριστοδουλάκης, 2000, σ.25-27).

#### **Μειονεκτήματα διατήρησης πληροφοριών σε σύστημα επεξεργασίας αρχείων**

Η διατήρηση των πληροφοριών μιας εταιρείας σ' ένα σύστημα επεξεργασίας αρχείων έχει διάφορα μεγάλα μειονεκτήματα:

- 1. Επαναληπτικότητα και ασυνέπεια των δεδομένων.
- 2. Δυσκολία στην πρόσβαση των δεδομένων.
- 3. Απομόνωση των δεδομένων.
- 4. Προβλήματα ακεραιότητας.
- 5. Προβλήματα ατομικότητας
- 6. Προβλήματα ταυτόχρονης πρόσβασης
- 7. Προβλήματα ασφάλειας.

# <span id="page-17-0"></span>*1.4.4 Τι είναι η γλώσσα SQL;*

H SQL (Structured Query Language) είναι μία γλώσσα υπολογιστών που σχεδιάστηκε για την αποστολή ερωτημάτων σε μια βάση δεδομένων (Wikipedia, 2017).

Μέσα από την χρήση της γλώσσας SQL μπορούν να οριστούν λειτουργίες όπως:

- Ορισμός του τύπου των δεδομένων που θα αποθηκεύει η βάση.
- Εισαγωγή, επεξεργασία και διαγραφή των αποθηκευμένων δεδομένων.
- Ανάκτηση των δεδομένων από την βάση με χρήση ερωτημάτων για χρήση από άλλες εφαρμογές.

Τα ερωτήματα της γλώσσας SQL περιλαμβάνουν διάφορους τύπους εντολών.

Ο Πίνακας 1.1 παρουσιάζει τις πιο συνηθισμένες δηλώσεις SQL (Ip.gr).

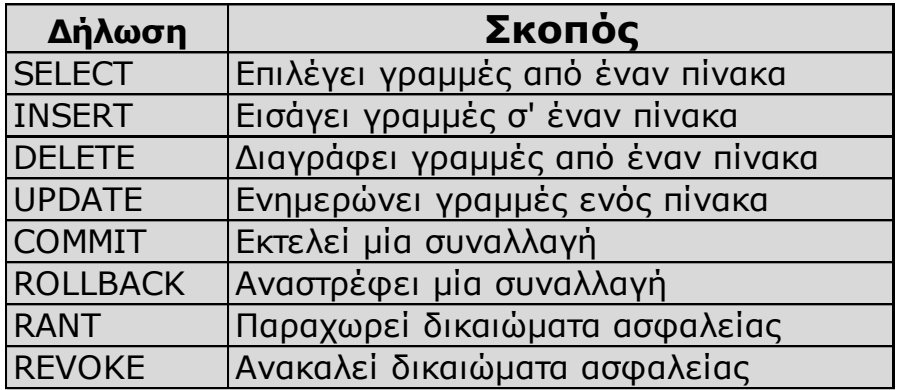

*Πίνακας 1.1*

# <span id="page-17-1"></span>*1.4.5 Η ιστορία της SQL*

Η SQL βασίστηκε στη σχεσιακή άλγεβρα. Προτάθηκε στις αρχές του 1970 από τον ερευνητή Tedd Codd των εργαστηρίων IBM San Josi Research Laboratories. Δημιουργήθηκε µε σκοπό να παρέχει μια ηµι – φυσική γλώσσα για το IBM System Relational database system. Αρχικά οι σχεσιακές βάσεις δεδομένων είχαν πολλούς και πιο αποδοτικούς ανταγωνιστές π.χ. συστήματα διαχείρισης δεδομένων τα οποία βασίζονταν σε δικτυακά μοντέλα δεδομένων.

Ωστόσο, όλο και πιο αποδοτικά σχεσιακά συστήματα άρχισαν να εμφανίζονται στα τέλη του 1980 κι αυτό οδήγησε στην επικράτηση των σχεσιακών βάσεων δεδομένων και της SQL.

Δυστυχώς, υπάρχουν πολλές διάλεκτοι της SQL που διαφέρουν ελαφρώς από το ένα σύστημα στο άλλο. Οι κυριότερες είναι οι τυποποιημένες ANSI/ISO SQL. Πρόκειται για την σταθερή εκδοχή της γλώσσας όπως αυτή έχει οριστεί από δύο αναγνωρισμένους οργανισμούς. Υπήρξαν δυο πρότυπα: το SQL-89 ή SQL1 και το SQL-92 ή SQL2. Οι περισσότερες εφαρμογές προσπαθούν να μείνουν πιστές στην SQL-92.

# **DML (Data Manipulation Language) DDL (Data Definition Language) DCL (Data Control Language)**

Επιπλέον υπάρχουν πολλές παραλλαγές της γλώσσας SQL που κυκλοφορούν στην αγορά, όπου χαρακτηρίζονται από την ίδια δοµή και την ίδια φιλοσοφία. Έτσι, μια τυπική γλώσσα SQL, θα περιλαμβάνει τις επόμενες δομικές μονάδες:

- **Γλώσσα Ορισµού Δεδοµένων** (Data Definition Language, DDL): Η γλώσσα αυτή περιλαµβάνει εντολές που µας επιτρέπουν να υλοποιήσουµε πίνακες, σχέσεις ανάµεσα σε πίνακες, και γενικά όλη τη δοµή µιας βάσης δεδοµένων.
- **Γλώσσα χειρισµού δεδοµένων** (Data Manipulation Language, DML): Η γλώσσα αυτή επιτρέπει τη διαχείριση των δεδοµένων της εφαρµογής, όπως την εισαγωγή, διαγραφή, ανάκτηση και τροποποίηση δεδοµένων.
- **Ορισµός όψεων της βάσης** (View Definition): Επιτρέπει τη δηµιουργία όψεων της βάσης δεδοµένων, ορίζονται ως εικονικοί πίνακες (virtual tables) οι οποίοι περιέχουν δεδοµένα από έναν ή περισσότερους πίνακες της βάσης.
- **Ορισµός εξουσιοδοτήσεων** (Authorization): Επιτρέπει τη δηµιουργία οµάδων χρηστών, και την απόδοση διαφορετικών δικαιωµάτων πρόσβασης σε κάθε έναν από αυτούς, προκειµένου η κάθε οµάδα χρηστών, να διαχειρίζεται µόνο τα δικά της δεδοµένα.
- **∆ιαχείρισης ακεραιότητας** (Integrity): Επιτρέπει το λεπτοµερή έλεγχο των δεδοµένων που καταχωρούνται στη βάση, έτσι ώστε να µην παραβιάζονται οι κανόνες ακεραιότητας (integrity constraints) που έχουµε ορίσει και οι οποίοι όταν τηρούνται, αποµακρύνουν τον κίνδυνο καταχώρησης ασυνεπών δεδοµένων (inconsistent data) (Μπαγκέρη).

### <span id="page-19-0"></span>**1.5 Τι είναι η βάση δεδομένων SQLite 3**

Το SQLite είναι ένα σύστημα διαχείρισης σχεσιακών βάσεων δεδομένων που περιέχεται σε μια C προγραμματιστική βιβλιοθήκη. Σε αντίθεση με άλλα συστήματα διαχείρισης βάσης δεδομένων, το SQLite δεν είναι μια ξεχωριστή διεργασία που προσπελάζεται από μια εφαρμογή πελάτη, αλλά ένα ενσωματωμένο μέρος της. Το SQLite είναι μια δημοφιλής επιλογή ως ενσωματωμένη βάση δεδομένων για τοπική αποθήκευση ή αποθήκευση πελάτη σε λογισμικό εφαρμογής όπως ως φυλλομετρητής (Wikipedia, 2017).

# <span id="page-19-1"></span>**1.5.1 Πληροφορίες για την SQLite 3**

Το SQLite είναι συμβατό με ACID (Atomicity, Consistency, Isolation, Durability) και

υλοποιεί το μεγαλύτερο μέρος του προτύπου SQL, χρησιμοποιώντας μια δυναμική και εβδομαδιαία τυπωμένη SQL σύνταξη που δεν εγγυάται την ακεραιότητα του τομέα. Το SQLite έχει συνδέσεις με πολλές γλώσσες

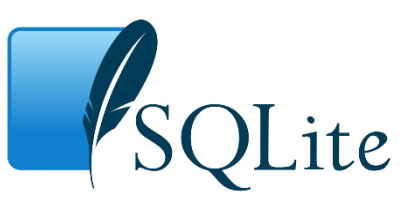

προγραμματισμού. Η μηχανή SQLite δεν έχει αυτόνομες διεργασίες με τις οποίες επικοινωνεί με κάποιο Συστήματα Διαχείρισης Βάσεων Δεδομένων. Έτσι η ενσωμάτωση της στο πρόγραμμα γίνεται μέσα από την σύνδεση μια SQLite βιβλιοθήκης. Το πρόγραμμα της εφαρμογής χρησιμοποιεί τη λειτουργικότητα του SQLite μέσα από απλές κλήσεις συνάρτησης, που μειώνουν την καθυστέρηση στην πρόσβαση της βάσης δεδομένων. Το SQLite αποθηκεύει την συνολική βάση δεδομένων (ορισμούς, πίνακες, δείκτες και τα ίδια τα δεδομένα) ως ένα μοναδικό διαλειτουργικό αρχείο στη μηχανή ενός οικοδεσπότη. Υλοποιεί αυτόν τον απλό σχεδιασμό με κλείδωμα όλου του αρχείου της βάσης δεδομένων κατά τη διάρκεια της εγγραφής. Το SQLite διαβάζει λειτουργίες που μπορεί να είναι πολυλειτουργικές, αν και οι εγγραφές μπορούν να γίνουν μόνο με τη σειρά.

Το SQLite υλοποιεί το μεγαλύτερο μέρος του προτύπου SQL-92 για το SQL, αλλά του λείπουν κάποια χαρακτηριστικά. Για παράδειγμα, έχει μερική υποστήριξη για εναύσματα βάσης δεδομένων και δεν μπορεί να γράψει σε προβολή (βάσης δεδομένων) (υποστηρίζει όμως στη θέση τους εναύσματα που παρέχουν αυτή τη λειτουργία). Αν και υποστηρίζει σύνθετα ερωτήματα, έχει ακόμα περιορισμένη υποστήριξη για ALTER TABLE, καθώς δεν μπορεί να τροποποιήσει ή να διαγράψει στήλες (Wikipedia, 2017).

#### <span id="page-20-0"></span>**1.6 Το σύστημα γραφικής διεπαφής Qt**

#### <span id="page-20-1"></span>*1.6.1 Ιστορία της Qt*

Το 1990 οι Haavard Nord και Eirik Chambe-Eng συνεργάζονταν σε μια εφαρμογή βάσης δεδομένων πάνω σε C ++ σε λειτουργικό Mac OS, Unix , και Windows. Οι ίδιοι ξεκίνησαν την ανάπτυξη του Qt το 1991.Το Qt πήρε την ονομασία αυτή λόγο που το Q φαινόταν ελκυστικό στη χρήση της γραμματοσειράς του Emacs του Haavand και το t από το Xt (X toolkit). Οι δύο πρώτες εκδόσεις του Qt την Qt / X11 για Unix και Qt / Windows για Windows. Να αναφερθεί ότι η πλατφόρμα σε Windows ήταν διαθέσιμη μόνο κάτω από μια ιδιόκτητη άδεια χρήσης, πράγμα που σήμαινε ότι ελεύθερες / ανοιχτές εφαρμογές που γράφονται στο Qt για X11 (Qt / X11 για Unix) δεν θα μπορούσαν να μεταφερθούν στα Windows χωρίς την αγορά του Qt (Wikipedia, 2018).

#### <span id="page-20-2"></span>*1.6.2 Qt Creator*

Η ανάπτυξη σε αυτό που τελικά θα γινόταν το Qt Creator είχε ξεκινήσει από το 2007 ή νωρίτερα κάτω από τα μεταβατικά ονόματα Workbench και αργότερα Project Greenhouse. Ξεκίνησε με την απελευθέρωση του Qt Creator, έκδοση 1.0 τον Μάρτιο του 2009 και στη συνέχεια συνοδευόταν από το Qt 4.5 στο FBX SDK 2009.3 (Wikipedia, 2018).

Ο Qt Creator είναι ένα ενσωματωμένο περιβάλλον ανάπτυξης C ++, JavaScript και QML που είναι μέρος του SDK (Software Development kit) για το πλαίσιο ανάπτυξης εφαρμογών Qt GUI (graphical user interface). Ο επεξεργαστής κώδικα στο Qt Creator υποστηρίζει την επισήμανση σύνταξης για διάφορες γλώσσες. Εκτός από αυτό, ο επεξεργαστής κώδικα μπορεί να αναλύσει τον κώδικα σε γλώσσες C ++ και QML. Περιλαμβάνει έναν επεξεργαστή κώδικα όπου ενσωματώνει τον Qt Designer για το σχεδιασμό και την κατασκευή γραφικών διεπαφών χρήστη (GUI) από τα widgets Qt (Wikipedia, 2018).

#### <span id="page-20-3"></span>*1.6.3 Qt Designer*

Ο Qt Designer είναι ένα εργαλείο για το σχεδιασμό και την κατασκευή γραφικού περιβάλλοντος. Μέσα από την επεξεργασία του κώδικα μπορούν να συνδεθούν και να προσαρμοστούν τα widgets που έχουν

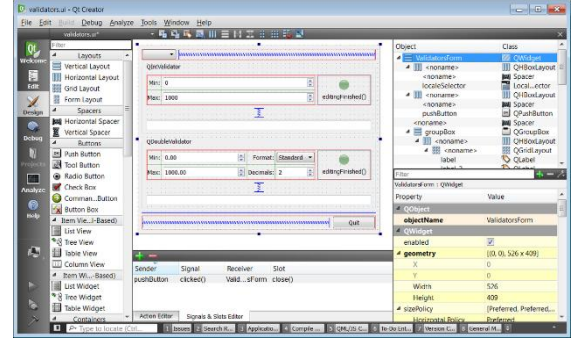

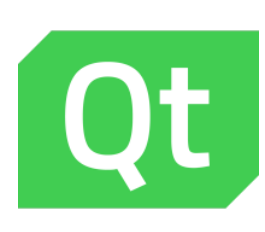

δημιουργηθεί. Η επεξεργασία αυτήν μπορεί να απευθύνεται στην ενεργοποίηση κάποιας ενεργείας η τροποποίηση του widget κ.α.

Το Qt Designer είναι ένα εργαλείο όπου σχεδιάζει και κτίζει το γραφικό περιβάλλον. Σου επιτρέπει να σχεδιάσεις widgets, dialogs ή ολόκληρη τη βασική φόρμα καθώς μέσα από το

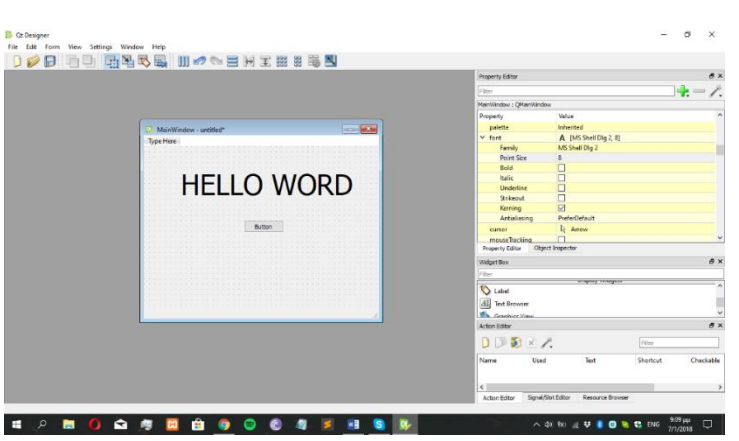

Qt ευκολά σύρεις από τον Editor όποιο widget θες να συμπεριλάβεις στο παράθυρο (φόρμα) που δημιουργείς.

Το Qt Designer χρησιμοποιεί αρχεία XML .ui για την προβολή του γραφικού περιβάλλοντος αλλά και για την εξοικονόμηση ενός μεγάλου μέρους του κώδικα που

απαιτείτε για την κατασκευή μιας εφαρμογής. Το Qt συμπεριλαμβάνει επίσης την κλάση QUiLoader που επιτρέπει σε μια εφαρμογή να φορτώσει ένα .ui αρχείο και να δημιουργήσει αντίστοιχα δυναμικό περιβάλλον χρήστη. Το PyQt5 δεν εμπεριέχει την κλάση QUiLoader αλλά συμπεριλαμβάνει το μοντέλο uic Python. Όπως το QuiLoader, μπορεί να φορτώσει ένα αρχεία .ui για να δημιουργήσει ένα δυναμικό περιβάλλον. Έτσι και η χρήση της uic, μπορεί επίσης με κώδικα Python να παράγει ένα περιβάλλον χρήστη (Riverbank Computing, 2017).

# <span id="page-21-0"></span>*1.6.4 Χρήση του παραγόμενου κώδικα*

Ο κώδικας που παράγεται έχει την ίδια δομή με εκείνη που παράγεται από το Qt uic και μπορεί να χρησιμοποιηθεί με τον ίδιο τρόπο (Σε περίπτωση που δεν γίνει εξαγωγή του αρχείου). Ο κώδικας είναι δομημένος ως μία κλάση που προέρχεται από τον τύπο αντικειμένων Python. Το όνομα της κλάσης είναι το όνομα του αντικειμένου (MainWindow) που έχει οριστεί στο Designer με Ui\_ prepended. Η κλάση εμπεριέχει μια μέθοδο που ονομάζεται setupUi (). H μέθοδος αυτή βοήθα στον ορισμό της τάξης Qt ανάμεσα στα QDialog, QWidget ή QMainWindow για την προβολή τους στο περιβάλλον χρήστη. Μέσα από το Qt Designer ο χρήστης μπορεί να διαχειριστεί αλλά και να ορίσει τις διευθύνσεις του κάθε αντικειμένου. Στην συνέχεια μπορεί να τα μετατρέψει σε δυναμικά δίνοντας τους ενεργείς είτε με την χρήση της Python είτε από το ίδιο το Qt Designer. Έτσι η τροποποίησης του περιβάλλοντος εξαρτάτε από τον ίδιο τον χρήστη (Riverbank Computing, 2016).

#### <span id="page-22-0"></span>**1.7 Η γλώσσα προγραμματισμού Python**

#### <span id="page-22-1"></span>*1.7.1 Εισαγωγικά στην Python*

Η Python είναι μια εύκολη στην εκμάθηση, δυναμική, αποδοτική, παραγωγική και επεκτάσιμη γλώσσα. Είναι μια ισχυρή γλώσσα προγραμματισμού. Έχει αποδοτικές δομές δεδομένων υψηλού επιπέδου και μια απλή αλλά αποτελεσματική προσέγγιση στον αντικειμενοστρεφή προγραμματισμό. Η κομψή σύνταξη της Python και οι δυναμικοί τύποι της, μαζί με τη λειτουργία της ως διερμηνευόμενης (αντί μεταγλωττιζόμενης) γλώσσας, την καθιστούν την ιδανική γλώσσα για δημιουργία σεναρίων εντολών και για ταχεία ανάπτυξη εφαρμογών σε πολλούς τομείς και στις περισσότερες πλατφόρμες. Είναι μια αρκετά δημοφιλείς γλώσσα προγραμματισμού και μπορεί να χρησιμοποιηθεί τόσο για εκπαιδευτικούς σκοπούς όσο και για την ανάπτυξη ολοκληρωμένων εφαρμογών. Κάθε μέρα γίνεται όλο και περισσότερο δημοφιλής (CyberPython).

Η Python υποστηρίζει και διαθέτει αποδοτικές δομές δεδομένων υψηλού επιπέδου, έτσι έχει μια αρκετά αποτελεσματική προσέγγιση στον αντικειμενοστρεφή προγραμματισμό. Επίσης υποστηρίζει διαδικαστικό αλλά και συναρτησιακό προγραμματισμό. Η σύνταξή της είναι

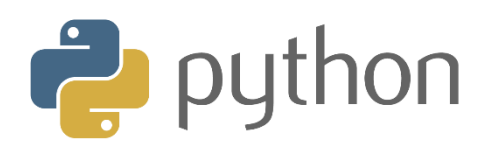

απλή και οι τύποι της δυναμικοί. Είναι διερμηνευόμενη (interpreted) γλώσσα προγραμματισμού και μπορεί να χρησιμοποιηθεί για τη γρήγορη ανάπτυξη ολοκληρωμένων εφαρμογών. Επίσης μπορεί να για διαχείριση συστήματος υπολογιστή, ανάπτυξη εφαρμογών

Διαδικτύου, επεξεργασία αρχείων κειμένου, επιστημονικές εφαρμογές, εκπαίδευση, ανάπτυξη παιχνιδιών, κ.λπ. Η Python υποστηρίζεται από τα περισσότερα Λειτουργικά Συστήματα (Windows, Unix, Linux, MacOS X, κ.λπ.). Διαθέτει πληθώρα έτοιμων βιβλιοθηκών. Οι βιβλιοθήκες μπορούν να επεκταθούν εύκολα. Τα προγράμματα σε Python είναι συμπαγή, ευανάγνωστα. Γράφονται και συντηρούνται γρηγορότερα σε σχέση με άλλες δημοφιλείς γλώσσες προγραμματισμού όπως οι C, C++ και Java (Αγγελιδάκης, 2015, σ.4).

Αναπτύσσεται με βάση το μοντέλο της κοινότητας προγραμματιστών που εργάζονται για την ανάπτυξή της όπου αναπτύσσεται ως ανοιχτό λογισμικό (open source). Η διαχείρισή της Python συντονίζεται από τον μη κερδοσκοπικό οργανισμό Python Software Foundation (PSF). Με την υποστήριξη από την ίδια κοινότητα των προγραμματιστών η κοινότητα αυτή αυξάνεται καθημερινά και η Python βρίσκεται σε υψηλή θέση στη λίστα των δημοφιλέστερων γλωσσών προγραμματισμού. Στην Python πέρα από τα πληθώρα των θετικών χαρακτηριστικών της οφείλουμε να αναφέρουμε και μειονεκτήματα της. Ο χρόνος εκτέλεσης των προγραμμάτων της Python μπορεί να μην είναι πάντα τόσο γρήγορος όσο είναι στις μεταγλωττιζόμενες (compiled) γλώσσες όπως η C και η C++. Αυτό οφείλεται στο ότι ένα πρόγραμμα σε Python δεν μεταγλωττίζεται σε δυαδικό κώδικα μηχανής που εκτελείται άμεσα από τον επεξεργαστή του υπολογιστή (Αγγελιδάκης, 2015, σ.5). Οι υπολογιστές μπορούν να τρέξουν μόνο προγράμματα τα οποία είναι γραμμένα σε γλώσσες χαμηλού επιπέδου. Έτσι, προγράμματα τα οποία είναι γραμμένα σε μία γλώσσα υψηλού επιπέδου πρέπει πρώτα να επεξεργαστούν για να μπορούν να τρέξουν. Αυτή η επιπλέον επεξεργασία παίρνει κάποιο χρόνο, το οποίο είναι ένα μικρό μειονέκτημα των γλωσσών υψηλού επιπέδου. Τα πλεονεκτήματα είναι τεράστια. Πρώτον, είναι πολύ ευκολότερο να προγραμματίζεις σε μία γλώσσα υψηλού επιπέδου. Προγράμματα γραμμένα σε μία γλώσσα υψηλού επιπέδου χρειάζονται λιγότερο χρόνο για να γραφτούν, είναι μικρότερα και διαβάζονται ευκολότερα, και είναι πιο πιθανό να είναι σωστά. Δεύτερον, οι γλώσσες υψηλού επιπέδου είναι φορητές, που σημαίνει ότι μπορούν να τρέξουν σε διαφορετικά είδη υπολογιστών με μερικές ή καθόλου τροποποιήσεις. Προγράμματα χαμηλού επιπέδου μπορούν να τρέξουν μόνο σε ένα είδος υπολογιστή και πρέπει να ξαναγραφτούν για να τρέξουν σε κάποιον άλλο (Downey, 2012, p.1). Έτσι, το μειονέκτημα χρόνου εκτέλεσης αντισταθμίζεται από τη εξοικονόμηση χρόνου που έχουμε κατά την ανάπτυξη μιας εφαρμογής σε Python.

#### <span id="page-23-0"></span>*1.7.2 Ιστορία της Python*

H δημιουργία της Python ξεκίνησε το 1989 από τον Ολλανδό Guido van Rossum στο ερευνητικό κέντρο Centrum Wiskunde & Informatica (CWI), το οποίο επιτελεί βασική έρευνα στο πεδίο των Μαθηματικών και της Επιστήμης Υπολογιστών. Το όνομα της γλώσσας προέρχεται από την ομάδα Άγγλων κωμικών Μόντυ Πάιθον που πρωταγωνιστούσε σε μια σειρά του BBC της Μεγάλης Βρετανίας τη δεκαετία του 70. Η Python θεωρείται διάδοχος της γλώσσας προγραμματισμού ABC, μια και αυτή υπήρξε η βασική πηγή έμπνευσης για τη δημιουργία της. Το μοντέλο της Python σχεδιάστηκε με τέτοιο τρόπο ώστε να είναι ευέλικτα επεκτάσιμο, να παρέχει ενσωματωμένα στοιχεία (εντολές, τύπους αντικειμένων, κ.λπ.) αλλά και να δίνει τη δυνατότητα στους προγραμματιστές να προσθέτουν τα δικά τους στοιχεία ανάλογα με τις ανάγκες τους και το σύστημα που χρησιμοποιούν. Η πρώτη έκδοση κυκλοφόρησε το 1991 ενώ στις 16 Οκτωβρίου του 2000 κυκλοφόρησε η Python 2.0 (Αγγελιδάκης, 2015, σ.6).

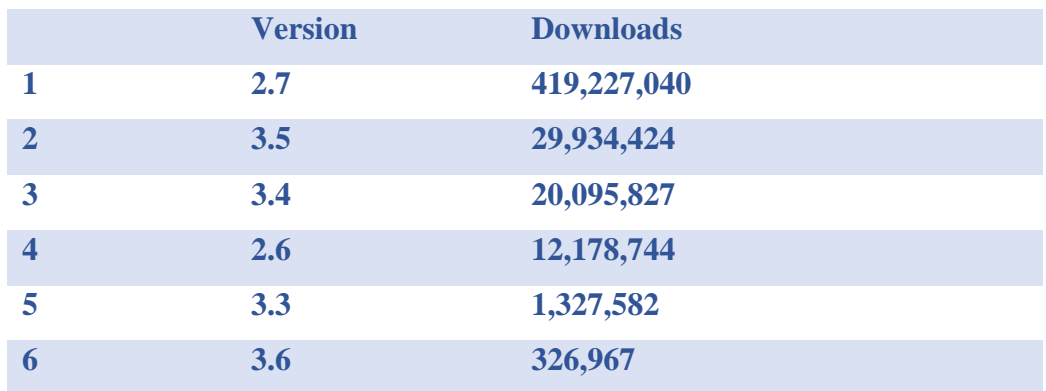

Πίνακας όπου παρατηρείται ο αριθμός των downloads ανά έκδοσης της Python.

# <span id="page-24-0"></span>*1.7.3 Βασικά χαρακτηριστικά της Python*

o Απλή

Η Python είναι μια αρκετά απλή και μινιμαλιστική γλώσσα Η ομοιότητα της Python με ψευδοκώδικα είναι ένα από τα πιο ισχυρά σημεία της. Καθώς δίνει την δυνατότητα στον προγραμματιστεί να επικεντρωθεί στη λύση του προβλήματος αντί στην ίδια τη γλώσσα που το εκτελεί.

o Εύκολη στην εκμάθηση

Η Python έχει μια πολύ απλή σύνταξη .

o Ελεύθερη και Ανοικτού Κώδικα

Η Python είναι ένα παράδειγμα ΕΛ/ΛΑΚ(Ελεύθερο Λογισμικό και Λογισμικό Ανοικτού Κώδικα ή open source). Το ΕΛ/ΛΑΚ βασίζεται στην ιδέα μιας κοινότητας που μοιράζεται τη γνώση. Σκοπός της Python κοινότητας είναι η συνεχείς βελτίωση για τη δημιουργία ενός όλο και καλύτερου λογισμικού.

o Γλώσσα υψηλού επιπέδου

Τέρμα πλέον τα segmentation faults .Στην Python δεν απαιτεί έλεγχο για τη διαχείριση της μνήμης που χρησιμοποιείται από τα προγράμματά σας.

o Φορητή

Λόγω του ανοικτού της κώδικα, μέσα στα χρόνια η Python έχει αλλαχθεί αρκετά προκειμένου να μπορεί να λειτουργεί. Έτσι με αρκετή προσοχή θα μεταθέτεται το κώδικα σας σε άλλες πλατφόρμες χωρίς σχεδόν να χρειαστεί καμία αλλαγή.

o Εκτεταμένες βιβλιοθήκες

Η Python διαθέτει μια τεράστια βιβλιοθήκη όπου μπορεί να παρέχει βοήθεια για τη δημιουργία προγραμμάτων σχετικά με κανονικές εκφράσεις, δημιουργία τεκμηρίωσης, δοκιμές μονάδων, νημάτωση (threads), βάσεις δεδομένων, περιηγητές ιστού, CGI, FTP, email, XML, XML-RPC, HTML, αρχεία WAV, κρυπτογράφηση, γραφικές διεπαφές χρήστη. o Αντικειμενοστρεφής

Στις αντικειμενοστρεφείς γλώσσες, τα προγράμματα δομούνται πάνω σε αντικείμενα τα οποία συνδυάζουν δεδομένα και λειτουργίες. Η Python έχει έναν απλό αλλά ταυτόχρονα και πολύ ισχυρό τρόπο για αντικειμενοστρεφή προγραμματισμό, ειδικά όταν συγκρίνεται με άλλες γλώσσες προγραμματισμού, όπως η C++ ή η Java (Cyber Python).

# <span id="page-26-0"></span>**Κεφάλαιο 2: Ανάλυση απαιτήσεων & προδιαγραφές**

### <span id="page-26-1"></span>**2.1 Τεχνικά Στοιχεία Υλοποίησης Εφαρμογής**

Η υλοποίηση του προγράμματος θα γίνει με την χρήση της Python. Είναι μια αρκετά δημοφιλείς γλώσσα προγραμματισμού και μπορεί να χρησιμοποιηθεί για την ανάπτυξη ολοκληρωμένων εφαρμογών. Γι' αυτό το λόγο αποτελεί μια καλή επιλογή. Η σχεδίαση της βάσης δεδομένων θα γίνει με την χρήση της SQLite. Η SQLite είναι πολύ δημοφιλής και ένα αρκετά εύκολο Συστήματα Διαχείρισης Βάσεων Δεδομένων. Ο συνδυασμός αυτών των δυο εργαλείων θα είναι το κλειδί για την δημιουργία αυτού του συστήματος. Κάθε γραμμή κώδικα είναι σαν ένα μικρό κομμάτι LEGO. Ένα-ένα κομμάτι κτίζει τον πύργο που ονομάζετε Clover Software. Με σταθερά βήματα, υπομονή και με την σωστή χρήση των δυο εργαλείων ο στόχος επετεύχθη.

#### <span id="page-26-2"></span>**2.2 Βασικές απαιτήσεις**

*"Εταιρία παροχής ρεύματος. Μια εταιρία ρεύματος πουλά ρεύμα σε πελάτες. Θα έχει τρεις βάσεις στην Ελλάδα και σε κάθε μια από αυτές θα ανήκει ένας αριθμός Χ χρηστών. Οι βάσεις αυτές θα είναι Αθήνα, Μακεδονία, Κρήτη. Το σύστημα θα διαχειρίζεται αναλυτικά στοιχεία των πελατών αλλά και τις καταναλώσεις που έχουν κάνει. Στο τέλος θα υπολογίζονται τα συνολικά kw που καταναλωθήκαν από τον κάθε πελάτη καθώς και η συνολική χρέωση για τον κάθε πελάτη."*

Αυτή ήταν η αρχική ιδέα (αρχικό σενάριο). Το πρώτο αρχείο δηλαδή που στάλθηκε προκειμένου να ξεκινήσουν οι διαδικασίες υλοποίησης του συστήματος. Έτσι αποφασίσαμε να κάνουμε αρχικά τη βάση δεδομένων και μετά το γραφικό περιβάλλον διεπαφής με το χρήστη.

Όσον αφορά τη βάση δεδομένων έγιναν πολλές προσπάθειες προκειμένου να υλοποιηθεί με τον πλέον αποδοτικό αλλά και συνοπτικό τρόπο. Τελικά καταλήξαμε πως η βάση πρέπει να είναι αρκετά απλή και κατανοητή προκειμένου να μπορούμε να διαχειριστούμε τα στοιχεία της με ευκολία, καθώς η απαίτηση αυτής της πτυχιακής ήταν να διαχειριστούμε ολόκληρο τον κύκλο ζωής και ανάπτυξης μίας εφαρμογής λογισμικού. Για αυτό το λόγο, η ευκολία στην κλήση του κάθε στοιχείου μέσα στη βάση δεδομένων είναι αρκετά σημαντική κυρίως όταν θα έπρεπε να τροποποιήσουμε τα στοιχεία με περίπλοκες διαδικασίες. Σκοπός ήταν να ελαχιστοποιήσουμε το κίνδυνο ώστε να μη χαθεί κάποια πληροφορία μέσα από τη διαχείριση της πολυπλοκότητας των διαδικασιών. Στα διαγράμματα δεν μπορεί να φανεί αυτό αλλά η ροή των δεδομένων μέσα στο σύστημα είναι αρκετά περίπλοκη καθώς πολλά από αυτά τα στοιχεία φιλτράρονται με σκοπό να παράγουν νέα στοιχεία. Και για όλα τα παραπάνω καταλήξαμε στην παρακάτω ιδέα.

Δημιουργία μιας εταιρίας που αναπτύσσει CRM/Software συστήματα για άλλες εταιρίες. Μέσα στο σύστημα που θα φτιαχτεί, ο χρήστης θα μπορεί να αλληλοεπιδρά με αυτό, να παράγει οποιαδήποτε πληροφορία θελήσει ώστε να είναι ωφέλιμη για την εύκολη αναζήτηση και κατανόηση μεγάλου όγκου δεδομένων (παράδειγμα η αναζήτηση ή η προβολή διαγραμμάτων). Να μπορεί να ενημερώνεται για οποιαδήποτε πληροφορία σχετίζεται με την χρήση του συστήματος αλλά και τους περιορισμούς που έχει το ίδιο το σύστημα. Κάτι τέτοιο βοηθά τον χρήστη να μην μπερδεύεται στη χρήση της εφαρμογής. Επίσης αναφέρει τα λάθη του χρήστη αλλά και τις ενέργειες που δεν μπορεί να εκτελέσει για λόγους ασφαλείας της βάσης. Θέλαμε να κάνουμε ένα πρόγραμμα όπου θα είναι αρκετά εύκολο προς χρήση. Το widget να είναι εύκολο και κατανοητό στη χρήση του από τον χρήστη. Στόχος ήταν να ελαχιστοποιηθεί στο μέγιστο ο χρόνος εκτέλεσης μιας διαδικασίας.

Ο χρόνος είναι χρήμα, έτσι το σύστημα δεν θα έπρεπε να απαιτεί ιδιαίτερο χρόνος ή προσπάθεια για την εκμάθηση του. Με έναν απλό τρόπο ο χρήστης θα πρέπει να αποσπά μέσα από το σύστημα οποιαδήποτε πληροφορία σχετίζεται με τα καθήκοντα του. Έτσι μια καθυστέρηση στην όλη διαδικασία θα προκαλούσε σύγχυση. Το σύστημα είναι απλό, φτιαγμένο με σκοπό να εξυπηρετεί της απαιτήσεις του κάθε χρήστη. Είτε αυτές οι απαιτήσεις αφορούν το λογιστήριο, είτε τους πωλητές, είτε οποιοδήποτε άλλο τμήμα της επιχείρησης το οποίο εμπλέκεται ή σχετίζεται με το συγκεκριμένο προϊόν λογισμικού.

#### <span id="page-27-0"></span>**2.3 Ανάλυση απαιτήσεων & προδιαγραφών εφαρμογής**

Η εφαρμογή θα πρέπει να καταγράφει τα στοιχεία των περιοχών (κωδικό και περιγραφή), των πελατών (ονοματεπώνυμο, email, τηλέφωνο κλπ), τα στοιχεία καταναλώσεων ηλεκτρικής ενέργειας (για διάφορα χρονικά διαστήματα) και τα στοιχεία χρεώσεων (για συγκεκριμένες χρονικές περιόδους). Αναλυτικότερα οι πίνακες με τα στοιχεία που τον πλαισιώνουν:

#### **Area**

- areaId (Κωδικός περιοχής ακέραιος αριθμός)
- areaName (Όνομα περιοχής Κείμενο/Συμβολοσειρά)

# **Customer**

- customerId (Κωδικός πελάτη ακέραιος αριθμός)
- firstName (Όνομα πελάτη Κείμενο/Συμβολοσειρά)
- lastName (Επώνυμο πελάτη Κείμενο/Συμβολοσειρά)
- address (Διεύθυνση πελάτη Κείμενο/Συμβολοσειρά)
- postcode (Διεύθυνση πελάτη Κείμενο/Συμβολοσειρά)
- city (Πόλη Κείμενο/Συμβολοσειρά)
- pricePerKW (Τιμή χρέωσης ανά KW Δεκαδικός αριθμός)
- areaId (κωδικός περιοχής ακέραιος αριθμός)

# **Consumption**

- consumeId (Κωδικός κατανάλωσης ακέραιος αριθμός)
- startDate (Ημερομηνία έναρξης κατανάλωσης Ημερομηνία)
- endDate (Ημερομηνία Λήξης κατανάλωσης Ημερομηνία)
- totalKW (Συνολικά KW κατανάλωσης Δεκαδικός αριθμός)
- customerId (Κωδικός πελάτη ακέραιος αριθμός)

# **Charge**

- chargeId (Κωδικός χρέωσης ακέραιος αριθμός)
- chargeDate (Ημερομηνία χρέωσης Ημερομηνία)
- KW (KW κατανάλωσης Δεκαδικός αριθμός)
- totalPrice (Συνολική τιμή κατανάλωσης μιας χρέωσης Δεκαδικός αριθμός)
- customerId (Κωδικός πελάτη ακέραιος αριθμός)

Για όλα αυτά τα στοιχεία θα πρέπει να γίνονται οι βασικές λειτουργίες της εισαγωγής νέων δεδομένων, η αναζήτηση δεδομένων με συγκεκριμένα φίλτρα αναζήτησης, η τροποποίηση και η διαγραφή επιλεγμένων δεδομένων μέσα από την βάση.

Ακόμη θα πρέπει να γίνονται διάφοροι έλεγχοι ορθότητας και ακεραιότητας των νέων δεδομένων προς εισαγωγή καθώς και η δημιουργία συγκεντρωτικών δεδομένων από συνδυασμένες δομές των αποθηκευμένων δεδομένων. Ειδικά για τις χρεώσεις θα πρέπει να γίνεται αυτόματα και με την ελάχιστη δυνατή απαίτηση από το χρήστη, η αναζήτηση, ομαδοποίηση και εξαγωγή συγκεκριμένων αθροισμάτων χρησιμοποιώντας δεδομένα αποθηκευμένα στη βάση δεδομένων που αφορούν τις καταναλώσεις του πελάτη. Θα πρέπει να μπορούν να εξαχθούν συνολικά αθροίσματα τα οποία θα μετασχηματίζονται σε απλές εγγραφές για τις χρεώσεις. Ακόμη θα πρέπει να γίνεται η δημιουργία συγκεντρωτικών αθροισμάτων καθώς και η απεικόνισή τους σε γραφήματα για εύκολη και γρήγορη εξαγωγή επιχειρηματικών συμπερασμάτων.

Ακόμη θα πρέπει να δημιουργούνται γραφήματα για τους πίνακες των καταναλώσεων και των χρεώσεως. Θα απεικονίζουν αναλυτικά τις χρονικές περιόδους που έγιναν οι καταναλώσεις η οι χρεώσεις στο πελάτη. Η διαδικασία αυτή θα γίνεται απλά επιλέγοντας το Id του πελάτη από τον αντίχτυπο πίνακα. Δηλαδή αν θες να δεις τις καταναλώσεις για τον πελάτη Χ ο χρήστης λογιστηρίου θα πάει στον πίνακα Consumption προκειμένου να προβάλει το πίνακα καταναλώσεων.

# **Διάγραμμα 1 Consumption**

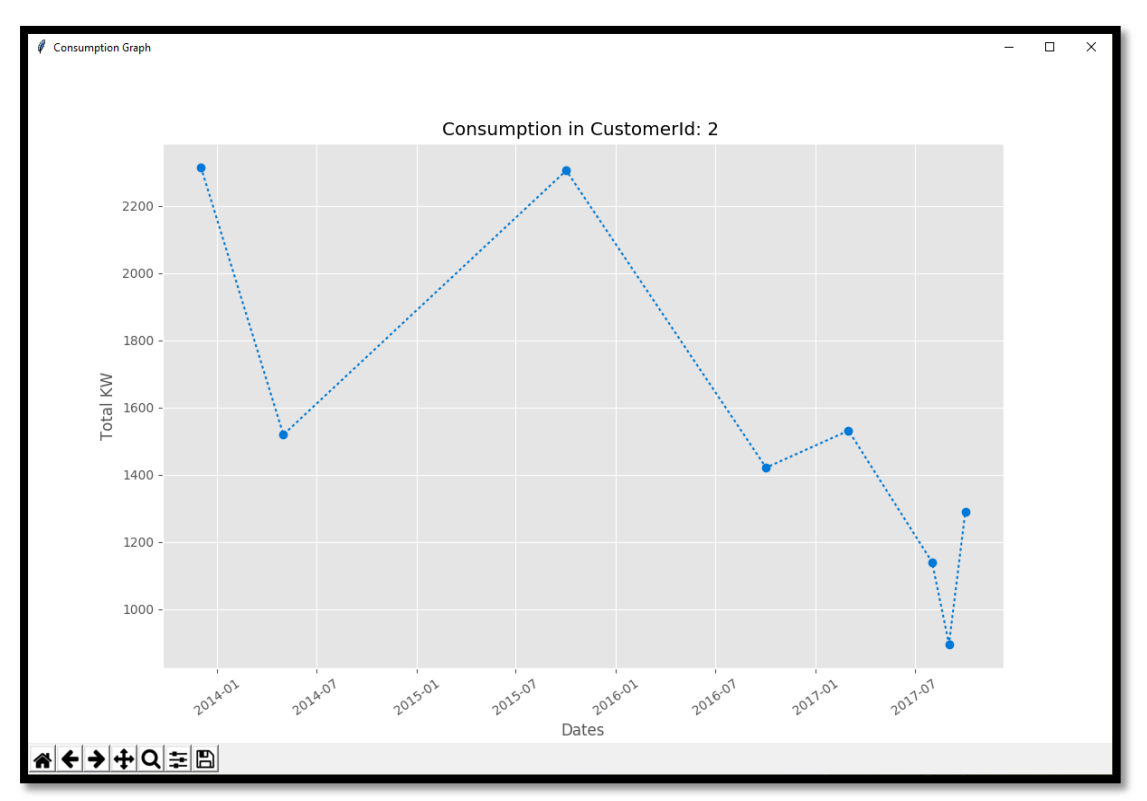

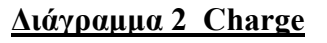

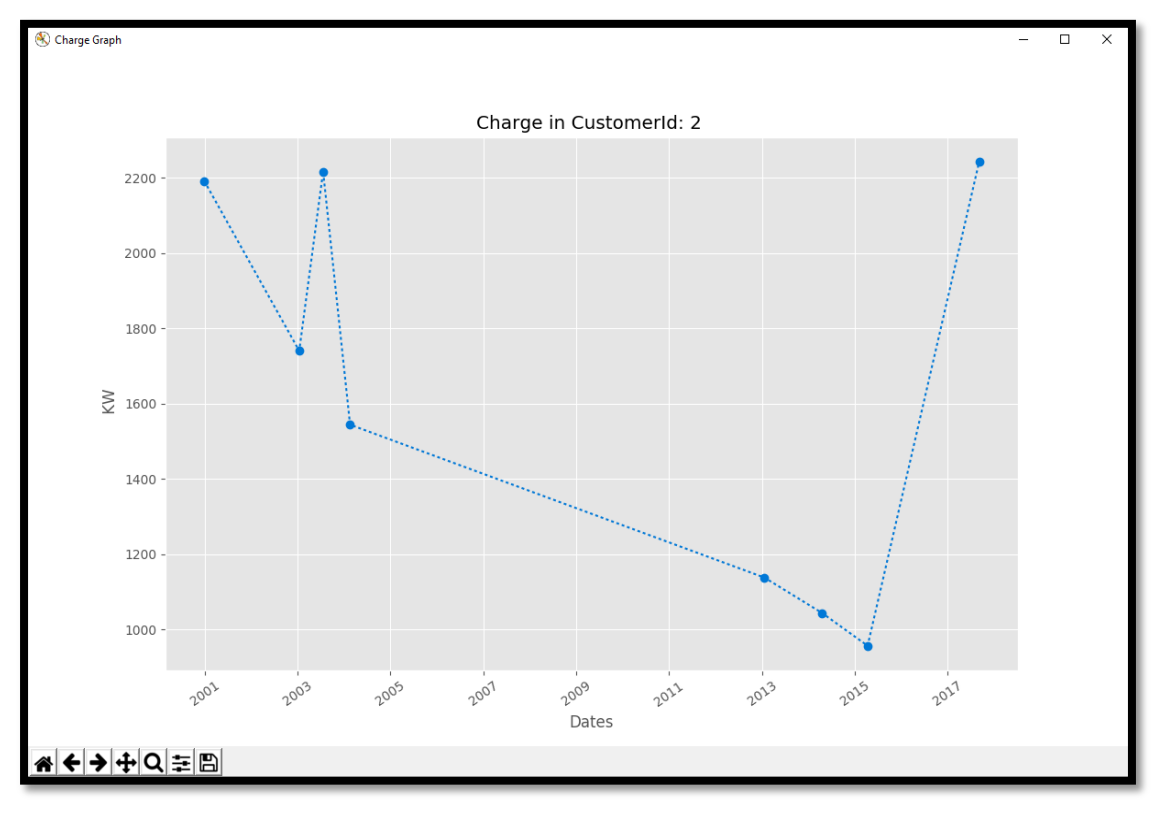

Στην περίπτωση όμως του πίνακα χρεώσεων ο χρήστης θα μπορεί επίσης να κάνει προβολή των συνολικών kw (Total used kw) που έχει καταναλώσει ο πελάτης αλλά και την αντίστοιχη συνολική τιμή (Total price) που έχει τεθεί να πληρώσει ο συγκεκριμένος πελάτης για όλη τη περίοδο όπου η συγκεκριμένη εταιρία παρέχει κάποιες υπηρεσίες για εκείνον. Επίσης θα μπορεί να γίνει η εξαγωγή δεδομένων σε Excel αρχείο. Για την προβολή όλων των παραπάνω το μόνο που θα χρειαστεί είναι να μεταβεί ο χρήστης στον πίνακα των χρεώσεων και στην συνέχεια να επιλέξει τον customer της επιλογής του.

# <span id="page-31-0"></span>**2.4 Ανάλυση Σχήματος Βάσης Δεδομένων**

Σύμφωνα με τις παραπάνω απαιτήσεις και γενικές προδιαγραφές, σχεδιάστηκε το παρακάτω διάγραμμα οντοτήτων συσχετίσεων για τις βασικές οντότητες της βάσης δεδομένων.

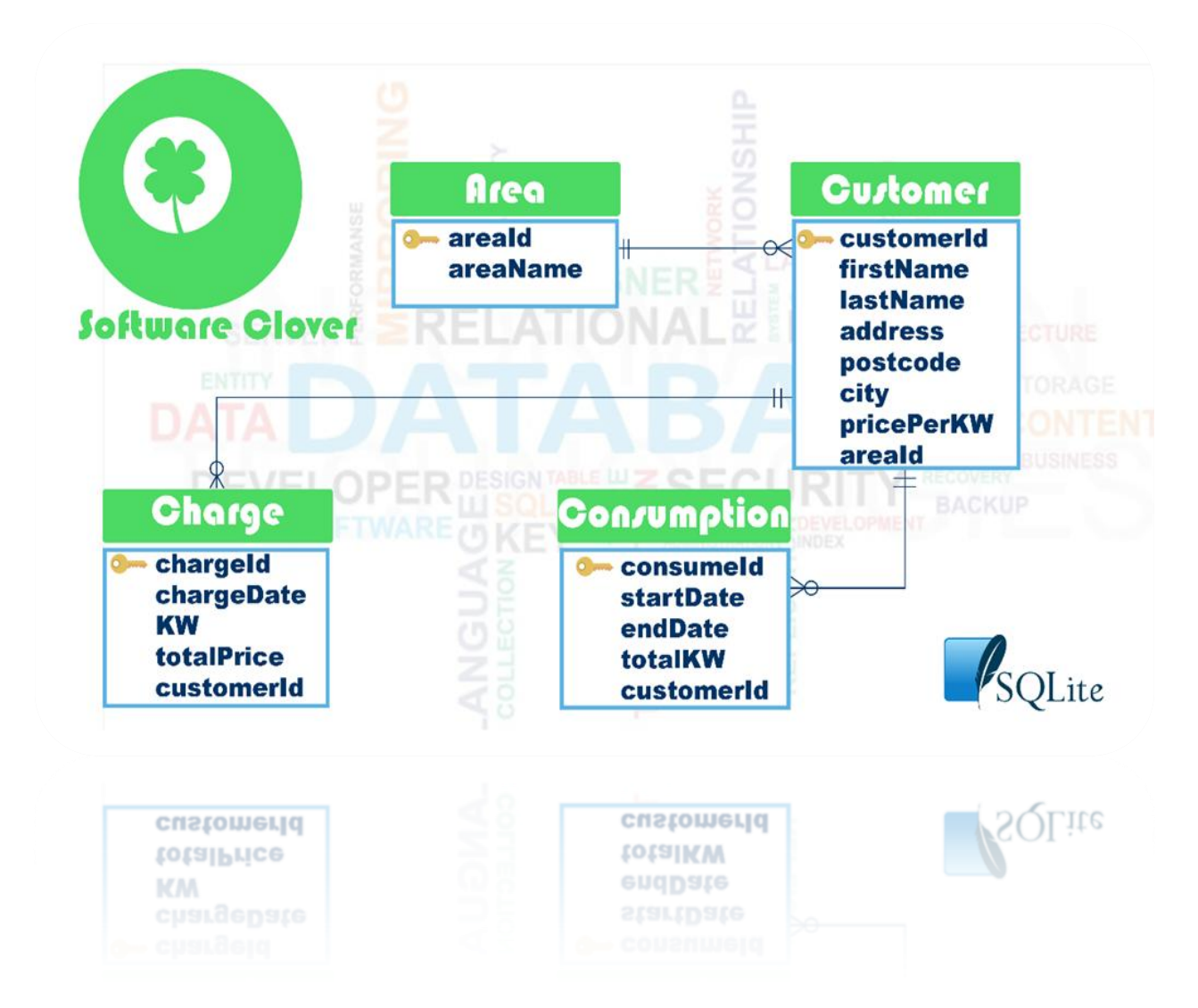

# <span id="page-31-1"></span>*2.4.1 Διάγραμμα Οντοτήτων Συσχετίσεων*

Αποφασίστηκε η βάση δεδομένων να έχει την πιο απλή δομή που θα μπορούσαμε να έχουμε, ακολουθώντας το παρακάτω σχεσιακό σχήμα για να επιτύχουμε μία λειτουργικά και σχεδιαστικά σωστή και ταυτόχρονα εύκολη στη διαχείριση βάση δεδομένων. Εφαρμόσαμε την πρώτη κανονική μορφή ώστε να επιτύχουμε το καλύτερο δυνατό αποτέλεσμα, δεν προχωρήσαμε σε άλλες κανονικές μορφές μιας και δε θέλαμε να γίνει το αποτέλεσμα ιδιαίτερα δύσκολο στη χρήση.

# <span id="page-32-0"></span>*2.4.2 Σχεσιακό Σχήμα*

# **Εταιρία παροχής ρεύματος – Σχεσιακό Σχήμα**

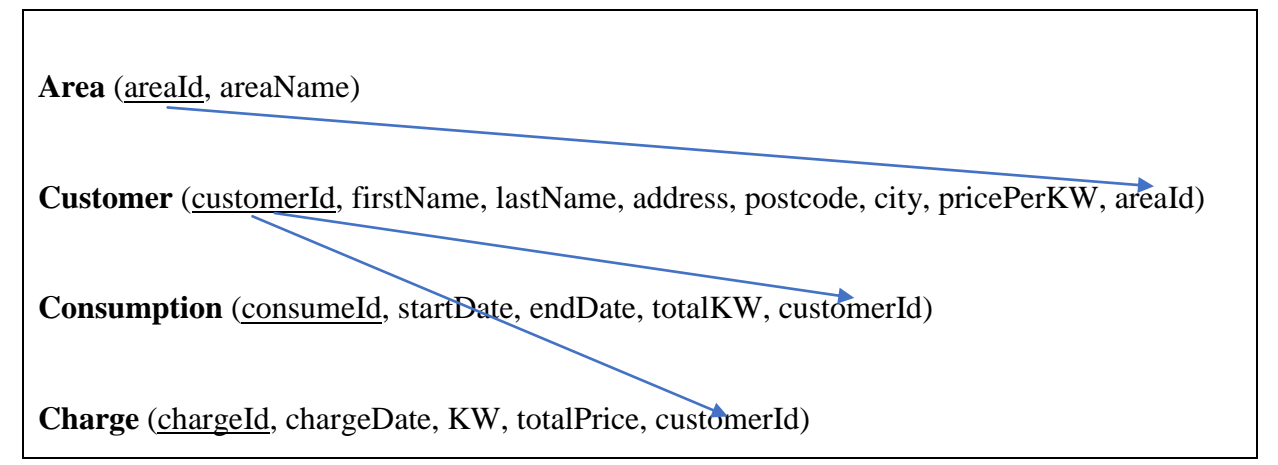

Παράλληλα με το παραπάνω σχεσιακό σχήμα υπάρχουν και οι παρακάτω περιορισμοί (ακεραιότητας και όχι μόνο) όσον αφορά τις βασικές οντότητες της βάσης δεδομένων.

# **Περιορισμοί:**

- Δεν επιτρέπεται 1 πελάτες να ανήκει σε 2 περιοχές
- Μία χρέωση μπορεί να περιλαμβάνει πολλές περιόδους κατανάλωσης
- Η ημερομηνία μίας χρέωσης πρέπει να συμπίπτει με μία καταληκτική ημερομηνία κατανάλωσης
- Δημιουργία μοναδικότητας συνδυασμένων στοιχείων μέσα στην βάση προκειμένου να αποτρέψουμε την περίπτωση διπλής εισαγωγής τιμών μέσα στην βάση δεδομένων.

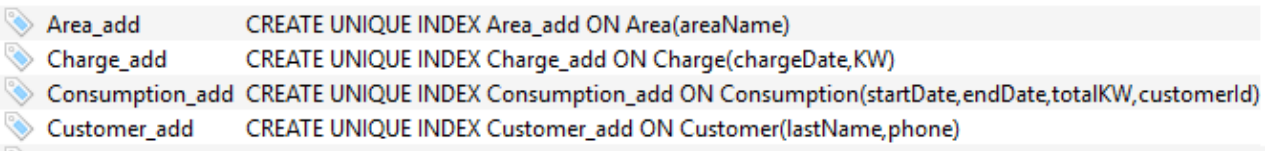

# <span id="page-33-0"></span>**2.5 Ανάλυση διαδικασιών διαχείρισης πληροφορίας**

### <span id="page-33-1"></span>*2.5.1 Διαγράμματα Ροής Δεδομένων Επιπέδου 0*

- Οι πράκτορες (Χειριστής-Πωλητής, Χειριστής-Λογιστηρίου) εισάγουν τα στοιχεία στο σύστημα ενημερώνοντας το.
- Οι πράκτορες (Χειριστής-Λογιστηρίου, Διεύθυνση) λαμβάνουν τα συγκεντρωτικά στοιχεία από το σύστημα.

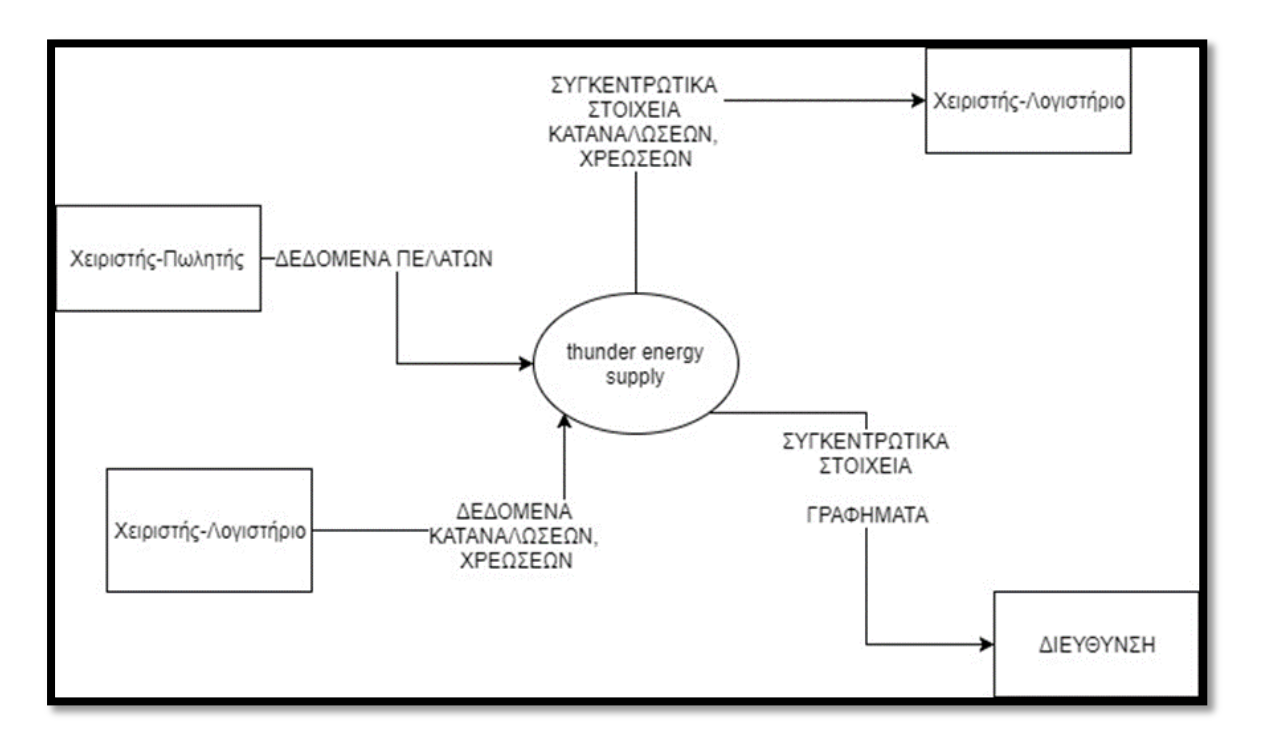

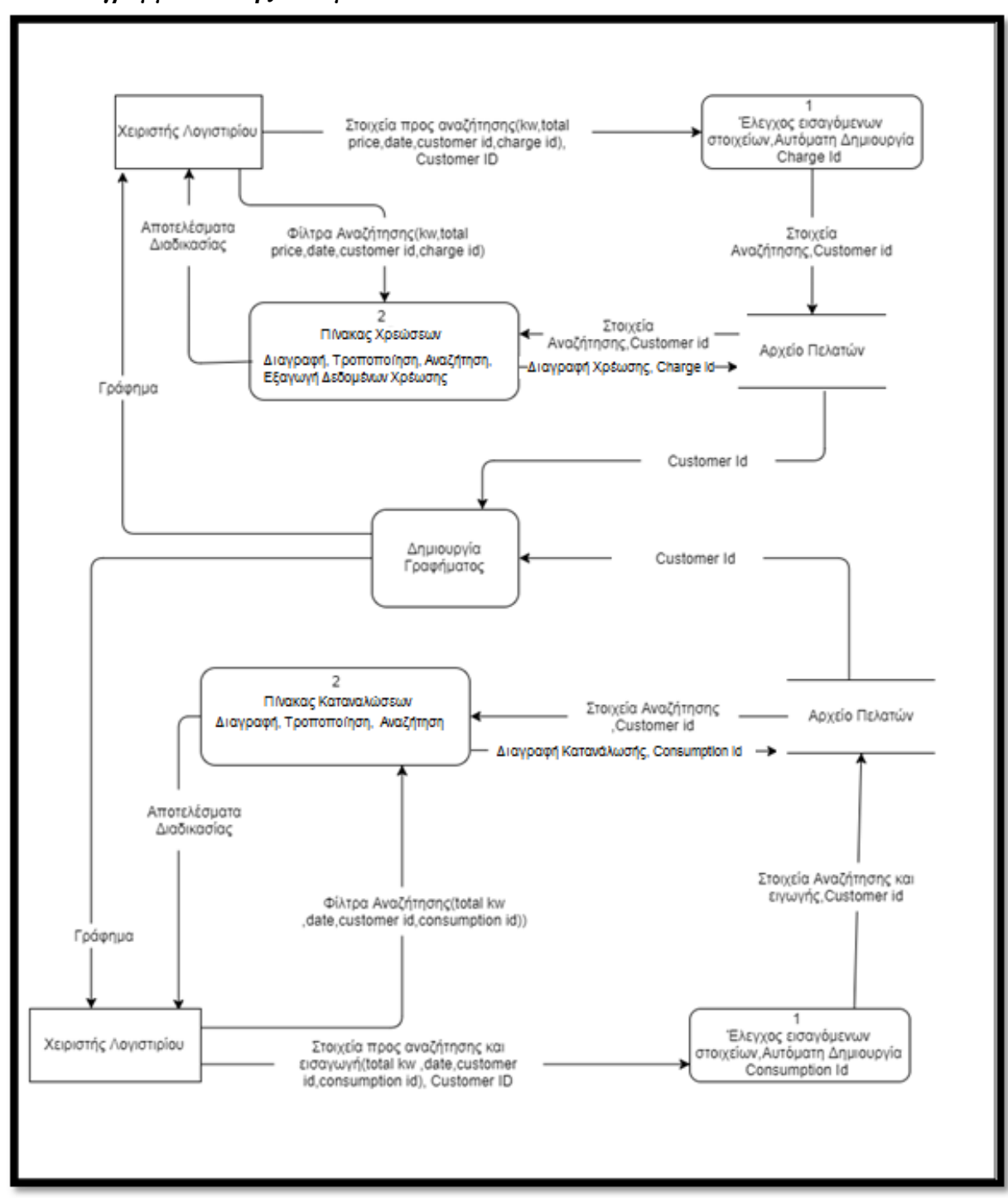

# <span id="page-34-0"></span>*2.5.2 Διαγράμματα Ροής Δεδομένων Επιπέδου 1*

# **Βασικές διαδικασίες Χειριστής Λογιστηρίου**

- 1. Τα στοιχεία εισάγονται από το Λογιστήριο.
- 2. Τα στοιχεία ελέγχονται από την βάση προκειμένου να γίνει η ταυτοποίηση και η έγκριση τους από αυτή.
- 3. Τα στοιχεία στέλνονται από τη βάση για τροποποίηση ,αναζήτηση ,εισαγωγή και διαγραφή προβολή γραφημάτων αλλά εισάγονται και τα φίλτρα αναζήτησης πελατών (αν υπάρχουν).
- 4. Τα αποτελέσματα αποστέλλονται πείσω στον χρήστη

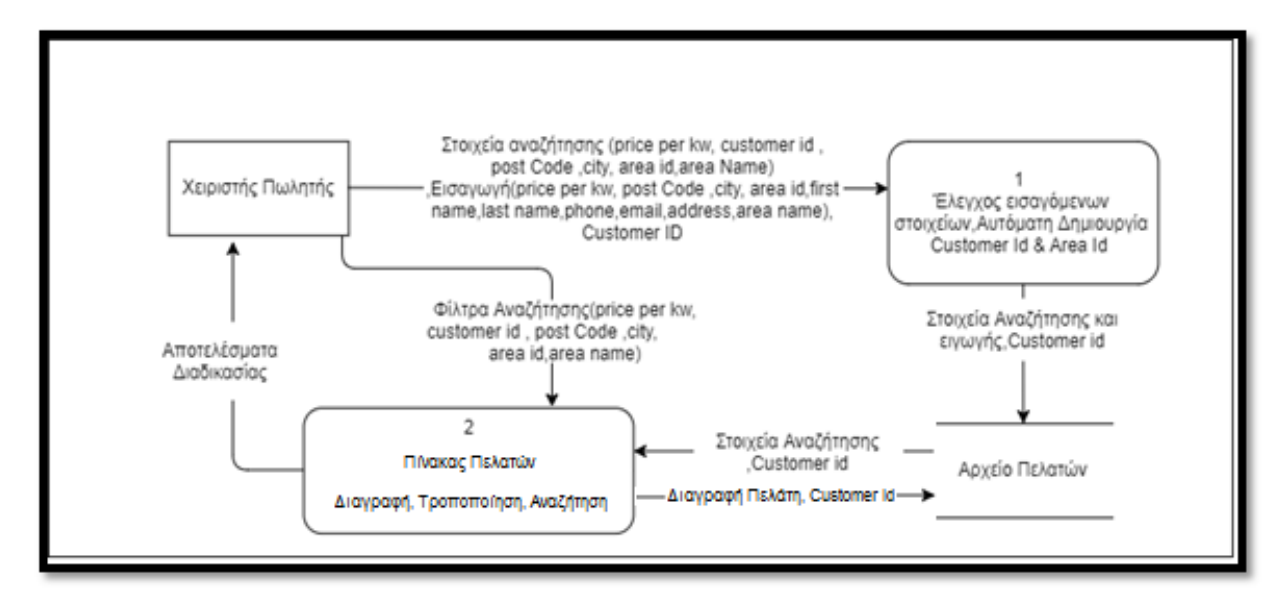

# **Βασικές διαδικασίες Χειριστή Πωλητή**

- 1. Τα στοιχεία εισάγονται από το τον χειρίστη.
- 2. Τα στοιχεία ελέγχονται από την βάση προκειμένου να γίνει η ταυτοποίηση και η έγκριση τους από αυτή.
- 3. Τα στοιχεία στέλνονται από τη βάση για τροποποίηση ,αναζήτηση ,εισαγωγή και διαγραφή αλλά εισάγονται και τα φίλτρα αναζήτησης πελατών (αν υπάρχουν).
- 4. Τα αποτελέσματα αποστέλλονται πείσω στον χρήστη
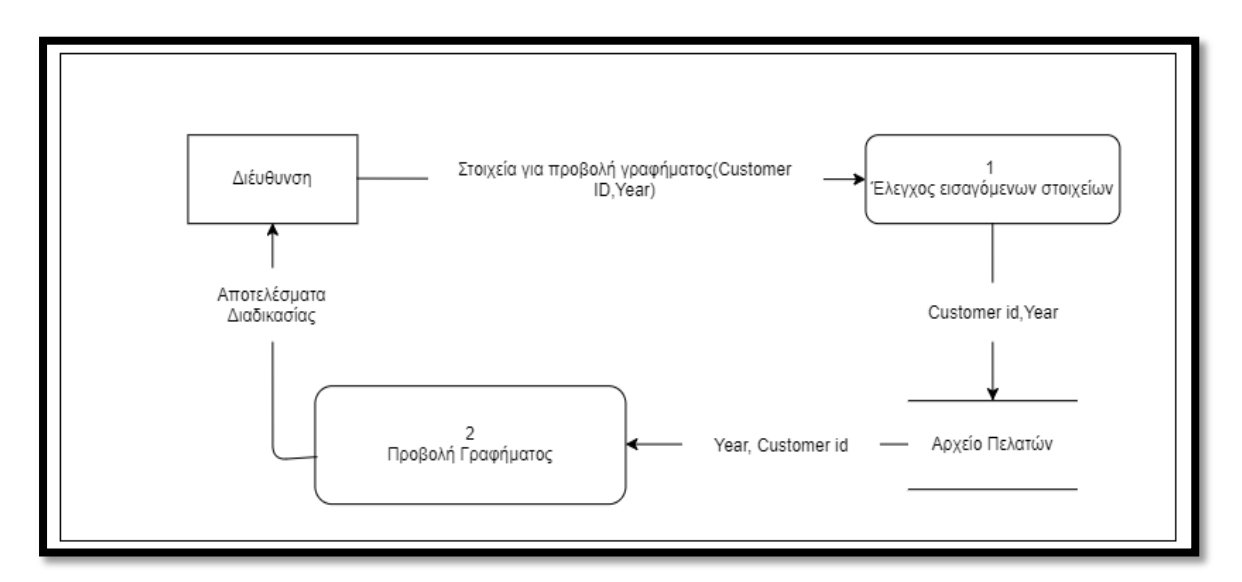

# **Βασικές διαδικασίες Διεύθυνσης**

- 1. Τα στοιχεία εισάγονται από το τη διεύθυνση.
- 2. Τα στοιχεία ελέγχονται από την βάση προκειμένου να γίνει η ταυτοποίηση και η έγκριση τους από αυτή.
- 3. Τα στοιχεία στέλνονται από την βάση στην διαδικασία για να γίνει η προβολή των αποτελεσμάτων με γραφική παράσταση.
- 4. Τα αποτελέσματα αποστέλλονται πείσω στη διεύθυνση.

# **Κεφάλαιο 3: Η εφαρμογή λογισμικού clover software**

Στις επόμενες σελίδες γίνεται μία σύντομη παρουσίαση της εφαρμογής λογισμικού που κατασκευάστηκε χρησιμοποιώντας τις παραπάνω αναλύσεις των βασικών απαιτήσεων που είχαμε. Ας δούμε μία-μία τις βασικές καρτέλες (tabs) της εφαρμογής πιο αναλυτικά.

# **3.1 Καρτέλα Home**

Η καρτέλα Home είναι η τελευταία καρτέλα που προέκυψε στο σύστημα. Η όλη δημιουργία της οφείλεται στο γεγονός ότι έπρεπε να υπάρχει μία καρτέλα που να παρουσιάζει κάποια δεδομένα με τη μορφή διαγραμμάτων. Με την προβολή των δεδομένων αυτών ο χρήστης μπορεί να συγκρίνει τα στοιχεία των πελατών, αλλά και να δει ανά χρονιά τα κέρδη που είχε η εταιρία. Έτσι στο σύστημα έχουν τοποθετηθεί τέσσερεις γραμμές διαχείρισης (Edit Line).

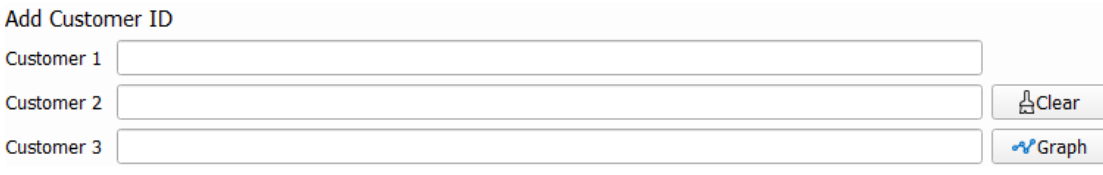

Εικόνα 3.1.01

Στις τρείς πρώτες γραμμές (Εικόνα 3.1.01) ο χρήστης πληκτρολογεί τους κωδικούς (Id) των πελατών σε περίπτωση που συμπληρωθούν και οι τρείς γραμμές διαχείρισης τότε θα εμφανιστεί ένα διάγραμμα όπου θα συγκρίνονται οι καταναλώσεις των πελατών. Στην τέταρτη γραμμή διαχείρισης ο χρήστης αναγράφει μια συγκεκριμένη χρονιά.

#### **Profit by Year**

**Add Year** 

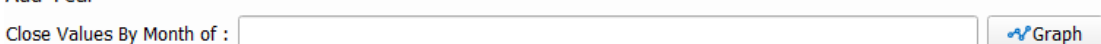

Εικόνα 3.1.02

Στην συνέχεια εμφανίζονται τα κέρδη τα οποία αντιστοιχούν στην αντίστοιχη χρονιά που πληκτρολογήθηκε (Εικόνα 3.1.02).

Στην καρτέλα Home ο χρήστης μπορεί επίσης να βρει και ένα QR code που παραπέμπει στην ιστοσελίδα του cover software(Εικόνα 3.1.03).

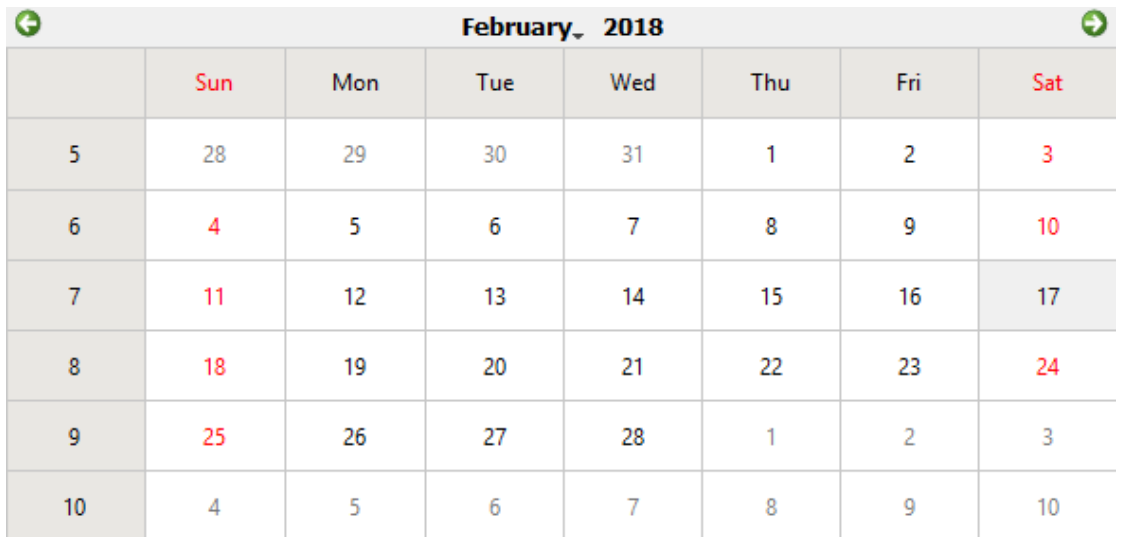

If you wont a Help scanned a QR code or click Ctrl+ H and go to Clover Website There you can find:

#### How you can update your data base?

#### How you can delete an item?

#### How you can insert items in a data base?

Εικόνα 3.1.03

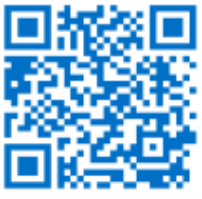

Επίσης μπορεί να βρει και άλλες χρήσιμες πληροφορίες για τον τρόπο εκτέλεση διάφορων διαδικασιών στις υπόλοιπες καρτέλες. Ακόμη υπάρχει ένα εικονίδιο που αναγράφει τα κέρδη της εταιρίας thunder ανά χρόνια. Κάνοντας κάποιος click πάνω στην εικόνα τότε θα εμφανιστεί ένα διάγραμμα με τα πιο πρόσφατα στοιχεία της κάθε περιόδου της εταιρίας.

#### **3.2 Καρτέλα Area**

Η καρτέλα Area είναι η καρτέλα που αντιστοιχεί στον κύριο πίνακα της βάσης δεδομένων που αναγράφονται οι διάφορες περιοχές. Αυτές οι περιοχές αντιστοιχούν σε ονόματα σημείων πάνω στο χάρτη της Ελλάδας. Σε κάθε ένα από αυτά τα σημεία αντιστοιχούν πελάτες αθροιστικά περισσότεροι από ένας. Σε περίπτωση που διαγράφουν όλοι οι πελάτες από μια περιοχή η πληροφορία αυτή μπορεί θα συνεχίσει να υπάρχει. Καθώς για λογούς ασφάλειας δεν επιτρέπεται η διαγράφη οποιοδήποτε σημείου από τη βάση.

Ενέργειες που μπορούν να πραγματοποιηθούν είναι η Αναζήτηση, η Εισαγωγή και η Τροποποίηση αναλυτικότερα:

#### *Αναζήτηση*

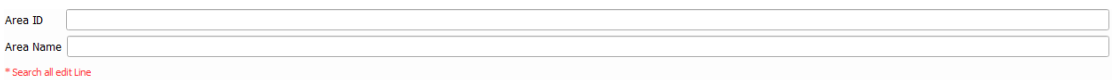

Εικόνα 3.2.01

Η αναζήτηση (Εικόνα 3.2.01) μπορεί να γίνει είτε βάση του πεδίου AreaId, είτε βάση του πεδίου AreaName, είτε από τον συνδυασμό και των δύο αυτών πεδίων.

# *Εισαγωγή*

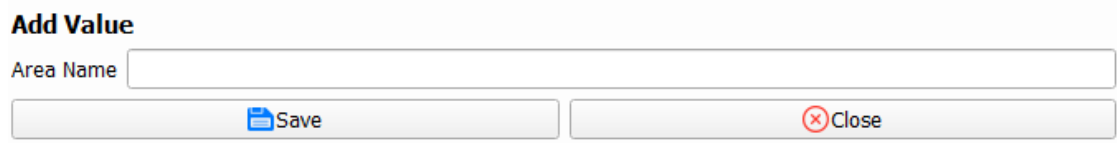

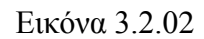

Ο χρήστης εισάγει την περιγραφή για την περιοχή της επιλογής του αλλά στην συνέχεια το Area Id δημιουργείται χρησιμοποιώντας μια αυτοματοποιημένη διαδικασία της βάσης δεδομένων. Έτσι μπορούμε να εξασφαλίσουμε τη μοναδικότητα που πρέπει να έχει το πεδίο AreaId μέσα στο σύστημα. Με κάθε μια εισαγωγή (Εικόνα 3.2.02) περιοχής που πραγματοποιείται αυτόματα ενημερώνεται και το εισαγωγικό πλαίσιο στην καρτέλα του customer για την νέα πειοχή που εισάχθηκε στο σύστημα.

## *Τροποποίηση*

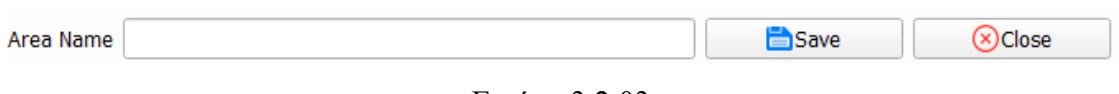

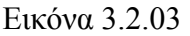

Ο χρήστης μπορεί να τροποποιήσει τις περιοχές (Εικόνα 3.2.03)που έχουν καταχωρηθεί μέσα στο σύστημα στην περίπτωση που έχει προκύψει κάποιο λάθος κατά την εισαγωγή στοιχείων τους μέσα στο σύστημα.

## **3.3 Καρτέλα Customer**

Η καρτέλα Customer είναι η βασικότερη καρτέλα από όλες. Το Customer tab είναι η καρτέλα που στον κύριο πίνακά της αναγράφονται όλες οι πληροφορίες σχετικά με τους πελάτες. Οι ενέργειες που μπορούν να πραγματοποιηθούν είναι η Αναζήτηση, η Εισαγωγή, η Διαγραφή και η Τροποποίηση. Αναλυτικότερα:

# *Αναζήτηση*

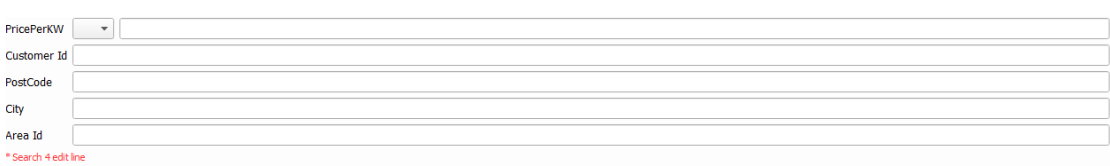

## Εικόνα 3.3.01

Η αναζήτηση (Εικόνα 3.3.01) μπορεί να γίνει με βάση τον κωδικό πελάτη στου πεδίο CustomerId. Τα αποτελέσματα της αναζήτησης μπορεί να προκύψουν από τον συνδυασμό αναζήτησης τεσσάρων ή και λιγότερων πληροφοριών. Σε περίπτωση που ο χρήστης συμπληρώσει περισσότερες από τέσσερις γραμμές εισαγωγής κειμένου (Edit Line) η αναζήτηση δεν μπορεί να πραγματοποιηθεί.

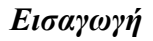

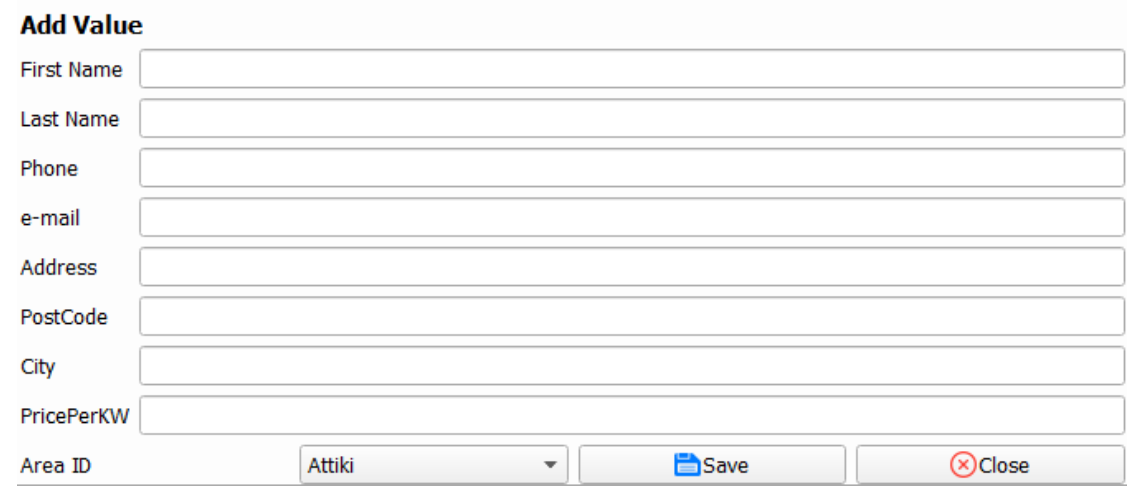

Εικόνα 3.3.02

Στην εικόνα (Εικόνα 3.3.02) παρατηρείτε της διάφορες γραμμές εισαγωγής κειμένου όπου με την πλήρη ολοκλήρωσή του μπορεί ο χρήστης να εισάγει στοιχεία στο σύστημα. Σε οποιαδήποτε άλλη περίπτωση σφάλματος λόγο ελλιπής καταχώρισης η λάθους βάσει κάποιων περιορισμών που έχουν οριστεί στο σύστημα∙ η εισαγωγή δεν θα πραγματοποιηθεί. Τότε θα εμφανιστεί ένα προειδοποιητικό μήνυμα ανάλογα με το λάθος που έχει προκύψει κατά την εισαγωγή των στοιχειών.

## *Τροποποίηση*

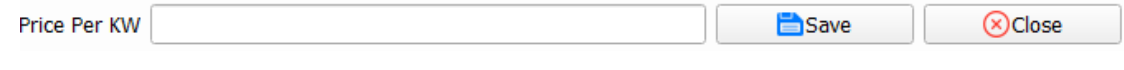

Εικόνα 3.3.03

Η τροποποίηση που μπορεί να γίνει είναι μόνο βάση του πεδίου Price Per KW καθώς κατά την διάρκεια χρήσης του συστήματος μπορεί να προκύψει κάποια νέα συμφωνία με τον πελάτη σχετικά με τη νέα/τροποποιημένη χρέωση που θα έχει ανά KW. Για την εκτέλεση της διαδικασίας το μόνο που απαιτείται είναι η επιλογή του εκάστοτε πεδίου κωδικού πελάτη (Customer ID) όπου θα γίνει η τροποποίηση. Η επιλογή αυτή θα γίνει μέσα από τον πίνακα που βρίσκεται στην καρτέλα Customer. Στη συνέχεια μέσα στην γραμμή εισαγωγής κειμένου (Εικόνα 3.3.03) θα πρέπει να συμπληρωθεί η νέα τιμή. Ύστερα save και η διαδικασία θα ολοκληρωθεί με επιτυχία.

#### *Διαγραφή*

Η διαγραφή μπορεί να γίνει βάση του πεδίου κωδικού πελάτη Customer Id. Σε περίπτωση που διαγραφεί κάποιος πελάτης από το σύστημα τότε αυτόματα θα διαγραφεί και οποιαδήποτε πληροφορία εμπλέκεται με αυτόν. Έτσι αν ο χρήστης επιλέξει να διαγράψει ένα πελάτη με ένα συγκεκριμένο Id τότε αυτόματα θα διαγραφούν όλες οι πληροφορίες που αντιστοιχούν στον συγκεκριμένο Customer με το συγκεκριμένο Id και από τον πίνακα Consumption, αλλά και από τον πίνακα Charge.

#### **3.4 Καρτέλα Consumption**

Η καρτέλα Consumption αποτελεί την καρτέλα που στον κύριο πίνακά της αναγράφονται όλες οι πληροφορίες σχετικά με τι καταναλώσεις του κάθε πελάτη. Οι ενέργειες που μπορούν να πραγματοποιηθούν είναι η Αναζήτηση, η Εισαγωγή, η Διαγραφή, η Προβολή Διαγράμματος και η Τροποποίηση. Αναλυτικότερα:

## *Αναζήτηση*

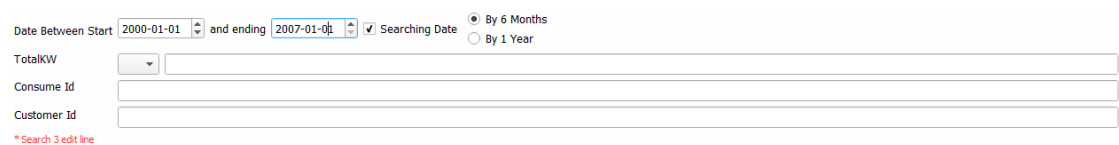

#### Εικόνα 3.4.01

Η αναζήτηση (Εικόνα 3.4.01) μπορεί να γίνει βάση του πεδίου κωδικού Date, TotalKW, Consumption, ConsumId. Τα αποτελέσματα της αναζήτησης μπορεί να προκύψουν από το συνδυασμό αναζήτησης τριών ή και λιγότερων καταγραφών. Σε περίπτωση που ο χρήστης συμπληρώσει περισσότερες από τρείς γραμμές εισαγωγής κειμένου (Edit Line) τότε η αναζήτηση δε μπορεί να πραγματοποιηθεί.

#### *Εισαγωγή*

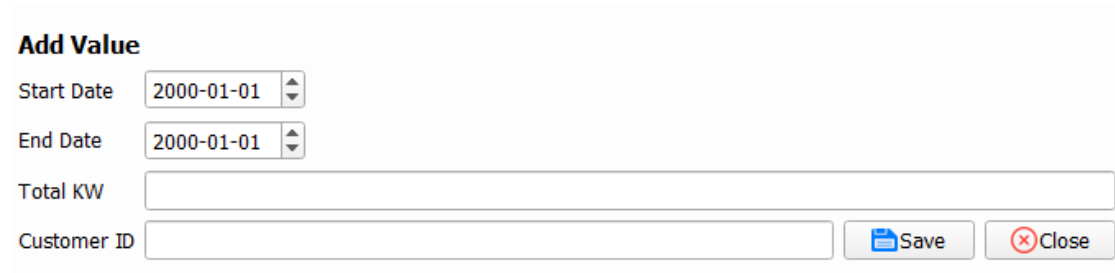

Εικόνα 3.4.02

Στην εικόνα (Εικόνα 3.4.02)παρατηρείτε τις γραμμές εισαγωγής κειμένου που με την πλήρη ολοκλήρωσή του μπορεί ο χρήστης να εισάγει στοιχεία στο σύστημα. Σε οποιαδήποτε άλλη περίπτωση σφάλματος λόγο ελλιπής καταχώρισης η λάθους βάσει κάποιων περιορισμών που έχουν οριστεί στο σύστημα∙ η εισαγωγή δεν θα πραγματοποιηθεί. Τότε θα εμφανιστεί ένα προειδοποιητικό μήνυμα ανάλογα με το λάθος που έχει προκύψει κατά την εισαγωγή των στοιχειών.

## *Διαγραφή*

Η διαγραφή μπορεί να γίνει βάσει του πεδίου ConsumId. Σε περίπτωση που διαγραφεί κάποια κατανάλωση από ένα συγκεκριμένο πελάτη, τότε δε θα υπάρχει η δυνατότητα επανάκτησης της πληροφορίας. Κατά την διάρκεια αυτής της διαδικασίας και επειδή γίνεται αυτόματα η αποθήκευση των αλλαγών στη βάση δεδομένων, εμφανίζεται ένα προειδοποιητικό μήνυμα προκειμένου να επαληθευτεί η ενέργεια και να δοθεί μία ρητή έγκριση της ενέργειας από το χρήστη.

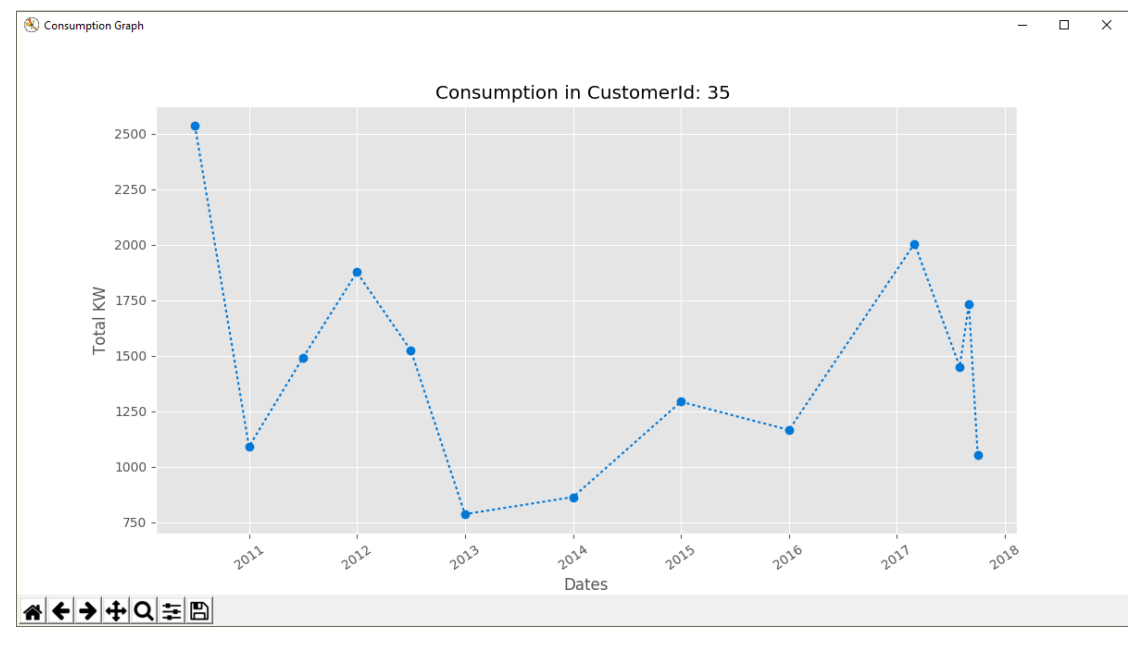

*Προβολή Διαγράμματος*

Για την προβολή των διαγραμμάτων θα χρειαστεί η επιλογή ενός συγκεκριμένου πελάτη μέσω του πεδίου Customer ID. Η επιλογή αυτή θα γίνει μέσα από τον πίνακα που βρίσκεται στην καρτέλα Consumption. Στον πίνακα αναγράφονται όλες οι τιμές καταναλώσεων που είχε κάνει ο πελάτης ανά χρονική περίοδο. Έτσι μπορούν εύκολα να εντοπίζονται οι διακυμάνσεις που έχουν οι τιμές κατανάλωσης ανά χρονική περίοδο. Τα διαγράμματα αυτά είναι χρήσιμα σε μακροχρόνιο επίπεδο καθώς θα μπορούν να εντοπιστούν εύκολα οι περίοδοι όπου υπάρχει αύξηση της κατανάλωσης από το χρήστη (Εικόνα 3.4.03).

#### *Τροποποίηση*

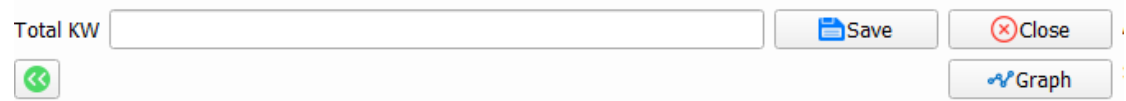

#### Εικόνα 3.4.04

Η τροποποίηση που μπορεί να γίνει είναι μόνο βάση του πεδίου Total KW καθώς κατά την διάρκεια χρήσης του συστήματος μπορεί να προκύψουν λάθη από τις μετρήσεις των υπαλλήλων. Για την εκτέλεση της διαδικασίας το μόνο που απαιτείται είναι η επιλογή του

Εικόνα 3.4.03

κωδικού της κατανάλωσης (Consumption Id) για την οποία θα γίνει η τροποποίηση. Η επιλογή αυτή γίνεται μέσα από τον πίνακα που βρίσκεται στην καρτέλα Consumption. Στην συνέχεια μέσα στην γραμμή εισαγωγής κειμένου (Εικόνα 3.4.04) θα πρέπει να συμπληρωθεί η νέα τιμή και τέλος να γίνει η οριστικοποίηση των αλλαγών πατώντας το κουμπί αποθήκευσης.

#### **3.5 Καρτέλα Charge**

Οι ενέργειες που μπορούν να πραγματοποιηθούν είναι η Αναζήτηση, η Εισαγωγή, η Διαγραφή, η Προβολή Διαγράμματος, η Εξαγωγή Στοιχείων excel και η Τροποποίηση αναλυτικότερα:

#### *Αναζήτηση*

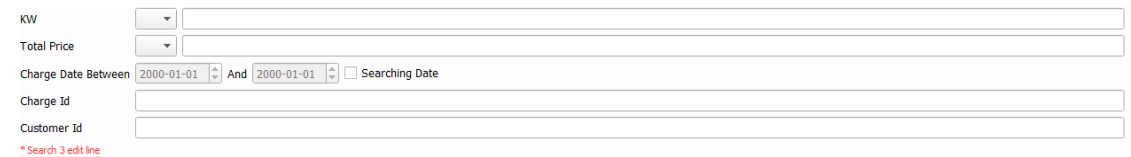

Εικόνα 3.5.01

Η αναζήτηση (Εικόνα 3.5.01) μπορεί να γίνει βάση των πεδίων Charge Id (Κωδικός Χρέωσης), Customer Id (Κωδικός Πελάτη), KW, Total Price (Συνολική Τιμή) και χρεώσεων που πραγματοποιήθηκαν σε κάποιο συγκεκριμένο χρονικό διάστημα. Τα αποτελέσματα της αναζήτησης μπορεί να προκύψουν από τον συνδυασμό αναζήτησης τριών ή και λιγότερων πληροφοριών. Σε περίπτωση που ο χρήστης συμπληρώσει περισσότερες από τρείς γραμμές εισαγωγής κειμένου (Edit Line) η αναζήτηση δε μπορεί να πραγματοποιηθεί.

#### *Εισαγωγή*

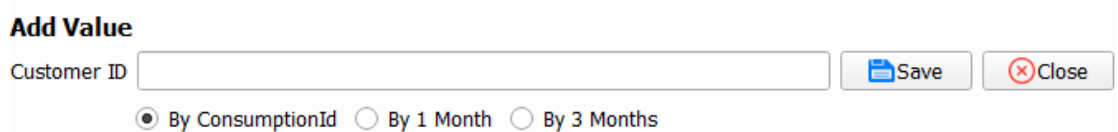

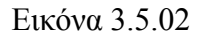

Στην εικόνα (Εικόνα 3.5.02) παρατηρείτε μόνο μία γραμμή εισαγωγής κειμένου. Σε αυτήν τη γραμμή το μόνο που πρέπει να κάνει ο χρήστης είναι να εισάγει τον πελάτη όπου θέλει να κάνει τη χρέωση του για μια συγκεκριμένη περίοδο κατανάλωσης. Η ημερομηνίες αυτές θα περιλαμβάνουν κάποια χρονικά διαστήματα μετρήσιμα από την τρέχουσα ημερομηνία. Με βάση αυτών των συγκεκριμένων χρονικών διαστημάτων θα προσαρμόζεται η εκάστοτε χρέωση. Καθώς έτσι ο χρήστης θα εισάγει στοιχεία στο σύστημα.

Σε οποιαδήποτε άλλη περίπτωση η διαδικασία εισαγωγής δε θα πραγματοποιηθεί και θα εμφανιστεί ένα προειδοποιητικό μήνυμα ανάλογα με το εκάστοτε λάθος που έχει προκύψει κατά την εισαγωγή των στοιχειών.

#### *Διαγραφή*

Η διαγραφή μπορεί να γίνει βάσει του πεδίου ChargeId (Κωδικός Χρέωσης). Σε περίπτωση που διαγραφεί κάποια χρέωση τότε δε θα υπάρχει η δυνατότητα επανάκτησης της διαγραμμένης πληροφορίας. Κατά τη διάρκεια αυτής της διαδικασίας, και επειδή γίνεται αυτόματα η αποθήκευση των αλλαγών στη βάση δεδομένων, εμφανίζεται ένα προειδοποιητικό μήνυμα προκειμένου να επαληθευτεί η έγκριση της ενέργειας από τον χρήστη.

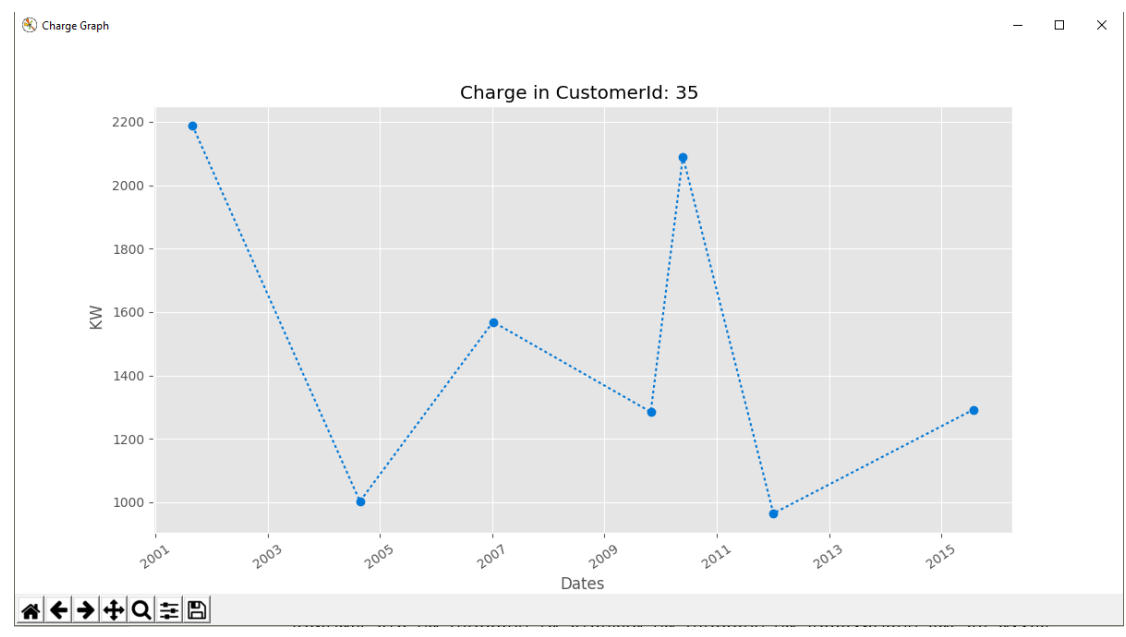

## *Προβολή Διαγράμματος*

Εικόνα 3.5.03

Για την προβολή των διαγραμμάτων (Εικόνα 3.5.03) χρειάζεται η επιλογή του συγκεκριμένου κωδικού πελάτη Customer ID. Η επιλογή αυτή γίνεται μέσα από τον πίνακα που βρίσκεται στην καρτέλα Charge. Στον πίνακα αναγράφονται όλες οι τιμές χρεώσεων που είχε δημιουργήσει ο πελάτης ανά μία χρονική περίοδο. Έτσι μπορούν εύκολα να εντοπίζονται οι διακυμάνσεις που έχουν οι τιμές ανά χρονική περίοδο. Τα διαγράμματα αυτά θα είναι χρήσιμα σε μακροχρόνιο επίπεδο καθώς θα μπορούν να εντοπιστούν εύκολα οι περίοδοι όπου υπάρχει μια απότομη αύξηση, μείωση της χρέωσης όπου μπορεί να προκύψει για παράδειγμα από μια αλλαγή της τιμής χρέωσης ανά kw (Price per KW).

## *Εξαγωγή Στοιχείων σε μορφή Excel*

| <b>Αυτόματη αποθήκευση</b> ( <b>C) Π</b> 5 • $\sigma$ • <b>=</b>                                                                                                    |              |                    |                 |                    |                    | charge_customer_35.xlsx - Excel |   |         |                    |    |                                          |                                 |   | Γιώργος Μουστακίδης |                    |   | 囨            | $\sigma$<br>$\sim$ $-$ | $\times$                |
|----------------------------------------------------------------------------------------------------|--------------|--------------------|-----------------|--------------------|--------------------|---------------------------------|---|---------|--------------------|----|------------------------------------------|---------------------------------|---|---------------------|--------------------|---|--------------|------------------------|-------------------------|
| Αρχείο                                                                                                    | Κεντρική     | Εισαγωγή           | Διάταξη σελίδας | Τύποι              | Δεδομένα           | Αναθεώρηση                      |   | Προβολή | <b>Power Pivot</b> |    |                                          | Ο Πείτε μου τι θέλετε να κάνετε |   |                     |                    |   |              |                        | <b>In Kolvή χρήση</b>   |
| $\chi$<br>ΕΙσαγωγή *<br>Σ÷<br><del>Φ</del> ÷,<br>$rac{A}{\Omega}$<br>$\mathbf{a} \cdot \mathbf{b}$ $\mathbf{b} \cdot \mathbf{c}$ $\mathbf{a} \cdot \mathbf{a} \cdot \mathbf{c}$ $\mathbf{b} \cdot \mathbf{c}$ $\mathbf{b} \cdot \mathbf{c}$<br>矏<br>Ω<br>Γενική<br>Calibri<br>$\star$<br>b,<br><sup>25</sup> Διαγραφή *<br><b>Β</b> <i>Ι</i> <u>U</u> - $\boxed{\triangle}$ - $\boxed{\triangle}$ - $\boxed{\triangle}$ - $\equiv \equiv \equiv \equiv \equiv \boxed{\equiv}$ $\boxed{\equiv}$ - $\boxed{\Xi}$ - % coo $\boxed{^{6,0}_{50}$ , <sup>6</sup> <sub>2</sub> (Mopporating η Μορφοποίηση Στυλ - $\boxed{\Xi}$ ) Μορφοποίηση - Στυλ - (Σ) Μορφοποίηση - Στυλ - (Σ) Μορφοποίηση -<br>Ταξινόμηση και Εύρεση &<br>Επικόλληση<br>Στοίχιση<br>$\overline{12}$<br>Στυλ<br>Επεξεργασία<br>Γραμματοσειρά<br>$-\sqrt{2}$<br>$\overline{a}$<br>Αριθμός<br>Πρόχειρο<br>$-\Gamma_{\rm M}$<br>Κελιά<br>$\mathbf{v}$ : $\times$ $\sqrt{-f}\!\mathbf{x}$<br>G <sub>5</sub> |              |                    |                 |                    |                    |                                 |   |         |                    |    |                                          |                                 |   |                     |                    |   |              |                        |                         |
|                                                                                                    | $\mathsf{A}$ | В                  | $\mathbf{C}$    | D                  | Ε                  | F                               | G | н       | $\mathbf{L}$       | J. | K.                                       | $\mathsf{L}$                    | M | N                   | $\circ$            | P | $\mathbf{Q}$ | R                      | $\frac{1}{2}$ =         |
|                                                                                                    | 1 Charge Id  | <b>Charge Date</b> | <b>KW</b>       | <b>Total Price</b> | <b>Customer Id</b> |                                 |   |         |                    |    |                                          |                                 |   |                     |                    |   |              |                        |                         |
| $\frac{2}{3}$                                                                                                    |              | 293 2001-08-29     | 965             | 673                | 35                 |                                 |   |         |                    |    |                                          |                                 |   |                     |                    |   |              |                        |                         |
|                                                                                                    |              | 165 2004-08-23     | 1003            | 568                | 35                 |                                 |   |         |                    |    |                                          |                                 |   |                     |                    |   |              |                        |                         |
| $\overline{4}$                                                                                                    |              | 317 2007-01-06     | 1292            | 586                | 35                 |                                 |   |         |                    |    |                                          |                                 |   |                     |                    |   |              |                        |                         |
| $\frac{5}{6}$                                                                                                    |              | 233 2009-10-29     | 1285            | 1689               | 35                 |                                 |   |         |                    |    |                                          |                                 |   |                     |                    |   |              |                        |                         |
|                                                                                                    |              | 266 2010-05-26     | 2090            | 1195               | 35                 |                                 |   |         |                    |    |                                          |                                 |   |                     |                    |   |              |                        |                         |
| $\overline{7}$                                                                                                    |              | 15 2012-01-05      | 2188            | 810                | 35                 |                                 |   |         |                    |    |                                          |                                 |   |                     |                    |   |              |                        |                         |
| $\bf8$<br>$\overline{9}$                                                                                                    |              | 167 2015-07-29     | 1569            | 1822               | 35                 |                                 |   |         |                    |    |                                          |                                 |   |                     |                    |   |              |                        |                         |
| 10                                                                                                    |              |                    |                 |                    |                    |                                 |   |         |                    |    |                                          |                                 |   |                     |                    |   |              |                        |                         |
| $\overline{\mathbf{11}}$                                                                                                    |              |                    |                 |                    |                    |                                 |   |         |                    |    |                                          |                                 |   |                     |                    |   |              |                        |                         |
| 12                                                                                                    |              |                    |                 |                    |                    |                                 |   |         |                    |    |                                          |                                 |   |                     |                    |   |              |                        |                         |
| $\overline{13}$                                                                                                    |              |                    |                 |                    |                    |                                 |   |         |                    |    |                                          |                                 |   |                     |                    |   |              |                        |                         |
| 14                                                                                                    |              |                    |                 |                    |                    |                                 |   |         |                    |    |                                          |                                 |   |                     |                    |   |              |                        |                         |
|                                                                                                    |              |                    |                 |                    |                    |                                 |   |         |                    |    |                                          |                                 |   |                     |                    |   |              |                        |                         |
| $\frac{15}{16}$                                                                                                    |              |                    |                 |                    |                    |                                 |   |         |                    |    |                                          |                                 |   |                     |                    |   |              |                        |                         |
| $\overline{17}$                                                                                                    |              |                    |                 |                    |                    |                                 |   |         |                    |    |                                          |                                 |   |                     |                    |   |              |                        |                         |
| $\overline{18}$                                                                                                    |              |                    |                 |                    |                    |                                 |   |         |                    |    |                                          |                                 |   |                     |                    |   |              |                        |                         |
|                                                                                                    |              |                    |                 |                    |                    |                                 |   |         |                    |    |                                          |                                 |   |                     |                    |   |              |                        |                         |
|                                                                                                    |              |                    |                 |                    |                    |                                 |   |         |                    |    |                                          |                                 |   |                     |                    |   |              |                        |                         |
| $\begin{array}{r} 19 \\ 20 \\ 21 \\ 22 \\ 23 \end{array}$                                                                                                    |              |                    |                 |                    |                    |                                 |   |         |                    |    |                                          |                                 |   |                     |                    |   |              |                        |                         |
|                                                                                                    |              |                    |                 |                    |                    |                                 |   |         |                    |    |                                          |                                 |   |                     |                    |   |              |                        |                         |
|                                                                                                    |              |                    |                 |                    |                    |                                 |   |         |                    |    |                                          |                                 |   |                     |                    |   |              |                        |                         |
| $4 - 1$                                                                                                    |              | $(+)$<br>Sheet1    |                 |                    |                    |                                 |   |         |                    |    | $\frac{1}{2}$ . $\overline{\mathcal{M}}$ |                                 |   |                     |                    |   |              |                        | $\overline{\mathbb{F}}$ |
|                                                                                                    | Ετοιμο       |                    |                 |                    |                    |                                 |   |         |                    |    |                                          |                                 |   | 開                   | $\boxed{\Xi}$<br>凹 |   |              | $+ 100%$               |                         |
|                                                                                                    |              |                    |                 |                    |                    |                                 |   |         |                    |    |                                          |                                 |   |                     |                    |   |              |                        |                         |

Εικόνα 3.5.04

Η εξαγωγή των δεδομένων σε excel (Εικόνα 3.5.04) είναι μια αρκετά χρήσιμη διαδικασία διότι βοηθάει στο να μπορούν τα στοιχεία της εφαρμογής να μπορούν να προβληθούν και σε άλλες συσκευές ή συστήματα ή/και να αποσταλούν μέσω ενός email σε ένα αρχείο excel ώστε οι διαδικασίες και τα αποτελέσματα να παίρνουν σάρκα και οστά σε οποιοδήποτε υπολογιστή θελήσουμε να έχει πρόσβαση σε αυτά τα στοιχεία.

## *Τροποποίηση*

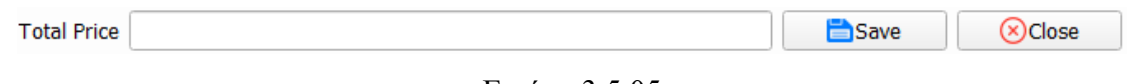

Εικόνα 3.5.05

Η τροποποίηση που μπορεί να γίνει είναι μόνο βάση του πεδίου Total Price καθώς μπορεί να προκύψουν λάθη σε πηγές πληροφόρησης που έχει ο χρήσης στην κατοχή του. Κατ' επέκταση εφόσον η διαδικασία χρέωσης είναι αυτοματοποιημένη δίνεται η δυνατότητα να διορθωθεί το λάθος που πιθανών να προκύψει. Για την εκτέλεση της διαδικασίας τροποποίησης το μόνο που θα απαιτηθεί είναι η επιλογή του κωδικού χρέωσης (Charge Id) για τον οποίο θα γίνει η τροποποίηση. Η επιλογή αυτή θα γίνει μέσω του πίνακα που βρίσκεται στην καρτέλα Charge. Στην συνέχεια μέσα από τη γραμμή εισαγωγής κειμένου (Εικόνα 3.5.05) θα πρέπει να συμπληρωθεί η νέα τιμή και τέλος η οριστικοποίηση των αλλαγών πατώντας το κουμπί αποθήκευσης.

#### **3.6 Κουμπιά (Buttons)**

Όλα τα κουμπιά που υπάρχουν στο σύστημα έχουν κάποια σχόλια. Αυτά τα σχόλια αναφέρουν διάφορες οδηγίες σχετικά με την σωστή εκτέλεση της διαδικασίας μέσα το σύστημα. Για να δούμε αυτές τις πληροφορίες ο χρήστης το μόνο που έχει να κάνει είναι μία κατάδειξη, δηλαδή απλά να αφήσει για κάποιο χρονικό διάστημα 1-2 δευτερολέπτων το δείκτη του ποντικού πάνω στο κουμπί όπου θέλει να μάθει κάποιες πληροφορίες σχετικά με την λειτουργία του συγκεκριμένου κουμπιού.

Στην παρακάτω εικόνα (Εικόνα 3.6.01) παρουσιάζεται μία λίστα με τα κουμπιά και τις περιγραφές τους, από την οποία μπορείτε να ενημερωθείτε για τη λειτουργία του κάθε κουμπιού στο σύστημα Clover Software:

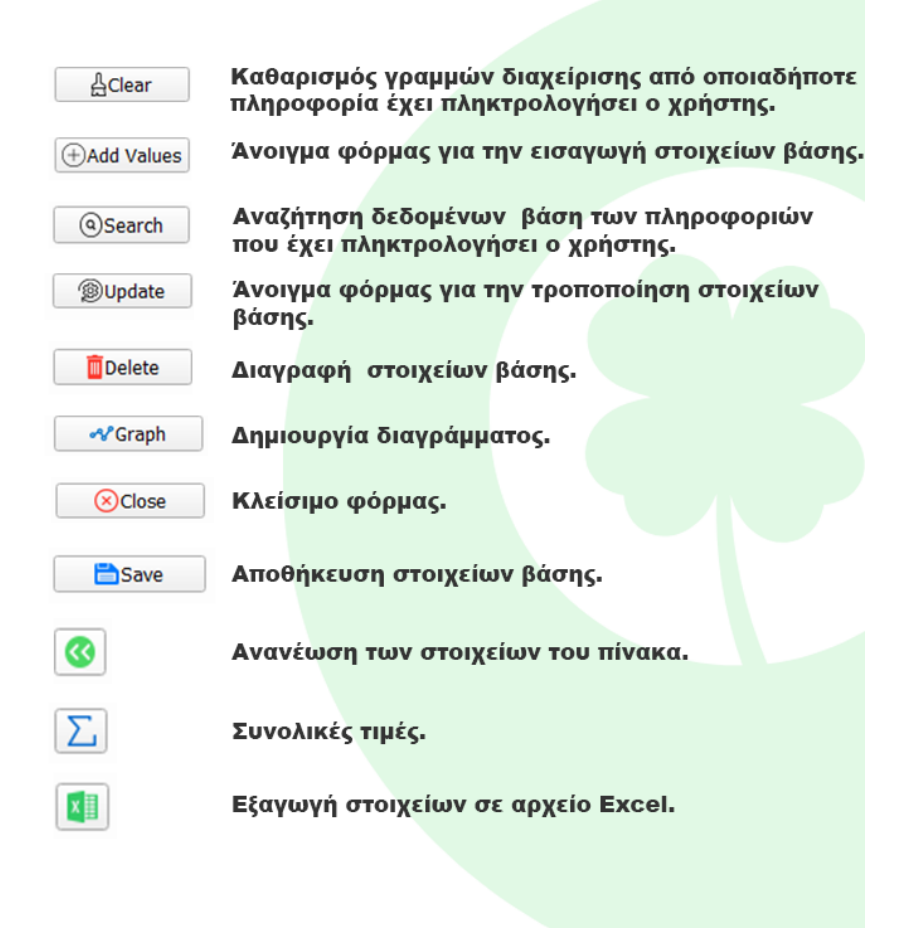

Εικόνα 3.6.01

#### **3.7 Η ιστοσελίδα της εφαρμογής**

Προκείμενου να δώσουμε ζωή στο όλο σύστημα προσπαθήσαμε να σκεφτούμε πως θα μπορούσε να δικτυωθεί η εταιρία Clover Software. Ο ποιο απλός και λογικός τρόπος για την δικτύωση και εύρεση πελατών είναι η δημιουργία μια ιστοσελίδας όπου θα έχει λίγα λόγια για εκείνη αλλά και τρόπους εύκολης και άμεσης εξυπηρέτησης των πελατών της . Το link της ιστοσελίδας είναι <https://gmoustakidis1993.wixsite.com/clover-software> όπου μπορείτε να συνδεθείτε σε αυτό είτε σκανάροντας το Qr Code, είτε πατώντας Ctrl+H μέσα στο σύστημα της Clover software. Παράλληλα η ιστοσελίδα αυτή θα λειτουργούσε τόσο ως ένα εργαλείο διαφήμισης και προώθησης της εφαρμογής, αλλά ταυτόχρονα θα λειτουργούσε και σαν κόμβος υποστήριξης και παροχής βοήθειας για τη χρήση της εφαρμογής μέσω

κατάλληλων κειμένων και ενημερωτικών βίντεο για την ορθή και ολοκληρωμένη χρήση της εφαρμογής.

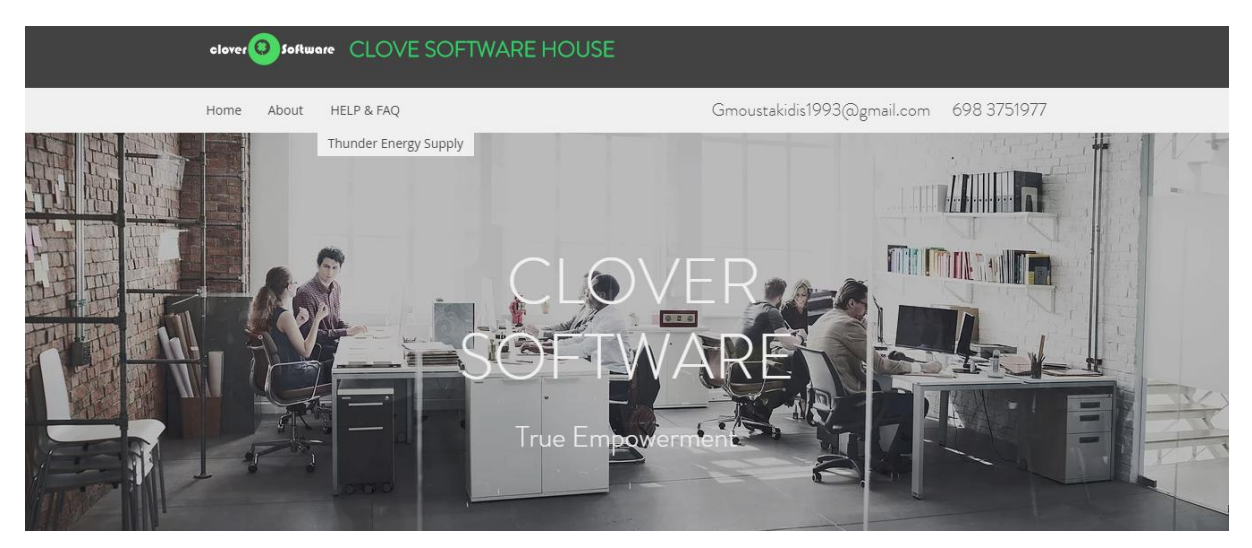

Εικόνα 3.7.1

Στην εικόνα 3.7.1 μπορούμε να παρατηρήσουμε την αρχική σελίδα της εταιρίας Clover Software ενώ στην εικόνα 3.7.2 ο χρήστης μπορεί να ενημερωθεί για το εταιρικό προφίλ της εταιρίας.

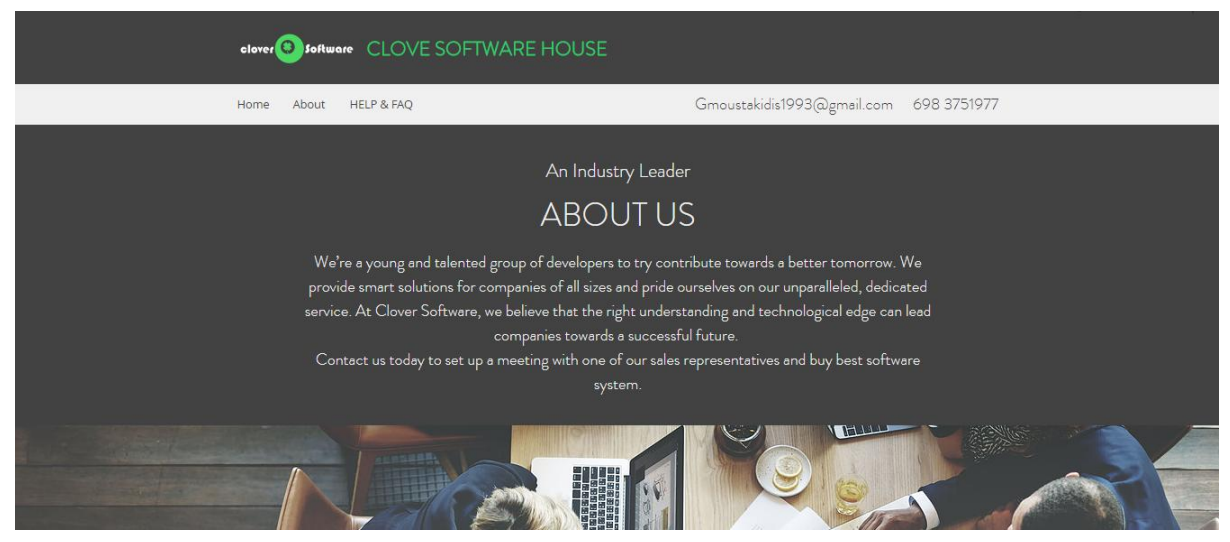

Εικόνα 3.7.2

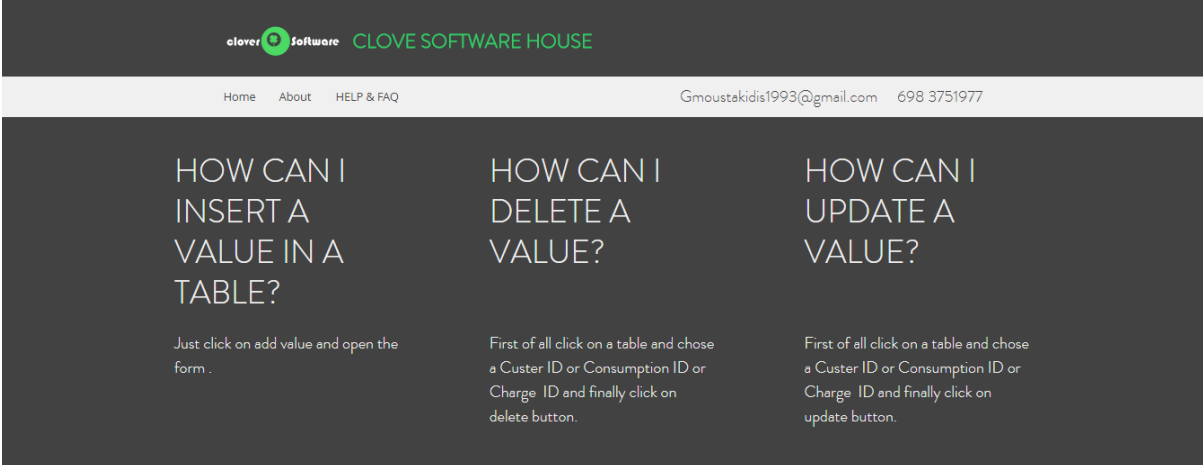

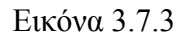

Στην κατηγορία HELP & FAQ ο χρήστης μπορεί να βρει πληροφορίες για συχνές ερωτήσεις που γίνονται από πελάτες για την επίλυση ενός προβλήματος μέσα στο σύστημα (εικόνα 3.7.3). Επίσης υπάρχουν υποκατηγορίες με της εταιρίες που έχει αναλάβει η Clover Software. Σε κάθε μια εταιρία ο χρήστης μπορεί να βρει βιντεομαθήματα για την εκπαίδευση των εργαζομένων σε συχνές ενέργειες που θα εκτελεί μέσα στο σύστημα. Στην εικόνα 3.7.4 μπορείτε να δείτε το παράδειγμα της Thunder Energy Supply ενώ στην συνέχεια ακολουθούν δύο βιντεομαθήματα που μαθαίνουν στον χρήστη πως να κάνει τροποποίηση και διαγραφή δεδομένων μέσα στο σύστημα της Clover Software.

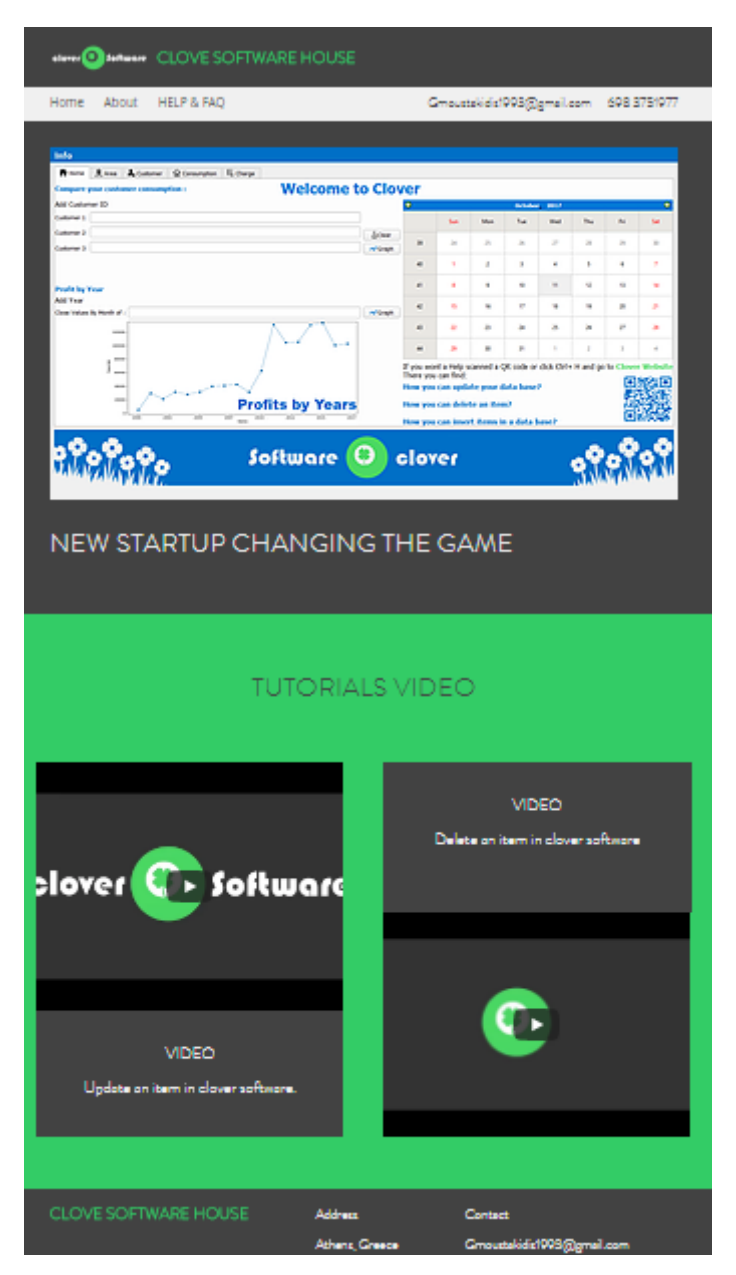

Εικόνα 3.7.4

Διαγραφή ενός αντικειμένου μέσα στο σύστημα της Clover Software.

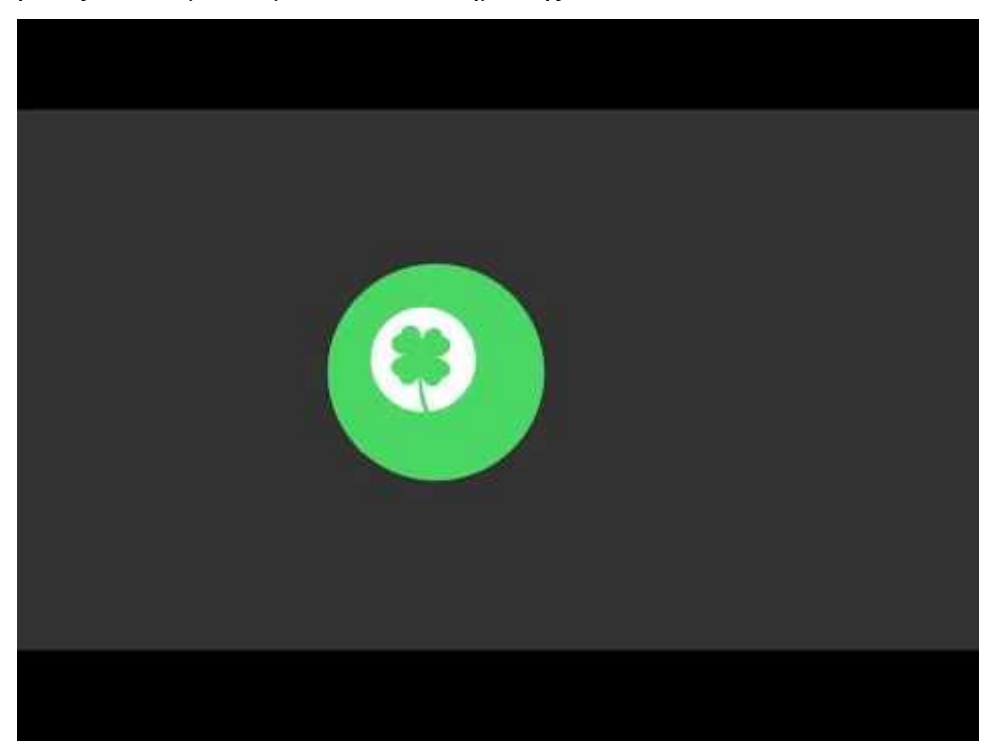

Τροποποίηση ενός αντικειμένου μέσα στο σύστημα της Clover Software.

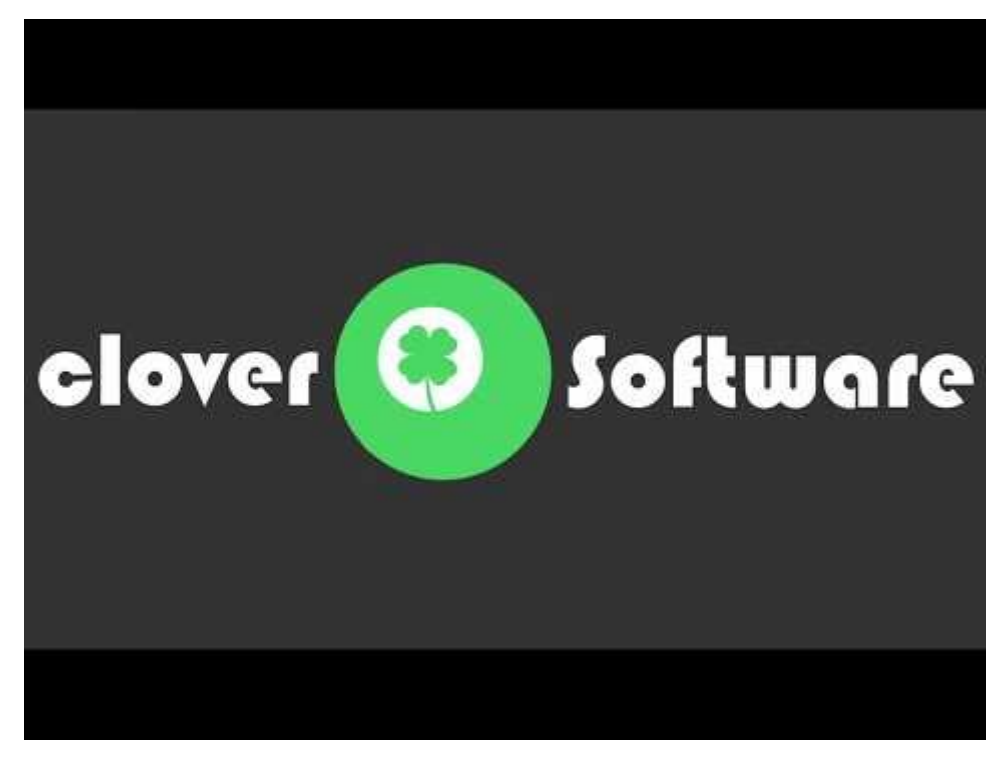

# **Κεφάλαιο 4: Λίγα λόγια για τον κώδικα της εφαρμογής**

# **4.1 Χρήση (κλήση) του Γραφικού Περιβάλλοντος QT5**

Υπάρχουν αρκετοί τρόποι για να κληθεί και να χρησιμοποιηθεί ένα γραφικό περιβάλλον σε QT5 μέσα από την Python. Στο αρχικό σενάριο επιθυμούσαμε να «τρέχαμε» το γραφικό περιβάλλον TKinter ταυτόχρονα με το υπόλοιπο σύστημα. Η ονομασία και η χρήση των διάφορων γραφικών στοιχείων ελέγχου όμως ήταν πολύ ποιο περιπλοκή. Στην συνέχεια και υστέρα από αρκετή έρευνα ανακαλύψαμε ότι είναι δυνατόν να κληθεί το αρχείο με το γραφικό περιβάλλον σε QT5 και να διαχειριζόμαστε τα διάφορα στοιχεία και τις διευθύνσεις του με πολύ πιο απλό και εύκολο τρόπο.

```
from PvQt5.QtWidgets import QMainWindow, QApplication
from PyQt5 import uic
from PyQt5.QtWidgets import QTableWidget,QTableWidgetItem
from PyQt5.QtWidgets import OApplication, QWidget, QPushButton, QMessageBox
Ui MainWindow, QtBaseClass = uic.loadUiType("table.ui")
```
Εικόνα 4.1.01

Έτσι πρώτα καταχωρίσαμε τις βιβλιοθήκες που έχει η έκδοση PyQt 5 με ότι είναι απαραίτητο για την υλοποίηση και παρουσίαση του γραφικού περιβάλλοντος. Στην εικόνα 4.1.01 βλέπουμε κάποιες από τις σημαντικότερες βιβλιοθήκες που καταχωρήθηκαν σε μια από τις πρώτες προσπάθειες δημιουργίας αυτού του συστήματος.

## **4.2 Πως διαχειριζόμαστε προγραμματιστικά το πάτημα ενός κουμπιού;**

Η διαδικασία διαχείρισης ενός συμβάντος όπως το πάτημα ενός κουμπιού είναι απλή. Όπως βλέπουμε στην εικόνα 4.2.01 πρώτα γράφουμε το όνομα του κουμπιού το όποιο σε αυτή την εικόνα έχει την ονομασία btn\_area και στη συνέχεια γράφουμε (για το εάν γίνει cklick πάνω σε αυτό το κουμπί) να συνδεθεί και να εκτελεστεί μία συγκεκριμένη διαδικασία. Σε αυτή την περίπτωση η διαδικασία αυτή ονομάζεται DisplayDBDataAr (Εικόνα 4.2.02).

self.ui.btn area.clicked.connect(self.DisplayDBDataAr)

Εικόνα 4.2.01

```
def DisplayDBDataAr(self):
 self.A timi = self.ui.el id.text()
 self.A timi 2 = self.ui.e1 name.text()
 self.Area_insertdata()
def Area insertdata(self):
 lista \equiv []
 lista 2 = []try:
   if self.A timi == '':
     pass
   else:
     self.a_id = 'areaId'lista.append(self.a id)
     lista 2.append(int(self.A timi))
   if self.A_time_2==...pass
   else:
     self.a_name = 'areaName'lista.append(self.a name)
     lista 2.append(self.A_timi_2)
   Area leen = (len(lista))if lista[0] == 'areaName':
     item = lista 2[0]new item = item+'%'
     c.execute("select * from Area where areaName like '%s' ORDER BY areaId"% new item)
      idata = c.fetchall()
```
Εικόνα 4.2.02

## **4.3 Πώς γίνεται η διασύνδεση με τη βάση δεδομένων;**

Για να συνδεθούμε με τη βάση δεδομένων SQLite3 με το υπόλοιπο σύστημα αρχικά θα χρειαστεί να καλέσουμε τη βιβλιοθήκη SQLite της python.

#### import sqlite3

Στη συνέχεια καλούμε το αρχείο της βάσης δεδομένων μας (electricity.db). Tέλος ορίζουμε ένα αντικείμενο για το δρομέα (cursor C) που θα εκτελεί τις αναζητήσεις και τις διάφορεςεντολές σε SQL από το σύστημα στη βάση δεδομένων (Εικόνα 4.3.01).

> db = sqlite3.connect('electricity.db')  $= db, cursor()$

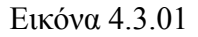

## *4.3.1 Πως εκτελούμε ένα ερώτημα στη βάση δεδομένων;*

Ας υποθέσουμε ότι προσπαθούμε να διαγράψουμε ένα στοιχείο από την καρτέλα του πίνακα Customer.

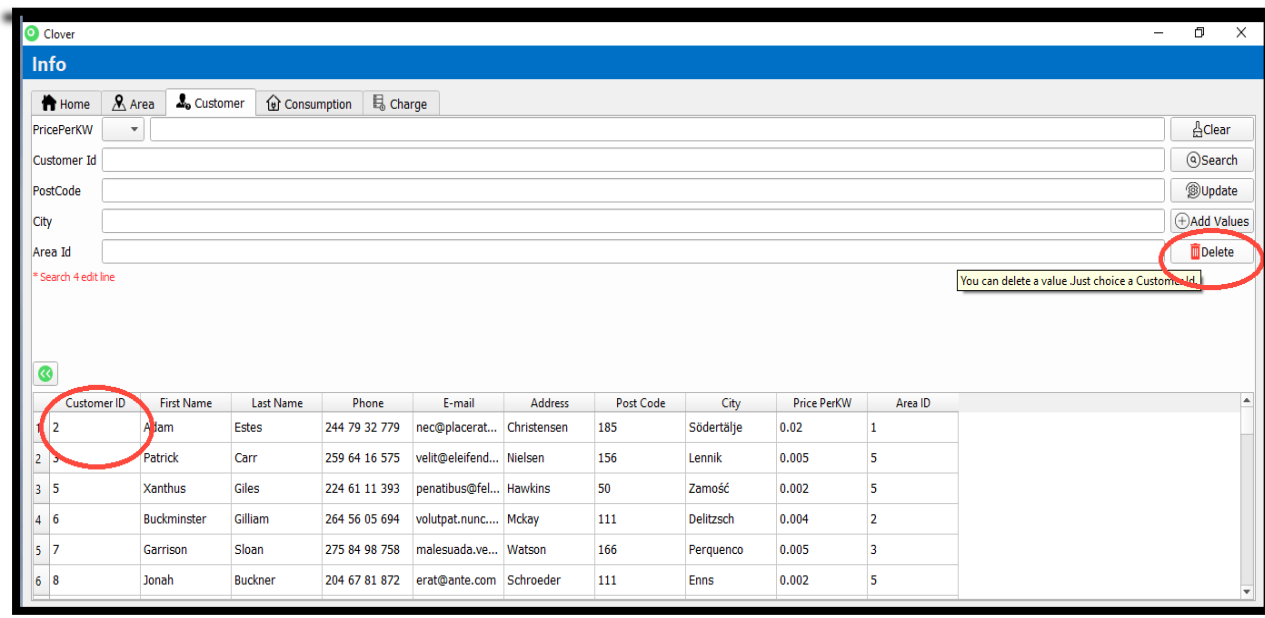

Μέσα από γραφικό περιβάλλον του συστήματος αυτό που έχει να κάνει ο χρήστης είναι να επιλέξει ένα συγκεκριμένο Customer Id μέσα από τον πίνακα. Τέλος πατώντας το κουμπί διαγραφής τότε αυτόματα η πληροφορία αυτή θα διαγραφεί από όλους τους πίνακες που εμπεριέχουν αυτή την πληροφορία. Τί γίνεται όμως εσωτερικά στον κώδικα; Πως υλοποιείται προγραμματιστικά αυτή η λειτουργία;

Όπως βλέπουμε στην εικόνα 4.3.02 όταν πατηθεί το κουμπί διαγράφης θα τότε θα εκτελεστεί η συνάρτηση Cu\_delete.

 $\verb|self.ui.Cust_del_btn.ciicked.comrect(self.Cu_delete)|\\$ 

## Εικόνα 4.3.02

Στην υλοποίηση της συνάρτησης βλέπουμε ότι χρησιμοποιείται το στοιχείο (Customer Id) μέσα από τον πίνακα και αυτό αποδίδεται στην μεταβλητή *id\_*(Εικόνα 4.3.03). Σε περίπτωση λάθους θα εμφανιστεί ένα προειδοποιητικό μήνυμα (self.message\_ins\_8, Εικόνα 4.3.03). Ενώ σε περίπτωση επιτυχίας της διαδικασίας (δηλαδή ότι έχουμε επιλέξει έναν ακέραιο αριθμό) θα εκτελεστεί η ακόλουθη συνάρτηση *Cust\_mess*.

```
def Cu delete(self):
  trv:
    id = int(self.ui.table cust.currentItem().text())
    self.Cust_mess()
    self.messede ins 8()
def Cust mess (se\bar{1}f):
    if self.ui.table cust.currentItem().text()=='':
      lse:<br>buttonReply = QMessageBox.question(self,'Delete!',<br>OMessageBox.Yes | OMessageRox.Yes | OMessageRox.No)
                                                  QMessageBox.Yes | QMessageBox.No)
    if buttonReply == QMessageBox.Yes :
      \mathtt{select} = \mathtt{self}.\mathtt{ui}.\mathtt{table\_cust}.\mathtt{currentItem()}.\mathtt{text()}try:
        ...<br>c.execute("DELETE FROM Customer WHERE customerId =='%s'" % select )
        pass
      try:
        c.execute("DELETE FROM Consumption WHERE customerId =='%s'" % select)
      except:<br>pass
      try:
        c.execute("DELETE FROM Charge WHERE customerId == '%s'" % select)
      except:
        pass
      db.commit()
      self.runCustomer()
      self.runConsumption()
      self.runCharge()<br>self.runCharge()<br>self.del_mess_1 = select
       \texttt{self.del\_message\_ins\_l()}else:
      ---.<br>pass
```
Εικόνα 4.3.03

Στην συνέχεια θα παρουσιαστεί στο χρήστη ένα προειδοποιητικό μήνυμα. Το μήνυμα αυτό θα αναφέρει ότι θα διαγράφουν όλες οι αντίστοιχες εγγραφές μέσα στη βάση δεδομένων που σχετίζονται με το συγκεκριμένο πελάτη (Customer). Έπειτα και με τη ρητή συγκατάθεση του χρήστη, οι πληροφορίες αυτές θα διαγράφουν και από τους τρεις πίνακες (Customer, Consumption, Charge). Τέλος θα γίνει ανανέωση των πινάκων στο γραφικό περιβάλλον του συστήματος ενώ θα εμφανιστεί και ένα ενημερωτικό μήνυμα που θα αναφέρει τον πελάτη (Customer) που διαγράφηκε.

## *4.4 Πώς παρουσιάζονται τα στοιχεία στον πίνακα;*

Η διαδικασία αυτή εκτελείτε σε κάθε tap του πίνακα και αποτελεί μια αυτόματη διαδικασία μέσα στο σύστημα καθώς ο κώδικας τρέχει στην αρχή της εκτέλεση του. Τα στοιχεία μέσα στον κώδικα προσαρμόζονται σύμφωνα με τις ανάγκες του κάθε tap. Σκοπός είναι ο χρήστης να έχει άμεση πρόσβαση στον πίνακα χωρείς να χρειάζεται να εκτελεί κάποια επιπλέον διαδικασία μέσα στο γραφικό περιβάλλον του συστήματος.

Προκειμένου να εισαχθούν τα στοιχεία μέσα στο πίνακα θα χρησιμοποιηθούν οι ακόλουθες γραμμές κώδικα (Εικόνα 4.4.01).

```
def runArea (self) :
    invocesSq1 = "select * from Area"c.execute(invoicesSql)
    idata = c.fetchall()rows = len(idata)columns = len(idata[0])self.ui.table.setRowCount(rows)
    self.ui.table.setColumnCount(columns)
```
Εικόνα 4.4.01

Για να επιλέγουν όλα τα στοιχεία από τη βάση δεδομένων, βρίσκουμε το πλήθος τον στηλών (Columns) και των γραμμών (Rows) μέσα στο σύστημα. Έπειτα δημιουργείται το αντίστοιχο πλήθος γραμμών και στηλών μέσα στο πίνακα του γραφικού περιβάλλοντος.

Εικόνα 4.4.02

Αφού δοθεί μία ονομασία για την κάθε στήλη του πίνακα, στην συνέχεια τα στοιχεία αυτά τοποθετούνται ένα-ένα μέσα στον πίνακα (Εικόνα 4.4.02).

# **Κεφάλαιο 5: Συμπεράσματα & Επεκτάσεις**

#### **5.1 Συμπεράσματα**

Σαν ένα γενικότερο συμπέρασμα με την ενασχόληση με αυτή τη συγκεκριμένη πτυχιακή εργασία είναι πως ο πλήρης κύκλος ζωής ενός έργου πληροφορικής, δηλαδή η ανάλυση, ο σχεδιασμός, η υλοποίηση και η υποστήριξη μιας εφαρμογής λογισμικού είναι κάτι δημιουργικό και σου αφήνει ένα αίσθημα ικανοποίησης για την κατάκτησης της γνώσης και επίλυσης κάτι σύνθετου μέσω ενός ηλεκτρονικού υπολογιστή. Η ενασχόληση με ένα σύνθετο έργο πληροφορικής σε όλες της φάσης διαχείρισης του έργου ήταν από μόνης μία διαδικασία τριβής με διαφορετικά επιστημονικά αντικείμενα και δόθηκε η ευκαιρία, ίσως για πρώτη φορά, να δούμε πως αυτές οι διαφορετικές επιστημονικές περιοχές, η κάθε μία από μόνη της και όλες μαζί συνεκτικά μπορούν να λειτουργήσουν στο να δημιουργηθεί μία ολοκληρωμένη λύση εφαρμογής λογισμικού.

Έτσι, διαπιστώθηκε πως η ανάλυση και η σχεδίαση πληροφοριακών συστημάτων μας βοήθησε στο να εκμαιεύσουμε τις βασικές λειτουργίες της εφαρμογή και η επιλογή των βασικών οντοτήτων και η σχεδίαση του σχεσιακού σχήματος της βάσης δεδομένων έδωσε τη δυνατότητα να ανακαλύψουμε και να σχεδιάσουμε καλύτερα τα δεδομένα σας μέσα σε μία βάση δεδομένων. Ακόμη χρησιμοποιήσαμε τεχνικές του προγραμματιστικού παραδείγματος του αντικειμενοστραφούς προγραμματισμού ώστε να καταφέρουμε να συνδεθούμε με τη βάση δεδομένων που σχεδιάσαμε καθώς και να συγγράψουμε και να εκτελέσουμε απλά και σύνθετα ερωτήματα στη γλώσσα SQL για να αναζητήσουμε και να υπολογίσουμε στοιχεία από τα δεδομένα που φιλοξενεί η βάση των δεδομένων μας. Είχαμε τη δυνατότητα να δούμε στην πράξη τη χρήση του αντικειμενοστραφούς προγραμματισμού μέσω της σχεδίασης του γραφικού περιβάλλοντος διεπαφής της εφαρμογής με τη χρήση του συστήματος QT5 καθώς και να δούμε στην πράξη τη διασύνδεση και το χειρισμό των συμβάντων μέσα στον κώδικα σε γλώσσα python. Τέλος είχαμε την ευκαιρία να σχεδιάσουμε και να αναπτύξουμε έναν όμορφο και λειτουργικό ιστοχώρο (website) που να διαφημίζει και να υποστηρίζει την εφαρμογή λογισμικού που αναπτύχθηκε.

## **5.2 Μελλοντικές Επεκτάσεις**

Αυτή η εφαρμογή λογισμικού που αναπτύχθηκε στα πλαίσια της πτυχιακής εργασίας και για αυτό το λόγο ο διαθέσιμος χρόνος για την υλοποίησή της ήταν σχετικά περιορισμένος,

παρόλα αυτά η εφαρμογή που σχεδιάστηκε και υλοποιήθηκε είναι μία πλήρως λειτουργική εφαρμογή για τις λειτουργίες που επιλέξαμε να υλοποιήσουμε. Με αυτό το σκεπτικό θα μπορούσε αυτή εφαρμογή να επεκταθεί και σε μία επόμενη ή/και επόμενες εκδόσεις να σχεδιαστεί και γραφεί ο κατάλληλος κώδικας ώστε να υποστηρίζονται μία σειρά από λειτουργίες όπως:

- Επέκταση της βάσης δεδομένων και δημιουργία ανάλογων στοιχείων καρτελών της φόρμας ώστε να υποστηρίζονται πληρωμές (τμηματικές/έναντι και εκκαθαριστικές) για τις χρεώσεις της κατανάλωσης της ηλεκτρικής ενέργειας.
- Η δυνατότητα δημιουργίας ενημερωτικών εγγράφων-λογαριασμών των χρεώσεων και η αυτοματοποιημένη αποστολή τους μέσω ηλεκτρονικού ταχυδρομείου (email) στους πελάτες.
- Αυτοματοποιημένη διαδικασία δημιουργίας αντιγράφου ασφαλείας και επαναφοράς αντιγράφου (backup/restore) της βάσης δεδομένων.
- Επανασχεδιασμός του κώδικα της σύνδεσης με τη βάση δεδομένων και η χρήση τεχνολογιών ORM (Object-relational mapping) ώστε να γίνεται χρήση αντικειμένων για τους αντίστοιχους πίνακες της βάσης δεδομένων, καθώς και η ενδεχόμενη χρήση εκφράσεων lambda αντί της χρήσης (πολύπλοκου) κώδικα σε γλώσσα SQL.

#### **ΒΙΒΛΙΟΓΡΑΦΙΑ**

## **Α. ΞΕΝΟΓΛΩΣΣΗ**

**OT** 

Riverbank Computing (2016). *Using Qt Designer.* Διαθέσιμο στο: <http://pyqt.sourceforge.net/Docs/PyQt4/designer.html> [Πρόσβαση: 25 Φεβρουάριου 2018]

Riverbank Computing (2017). *Using Qt Designer.* Διαθέσιμο στο: <http://pyqt.sourceforge.net/Docs/PyQt5/designer.html> [Πρόσβαση: 25 Φεβρουάριου 2018]

The Qt Company (2018). *Qt Designer Manual.* Διαθέσιμο στο: [http://doc.qt.io/qt-](http://doc.qt.io/qt-5/qtdesigner-manual.html)[5/qtdesigner-manual.html](http://doc.qt.io/qt-5/qtdesigner-manual.html) [Πρόσβαση: 25 Φεβρουάριου 2018]

Wikipedia (2016). *XML User Interface.* Διαθέσιμο στο: [https://en.wikipedia.org/wiki/XML\\_User\\_Interface](https://en.wikipedia.org/wiki/XML_User_Interface) [Πρόσβαση: 25 Φεβρουάριου 2018]

Wikipedia (2018). *Qt Creator.* Διαθέσιμο στο: [https://en.wikipedia.org/wiki/Qt\\_Creator](https://en.wikipedia.org/wiki/Qt_Creator) [Πρόσβαση: 25 Φεβρουάριου 2018]

Wikipedia (2018). *Qt: software*. Διαθέσιμο στο: https://en.wikipedia.org/wiki/Qt (software) [Πρόσβαση: 25 Φεβρουάριου 2018]

## **Β. ΕΛΛΗΝΙΚΗ**

Αντικειμενοστεφης Προγραμματισμός

Βακαλή, Α., Γιαννόπουλος, Η., Ιωαννίδης, Ν., Κοιλιάς, Χ., Μάλαμας, Κ., Μανωλόπουλος, Ι. και Πολίτης, Π. (2010) *Ανάπτυξη Εφαρμογώ σε: Προγραμματιστικό Περιβάλλον*. Αθήνα: ΕΠΥ. Διαθέσιμο στο: [http://ebooks.edu.gr/modules/ebook/show.php/DSGL-](http://ebooks.edu.gr/modules/ebook/show.php/DSGL-C101/36/198,1055/)[C101/36/198,1055/](http://ebooks.edu.gr/modules/ebook/show.php/DSGL-C101/36/198,1055/) [Πρόσβαση: 25 Φεβρουάριου 2018]

Βικιπαίδια (2016). *Προγραμματιστικό παράδειγμα.* Διαθέσιμο στο: [https://el.wikipedia.org/wiki/%CE%A0%CF%81%CE%BF%CE%B3%CF%81%CE%B1%C](https://el.wikipedia.org/wiki/%CE%A0%CF%81%CE%BF%CE%B3%CF%81%CE%B1%CE%BC%CE%BC%CE%B1%CF%84%CE%B9%CF%83%CF%84%CE%B9%CE%BA%CF%8C_%CF%80%CE%B1%CF%81%CE%AC%CE%B4%CE%B5%CE%B9%CE%B3%CE%BC%CE%B1) [E%BC%CE%BC%CE%B1%CF%84%CE%B9%CF%83%CF%84%CE%B9%CE%BA%CF](https://el.wikipedia.org/wiki/%CE%A0%CF%81%CE%BF%CE%B3%CF%81%CE%B1%CE%BC%CE%BC%CE%B1%CF%84%CE%B9%CF%83%CF%84%CE%B9%CE%BA%CF%8C_%CF%80%CE%B1%CF%81%CE%AC%CE%B4%CE%B5%CE%B9%CE%B3%CE%BC%CE%B1) [%8C\\_%CF%80%CE%B1%CF%81%CE%AC%CE%B4%CE%B5%CE%B9%CE%B3%CE](https://el.wikipedia.org/wiki/%CE%A0%CF%81%CE%BF%CE%B3%CF%81%CE%B1%CE%BC%CE%BC%CE%B1%CF%84%CE%B9%CF%83%CF%84%CE%B9%CE%BA%CF%8C_%CF%80%CE%B1%CF%81%CE%AC%CE%B4%CE%B5%CE%B9%CE%B3%CE%BC%CE%B1) [%BC%CE%B1](https://el.wikipedia.org/wiki/%CE%A0%CF%81%CE%BF%CE%B3%CF%81%CE%B1%CE%BC%CE%BC%CE%B1%CF%84%CE%B9%CF%83%CF%84%CE%B9%CE%BA%CF%8C_%CF%80%CE%B1%CF%81%CE%AC%CE%B4%CE%B5%CE%B9%CE%B3%CE%BC%CE%B1) [Πρόσβαση: 25 Φεβρουάριου 2018]

Βικιπαίδια (2016). *Αντικειμενοστρεφής προγραμματισμός.* Διαθέσιμο στο: [http://hermes.di.uoa.gr/exe\\_activities/algorithmoi/\\_11.html](http://hermes.di.uoa.gr/exe_activities/algorithmoi/_11.html) [Πρόσβαση: 25 Φεβρουάριου 2018]

Python Tutorial (2012/ Revision c82074b6775b+). Αντικειμενοστραφής Προγραμματισμός: Object-Oriented Programming. Διαθέσιμό στο: [http://python-tutorial](http://python-tutorial-greek.readthedocs.io/en/latest/oop_general.html#object-oriented-programming)[greek.readthedocs.io/en/latest/oop\\_general.html#object-oriented-programming](http://python-tutorial-greek.readthedocs.io/en/latest/oop_general.html#object-oriented-programming) [Πρόσβαση: 25 Φεβρουάριου 2018]

Python

Αγγελιδάκης, Ν. Α. (2015) *Εισαγωγή στον προγραμματισμό με την Python*. Διαθέσιμο στο: [http://aggelid.mysch.gr/pythonbook/INTRODUCTION\\_TO\\_COMPUTER\\_PROGRAMMIN](http://aggelid.mysch.gr/pythonbook/INTRODUCTION_TO_COMPUTER_PROGRAMMING_WITH_PYTHON.pdf) [G\\_WITH\\_PYTHON.pdf](http://aggelid.mysch.gr/pythonbook/INTRODUCTION_TO_COMPUTER_PROGRAMMING_WITH_PYTHON.pdf) [Πρόσβαση: 25 Φεβρουάριου 2018]

Downey, A. (2014) *Think Python: How to think Like a Computer Scientist*. Διαθέσιμο στο: <http://www.teilar.gr/dbData/ProfAnn/profann-700d1320.pdf> [Πρόσβαση: 25 Φεβρουάριου 2018]

Cyber Python. *Byte of Python: Ελληνική Έκδοση*. Διαθέσιμο στο: <https://cyberpython.github.io/byte-of-python/introduction.html> [Πρόσβαση: 25 Φεβρουάριου 2018]

#### **OT**

Κιορπέ, Π. (2013) *MPSMaker: Ανάπτυξη διεπαφής για την επεξεργασία μετραπτογραμμάτων και σύνδεση τους με γνωστούς λύτες.* Διαθέσιμο στο: <https://dspace.lib.uom.gr/bitstream/2159/16154/6/KiorpesPeriklisMsc2013.pdf> [Πρόσβαση: 25 Φεβρουάριου 2018]

#### **SOL**

Βικιπαίδια (2017). *SQL.* Διαθέσιμο στο:<https://el.wikipedia.org/wiki/SQL> [Πρόσβαση: 25 Φεβρουάριου 2018]

Ip.gr. *Τι είναι SQL: Structured Query Language.* Διαθέσιμο στο: [https://www.ip.gr/el/dictionary/144-SQL\\_\\_\\_Structured\\_Query\\_Language](https://www.ip.gr/el/dictionary/144-SQL___Structured_Query_Language) [Πρόσβαση: 25 Φεβρουάριου 2018]

Μπαγκέρη, Ε. *Σχεσιακές Βάσεις ∆εδοµένων: H γλώσσα SQL και Αποθηκευµένες ∆ιαδικασίες.* Διαθέσιμο στο: [http://nefeli.lib.teicrete.gr/browse/stef/epp/2010/MpagkeriEvangelia/attached-document-](http://nefeli.lib.teicrete.gr/browse/stef/epp/2010/MpagkeriEvangelia/attached-document-1271831186-641028-6701/Mpaggeri2010.pdf)[1271831186-641028-6701/Mpaggeri2010.pdf](http://nefeli.lib.teicrete.gr/browse/stef/epp/2010/MpagkeriEvangelia/attached-document-1271831186-641028-6701/Mpaggeri2010.pdf) [Πρόσβαση: 25 Φεβρουάριου 2018]

#### SQLite

Βικιπαίδια (2017). *SQLite.* Διαθέσιμο στο:<https://el.wikipedia.org/wiki/SQLite> [Πρόσβαση: 25 Φεβρουάριου 2018]

Λουκόπουλος, Α., και Θεοδωρίδης, Ε. (2015) *Ανάπτυξη Εφαρμογών σε: Προγραμματιστικό Περιβάλλον*. Αθήνα: ΣΕΑΒ. Διαθέσιμο στο: <http://ebooks.edu.gr/modules/ebook/show.php/DSGL-C101/36/198,1055/> [Πρόσβαση: 25 Φεβρουάριου 2018]

Γεωργίου, Μ. (2011) *Μοντέλα Βάσεων Δεδομένων.* Διαθέσιμο στο: [https://www.slideshare.net/marygeorg/2-14787550?next\\_slideshow=1](https://www.slideshare.net/marygeorg/2-14787550?next_slideshow=1) [Πρόσβαση: 25 Φεβρουάριου 2018]

Microsoft (2018). *Βασικές πληροφορίες για τις βάσεις δεδομένων.* Διαθέσιμο στο: [https://support.office.com/el](https://support.office.com/el-gr/article/%CE%92%CE%B1%CF%83%CE%B9%CE%BA%CE%AD%CF%82-%CF%80%CE%BB%CE%B7%CF%81%CE%BF%CF%86%CE%BF%CF%81%CE%AF%CE%B5%CF%82-%CE%B3%CE%B9%CE%B1-%CF%84%CE%B9%CF%82-%CE%B2%CE%AC%CF%83%CE%B5%CE%B9%CF%82-%CE%B4%CE%B5%CE%B4%CE%BF%CE%BC%CE%AD%CE%BD%CF%89%CE%BD-a849ac16-07c7-4a31-9948-3c8c94a7c204)[gr/article/%CE%92%CE%B1%CF%83%CE%B9%CE%BA%CE%AD%CF%82-](https://support.office.com/el-gr/article/%CE%92%CE%B1%CF%83%CE%B9%CE%BA%CE%AD%CF%82-%CF%80%CE%BB%CE%B7%CF%81%CE%BF%CF%86%CE%BF%CF%81%CE%AF%CE%B5%CF%82-%CE%B3%CE%B9%CE%B1-%CF%84%CE%B9%CF%82-%CE%B2%CE%AC%CF%83%CE%B5%CE%B9%CF%82-%CE%B4%CE%B5%CE%B4%CE%BF%CE%BC%CE%AD%CE%BD%CF%89%CE%BD-a849ac16-07c7-4a31-9948-3c8c94a7c204) [%CF%80%CE%BB%CE%B7%CF%81%CE%BF%CF%86%CE%BF%CF%81%CE%AF%](https://support.office.com/el-gr/article/%CE%92%CE%B1%CF%83%CE%B9%CE%BA%CE%AD%CF%82-%CF%80%CE%BB%CE%B7%CF%81%CE%BF%CF%86%CE%BF%CF%81%CE%AF%CE%B5%CF%82-%CE%B3%CE%B9%CE%B1-%CF%84%CE%B9%CF%82-%CE%B2%CE%AC%CF%83%CE%B5%CE%B9%CF%82-%CE%B4%CE%B5%CE%B4%CE%BF%CE%BC%CE%AD%CE%BD%CF%89%CE%BD-a849ac16-07c7-4a31-9948-3c8c94a7c204) [CE%B5%CF%82-%CE%B3%CE%B9%CE%B1-%CF%84%CE%B9%CF%82-](https://support.office.com/el-gr/article/%CE%92%CE%B1%CF%83%CE%B9%CE%BA%CE%AD%CF%82-%CF%80%CE%BB%CE%B7%CF%81%CE%BF%CF%86%CE%BF%CF%81%CE%AF%CE%B5%CF%82-%CE%B3%CE%B9%CE%B1-%CF%84%CE%B9%CF%82-%CE%B2%CE%AC%CF%83%CE%B5%CE%B9%CF%82-%CE%B4%CE%B5%CE%B4%CE%BF%CE%BC%CE%AD%CE%BD%CF%89%CE%BD-a849ac16-07c7-4a31-9948-3c8c94a7c204) [%CE%B2%CE%AC%CF%83%CE%B5%CE%B9%CF%82-](https://support.office.com/el-gr/article/%CE%92%CE%B1%CF%83%CE%B9%CE%BA%CE%AD%CF%82-%CF%80%CE%BB%CE%B7%CF%81%CE%BF%CF%86%CE%BF%CF%81%CE%AF%CE%B5%CF%82-%CE%B3%CE%B9%CE%B1-%CF%84%CE%B9%CF%82-%CE%B2%CE%AC%CF%83%CE%B5%CE%B9%CF%82-%CE%B4%CE%B5%CE%B4%CE%BF%CE%BC%CE%AD%CE%BD%CF%89%CE%BD-a849ac16-07c7-4a31-9948-3c8c94a7c204) [%CE%B4%CE%B5%CE%B4%CE%BF%CE%BC%CE%AD%CE%BD%CF%89%CE%B](https://support.office.com/el-gr/article/%CE%92%CE%B1%CF%83%CE%B9%CE%BA%CE%AD%CF%82-%CF%80%CE%BB%CE%B7%CF%81%CE%BF%CF%86%CE%BF%CF%81%CE%AF%CE%B5%CF%82-%CE%B3%CE%B9%CE%B1-%CF%84%CE%B9%CF%82-%CE%B2%CE%AC%CF%83%CE%B5%CE%B9%CF%82-%CE%B4%CE%B5%CE%B4%CE%BF%CE%BC%CE%AD%CE%BD%CF%89%CE%BD-a849ac16-07c7-4a31-9948-3c8c94a7c204) [D-a849ac16-07c7-4a31-9948-3c8c94a7c204](https://support.office.com/el-gr/article/%CE%92%CE%B1%CF%83%CE%B9%CE%BA%CE%AD%CF%82-%CF%80%CE%BB%CE%B7%CF%81%CE%BF%CF%86%CE%BF%CF%81%CE%AF%CE%B5%CF%82-%CE%B3%CE%B9%CE%B1-%CF%84%CE%B9%CF%82-%CE%B2%CE%AC%CF%83%CE%B5%CE%B9%CF%82-%CE%B4%CE%B5%CE%B4%CE%BF%CE%BC%CE%AD%CE%BD%CF%89%CE%BD-a849ac16-07c7-4a31-9948-3c8c94a7c204) [Πρόσβαση: 25 Φεβρουάριου 2018]

Ξένος, Μ., και Χριστοδουλάκης, Δ. (2000) *Βάσεις Δεδομένων.* Πάτρα: TYPORAMA. Διαθέσιμο στο: <http://www.jimkava.com/wp-content/uploads/2017/08/xristodoulakis.pdf> [Πρόσβαση: 27 Φεβρουάριου 2018]

## **ΠΑΡΑΡΤΗΜΑ Α**

Ο κώδικας σε γλώσσα python της εφαρμογής λογισμικού clover software

import sqlite3 import sys from PyQt5.QtWidgets import QMainWindow, QApplication from PyQt5 import uic from PyQt5.QtWidgets import QTableWidget,QTableWidgetItem from PyQt5.QtWidgets import QApplication, QWidget, QPushButton, QMessageBox import webbrowser import sqlite3 import datetime from datetime import date, datetime import matplotlib.pyplot as plt ##import numpy as np ##import matplotlib.dates as mdates import numpy as np from dateutil import parser import matplotlib.patches as mpatches from matplotlib import style style.use('ggplot')  $date =date.toString()$ from datetime import date, datetime import matplotlib.pyplot as plt import xlsxwriter from xlrd import open\_workbook from datetime import datetime from dateutil.parser import parse import pandas as pd import xlrd import xlsxwriter import datetime, xlrd Ui\_MainWindow, QtBaseClass = uic.loadUiType("table.ui")  $db = \text{sglite3.connect}(\text{electricity}.db')$  $c = db.cursor()$ class MyApp(QMainWindow): def \_\_init\_\_(self): super(MyApp, self).  $init$  ()  $self.ui = Ui_MainWindow()$  self.ui.setupUi(self) self.showMaximized() self.area\_comboBox()

 self.ui.actionExit.triggered.connect(self.exit\_Action) self.ui.actionHelp.triggered.connect(self.link)

 self.ui.actionFullScreen.triggered.connect(self.FullScreen) self.ui.actionUnique\_items.triggered.connect(self.about\_unq) self.ui.actionSystem.triggered.connect(self.about) self.ui.actionShearch.triggered.connect(self.about\_search) self.ui.cha\_dwl.clicked.connect(self.Action\_export) self.ui.label\_54.mouseReleaseEvent=self.showGraph self.ui.btn\_area.clicked.connect(self.DisplayDBDataAr) self.ui.btn\_cust.clicked.connect(self.DisplayDBDataCust) self.ui.btn\_con.clicked.connect(self.DisplayDBDataCon) self.ui.btn\_cha.clicked.connect(self.DisplayDBDataCha) self.ui.btn\_sum.clicked.connect(self.Total) self.ui.btn\_h\_gr\_2.clicked.connect(self.graph\_home\_1) self.ui.btn\_h\_gr.clicked.connect(self.graph\_home\_2) self.ui.widget.hide() self.ui.widget\_2.hide() self.ui.widget\_3.hide() self.ui.widget\_4.hide() self.ui.widget\_5.hide() self.ui.widget\_6.hide() self.ui.widget 7.hide() self.ui.widget 8.hide() self.ui.btn\_graph.clicked.connect(self.graph) self.ui.btn\_graph\_2.clicked.connect(self.graph\_2) self.ui.back 1.clicked.connect(self.runArea) self.ui.back 2.clicked.connect(self.runCustomer) self.ui.back 3.clicked.connect(self.runConsumption) self.ui.back\_4.clicked.connect(self.runCharge) self.ui.Cust\_del\_btn.clicked.connect(self.Cu\_delete) self.ui.Con\_del\_btn.clicked.connect(self.Co\_delete) self.ui.Cha\_del\_btn.clicked.connect(self.Cha\_delete) self.ui.co btn\_up.clicked.connect(self.Con\_update) self.ui.a\_btn\_up.clicked.connect(self.area) self.ui.cha\_btn\_up.clicked.connect(self.Cha\_update) self.ui.cu\_btn\_up.clicked.connect(self.Cust\_update) self.ui.A\_sent\_btn.clicked.connect(self.ar\_ins) self.ui.Cust\_sent\_btn.clicked.connect(self.insert) self.ui.Con\_sent\_btn.clicked.connect(self.Con\_insert) self.ui.Cha\_sent\_btn.clicked.connect(self.Cha\_insert) self.ui.A add btn.setToolTip('Add item to Area table.')

 self.ui.Cust\_del\_btn.setToolTip('Delete a value .Just choice a Customer Id.') self.ui.Cu\_add\_btn.setToolTip('Add item to Customer table.')

 self.ui.Con\_del\_btn.setToolTip('Delete a value .Just choice a Consumption Id.') self.ui.Con\_add\_btn.setToolTip('Add item to Consumption table.')

self.ui.Cha\_del\_btn.setToolTip('Delete a value .Just choice a Charge Id.')

self.ui.Cha\_add\_btn.setToolTip('Add item to Charge table.')

 self.ui.up\_ar\_btn.setToolTip('First step for value update, edit the editline and write the new value.Next step choose an integer value from AreaId.')

self.ui.cust btn update.setToolTip('First step for value update, edit the editline and write the new value.Next step choose an integer value from CustomerId.')

 self.ui.up\_btn\_con.setToolTip('First step for value update, edit the editline and write the new value.Next step choose an integer value from ConsumptionId.')

self.ui.up btn cha.setToolTip('First step for value update, edit the editline and write the new value.Next step choose an integer value from ChargeId.')

self.ui.back 1.setToolTip('Refresh an Area Table.') self.ui.back\_2.setToolTip('Refresh a Customer Table.') self.ui.back\_3.setToolTip('Refresh a Consumption Table.') self.ui.back\_4.setToolTip('Refresh a Charge Table.')

 self.ui.btn\_graph.setToolTip('Choice a customer id and click graph button and will show you the result of Consumption Table.')

self.ui.btn\_graph\_2.setToolTip('Choice a customer id and click graph button and will show you the result of Charge Table.')

self.ui.btn\_h\_gr.setToolTip('Write a customer id and click to graph button to show a result of consumption.')

 self.ui.btn\_h\_gr\_2.setToolTip('Write the Year and click graph button to show a result of the Year.')

self.ui.label\_54.setToolTip('Click and show more')

 self.ui.radioButton\_5.setToolTip('Will take the last Consumption Id from selected customer')

```
self.ui.btn_sum.setToolTip('Display total values')
 self.ui.cha_dwl.setToolTip('For a customer export excel file')
  #auto run btable
  self.runArea()
  self.runCustomer()
  self.runConsumption()
  self.runCharge()
 def export(self):
  try:
  select id = self.util.table cha.currentItem().text()
  select id = int(selftp = type(self_id)if tp == int:
   c.execute("SELECT * FROM Charge WHERE customerId == %s "% select id)
   lista = \Box
```

```
count = -1
```

```
 self.sentID = select_id
workbook = xlsxwriter. Workbook("charge_customer_{0}.xlsx".format(select_id))
worksheet1 = workbook.add_wordsheet() for i in c.fetchall():
```
 lista.append(i) for q,i in enumerate(lista):

```
chald = i[0]chaDate = i[1]
KW = float(i[2])totalPrice = float(i[3])CustId = i[4]cnt = q+1 worksheet1.write(0,0,"Charge Id")
 worksheet1.write(0,1,"Charge Date")
 worksheet1.write(0,2,"KW")
 worksheet1.write(0,3,"Total Price")
 worksheet1.write(0,4,"Customer Id")
```

```
 worksheet1.write(cnt, 0,chaId)
      worksheet1.write(cnt, 1,chaDate)
      worksheet1.write(cnt, 2,float(KW))
      worksheet1.write(cnt, 3,float(totalPrice))
      worksheet1.write(cnt, 4,CustId)
   workbook.close()
   self.messege_ins_14()
 except:
  self.messege_ins_13()
```

```
 def Total(self):
   try:
   select id = self.util.table cha.currentItem().text()
    c.execute("""SELECT SUM(KW) FROM Charge WHERE customerId = 
%s"""%select_id)
   item = c.fetchone()\text{timi} = \text{str}( \text{item} [0]) self.ui.label_60.setText(timi)
```

```
 c.execute("""SELECT SUM(totalPrice) FROM Charge WHERE customerId = 
%s"""%select_id)
    item = c.fetchone()
   \text{timi} = \text{str}(i \text{tem}[0]) self.ui.label_62.setText(timi)
   except:
    pass
  def FullScreen(self):
   self.showFullScreen()
  def showGraph(self,event):
   plt.figure(figsize=(12,6),num='Consumption Graph')
  dates = [1]values = \Box for i in range(2000,2019):
    select id = i c.execute("""SELECT SUM(totalKW) FROM Consumption WHERE 
SUBSTR(endDate,1,4)="%.2i" """ % int(select_id))
    row = c.fetchone() values.append(row)
     dates.append(i)
   plt.plot(dates,values,'o:',color='#0078d7')
   plt.title(" Profits by Years")
   plt.xlabel('Dates')
   plt.ylabel('Total KW')
   ##plt.xticks(rotation=35)
   plt.show()
  def graph_home_1(self):
   try:
   select_id_1 = self.util.ineEdit_27.text()select_id_2 = self.ui.lineEdit_28.text()
   select_id_3 = self.util.ineEdit_32.text()home list = []if select_id_1 ==":
     pass
    else:
    home_list.append(select_id_1)
   if select_id_2 == ":
     pass
    else:
```

```
home_list.append(select_id_2)
   if select_id_3 ==":
     pass
    else:
    home_list.append(select_id_3)
   home\_leen = (len(home\_list))if home leen == 1:
    select id = home list[0]
    c.execute("SELECT endDate,totalKW FROM Consumption WHERE customerId == %s
"% select_id)
    data = c.fetchall()dates = [1]values = []
     for row in data:
        dates.append(parser.parse(row[0]))
        values.append(row[1])
        dates.sort() 
    name_cust_1 = ("Customer Id : %s"%select_id)
     plt.plot(dates,values,'o:',color='#ff3333') 
    red patch = mpatches.Patch(color='#ff3333', label=name_cust_1)
     plt.legend(handles=[red_patch])
     plt.title("Consumption for Customer: %s "% select_id)
     plt.xlabel('Dates')
     plt.ylabel('Total KW')
     plt.xticks(rotation=35)
     plt.show()
   elif home leen == 2:
    select_id = home_list[0]select id 2 = home list[1]
     c.execute("SELECT endDate,totalKW FROM Consumption WHERE customerId == %s 
"% select_id)
    data = c.fetchall()dates = [1]values = \Box for row in data:
        dates.append(parser.parse(row[0]))
        values.append(row[1])
        dates.sort()
     c.execute("SELECT endDate,totalKW FROM Consumption WHERE customerId == %s 
"% select_id_2)
    data 2 = c. fetchall()
```

```
dates 2 = \lceil \rceilvalues 2 = \lceil]
     for row in data_2:
       dates 2.append(parser.parse(row[0]))
        values_2.append(row[1])
       dates 2.sort()
    name_cust_1 = ("Customer Id : %s "%select_id)
    name_cust_2 = ("Customer Id : %s "%select_id_2)
     plt.plot(dates,values,'-bs',color='#ff3333') 
    red patch = mpatches.Patch(color='#ff3333', label=name_cust_1)
     plt.plot(dates_2,values_2,'o:',color='#0078d7')
     blue_patch = mpatches.Patch(color='#0078d7', label=name_cust_2)
     plt.legend(handles=[red_patch,blue_patch])
     plt.title("Consumption for Customers: %s - %s"% (select_id,select_id_2))
     plt.xlabel('Dates')
     plt.ylabel('Total KW')
     plt.xticks(rotation=35)
     plt.show()
   elif home leen == 3:
    select_id = home\_list[0]select id 2 = home list[1]
    select_id_3 = home_list[2]
     c.execute("SELECT endDate,totalKW FROM Consumption WHERE customerId == %s 
"% select_id)
    data = c.fetchall()dates = [1]values = []
     for row in data:
        dates.append(parser.parse(row[0]))
        values.append(row[1])
        dates.sort()
     c.execute("SELECT endDate,totalKW FROM Consumption WHERE customerId == %s 
"% select_id_2)
    data_2 = c.fetchall()dates 2 = \lceil \rceilvalues 2 = \lceil]
     for row in data_2:
        dates_2.append(parser.parse(row[0]))
       values 2.append(row[1])dates 2.sort()
```

```
 c.execute("SELECT endDate,totalKW FROM Consumption WHERE customerId == %s 
"% select_id_3)
    data 3 = c. fetchall()
    dates 3 = \lceil \rceilvalues 3 = \lceil]
     for row in data_3:
       dates 3.append(parser.parse(row[0])) values_3.append(row[1])
       dates 3.sort()
    name_cust_1 = ("Customer Id : %s "%select_id)
    name_cust_2 = ("Customer Id : %s "%select_id_2)
    name_cust_3 = ("Customer Id : %s "%select_id_3)
     plt.plot(dates,values,'o:',color='#ff3333') 
    red patch = mpatches.Patch(color='#ff3333', label=name_cust_1)
     plt.plot(dates_2,values_2,'-bs',color='#0078d7')
    blue patch = mpatches.Patch(color='#0078d7', label=name_cust_2)
     plt.plot(dates_3,values_3,'--g^',color='#33cc66')
    green patch = mpatches.Patch(color='#33cc66', label=name_cust_3)
     plt.legend(handles=[red_patch,blue_patch,green_patch])
     plt.title("Consumption for Customers : %s - %s - %s "% 
(select_id,select_id_2,select_id_3))
     plt.xlabel('Dates')
     plt.ylabel('Total KW')
     plt.xticks(rotation=35)
     plt.show()
    else:
    self.messege_ins_8()
   except:
    self.messege_ins_8()
  def graph_home_2(self):
   try:
   select id = self.ui.lineEdit 33.text() plt.figure(figsize=(12,6),num='Consumption Graph')
    c.execute("""SELECT endDate,totalKW FROM Consumption WHERE 
SUBSTR(endDate,1,4)="%.2i" """ % int(select_id))
```
```
##c.execute("SELECT endDate,totalKW FROM Consumption WHERE customerId ==
%s "% select_id)
   data = c.fetchall()dates = [1]values = \Box for row in data:
       dates.append(parser.parse(row[0]))
       values.append(row[1])
       dates.sort()
    plt.plot_date(dates,values,'o:',color='#0078d7')
    plt.title("Result in Year: %s "% select_id)
    plt.xlabel('Dates')
    plt.ylabel('Total KW')
    plt.xticks(rotation=35)
    plt.show()
   except:
    self.messege_ins_8()
  def graph(self):
   try:
    plt.figure(figsize=(12,6),num='Consumption Graph')
   select_id = self.util.table\_con.currentItem().text() c.execute("SELECT endDate,totalKW FROM Consumption WHERE customerId == %s 
"% select_id)
   data = c.fetchall()dates = []
   values = \Box for row in data:
       dates.append(parser.parse(row[0]))
       values.append(row[1])
       dates.sort()
    plt.plot_date(dates,values,'o:',color='#0078d7')
    plt.title("Consumption in CustomerId: %s "% select_id)
    plt.xlabel('Dates')
    plt.ylabel('Total KW')
    plt.xticks(rotation=35)
    plt.show()
   except:
    pass
  def graph_2(self):
   try:
    plt.figure(figsize=(12,6),num='Charge Graph')
   select_id = self.util.table_chacurrentItem().text()
```
c.execute("SELECT chargeDate,KW FROM Charge WHERE customerId  $==$  %s "% select id)  $data = c.fetchall()$ 

```
dates = \Boxvalues = \Box for row in data:
    dates.append(parser.parse(row[0]))
    values.append(row[1])
    dates.sort()
  plt.plot_date(dates,values,'o:',color='#0078d7')
  plt.title("Charge in CustomerId: %s "% select_id)
  plt.xlabel('Dates')
  plt.ylabel(' KW')
  plt.xticks(rotation=35)
  plt.show()
 except:
  pass
```

```
 def area_comboBox(self):
 lista a = \Pi c.execute("SELECT areaName FROM Area ")
  for row in c.fetchall():
   lista_a.append(row[0])
 self.ui.comboBox.addItems(lista_a)
```

```
 def DisplayHelloWord(self):
  self.ui.outputTextBox.setText("Area")
 def runArea(self):
   invoicesSql = "select * from Area"
   c.execute(invoicesSql)
  i<sub>data</sub> = c<br> .<sub>fect</sub>
```

```
rows = len(idata)columns = len(idata[0])
```

```
 self.ui.table.setRowCount(rows)
 self.ui.table.setColumnCount(columns)
```

```
 self.ui.table.setHorizontalHeaderLabels(['Area ID', 'Area Name' ])
 for i, row in enumerate(idata):
```

```
 for j, col in enumerate(row):
      item = QTableWidgetItem(str(col))
      self.ui.table.setItem(i, j, item)
 def DisplayDBDataAr(self):
 self.A_time = self.ui.el_id.text()self.A_time_2 = self.ui.e1_name.text() self.Area_insertdata()
 def Area_insertdata(self):
```

```
lista = []lista2 = \lceil try:
  if self.A_timi=='':
   pass
  else:
  self.a id = 'areaId' lista.append(self.a_id)
   lista_2.append(int(self.A_timi))
```

```
if self.A_timi_2==":
  pass
 else:
  self.a_name = 'areaName'
  lista.append(self.a_name)
  lista_2.append(self.A_timi_2)
```

```
Area_leen = (len(lista))
if lista[0] == 'areaName':
```

```
item = lista 2[0]new item = item+'%'
     c.execute("select * from Area where areaName like '%s' ORDER BY areaId"% 
new_item)
```

```
rows = len(idata)columns = len(idata[0])
```
 $i<sub>data</sub> = c.fetchall()$ 

```
 self.ui.table.setRowCount(rows)
 self.ui.table.setColumnCount(columns)
```

```
 self.ui.table.setHorizontalHeaderLabels(['Area ID', 'Area Name'])
 for i, row in enumerate(idata):
```

```
 for j, col in enumerate(row):
        item = QTableWidgetItem(str(col))
        self.ui.table.setItem(i, j, item)
   elif Area leen == 1 :
    data_1 = lista[0:1]data_2 = lista_2[0:1]
     for item_1 in data_1:
      a_1 = item 1 for item_2 in data_2:
      a 2 = str(item 2)
    invoicesSql = (" SELECT * FROM Area WHERE \%s = '\%s'"\% (a_1,a_2))
     c.execute(invoicesSql)
    idata = c.fetchall()rows = len(idata)columns = len(idata[0]) self.ui.table.setRowCount(rows)
     self.ui.table.setColumnCount(columns)
     self.ui.table.setHorizontalHeaderLabels(['Area ID', 'Area Name'])
     for i, row in enumerate(idata):
       for j, col in enumerate(row):
        item = QTableWidgetItem(str(col))
        self.ui.table.setItem(i, j, item)
    if Area_leen == 2 :
    data_1 = lista[0:1]data 2 = lista 2[0:1]data 3 = lista[1:]
    data 4 = lista 2[1:] for item_1 in data_1:
      a_1 = item_1
     for item_2 in data_2:
      a 2 = item 2
     for item_3 in data_3:
      a_3 = item 3 for item_4 in data_4:
      a_4 = item_4 + \%' invoicesSql = ("""SELECT * FROM Area WHERE areaName LIKE '%s' AND %s = 
'%s' ORDER BY areaId """%( a_4, a_1 , a_2))
```

```
 c.execute(invoicesSql)
i<sub>data</sub> = c.fetchall()
```

```
rows = len(idata)columns = len(idata[0]) self.ui.table.setRowCount(rows)
      self.ui.table.setColumnCount(columns)
      self.ui.table.setHorizontalHeaderLabels(['Area ID', 'Area Name'])
      for i, row in enumerate(idata):
       for j, col in enumerate(row):
        item = QTableWidgetItem(str(col))
        self.ui.table.setItem(i, j, item)
   except:
    self.not_exist()
  def ar_ins(self):
   try:
   \text{timi} = \text{self.ui}.lineEdit_20.text()
   while timi ==":
    self.messege_ins()
     break
    else:
      c.execute("INSERT INTO Area(areaName) VALUES (?) ", (timi,) )
      db.commit()
      self.messege_ins_6()
      pl_id = c.lastrowid
      self.runArea()
      self.ui.comboBox.addItem("%s"% timi)
      self.ui.comboBox.update() 
      self.ui.comboBox.currentIndexChanged[str]
   except:
    pass
  def area(self):
   try:
   a_t_up = str(self.ui.lineEdit_10.text())
   a_select = int(self.ui.table.currentItem().text())
    c.execute("UPDATE Area SET areaName = '%s' WHERE areaId = %s 
"%(a t up, a select))
```

```
 db.commit()
    self.runArea()
    self.ui.comboBox.addItem("%s"% a_t_up)
    self.messege_ins_12()
   except:
    pass
  def runCustomer(self):
    invoicesSql = "select * from Customer"
    c.execute(invoicesSql)
   idata = c.fetchall()
   rows = len(idata)columns = len(idata[0])self.ui.table_cust.setRowCount(rows)
   self.ui.table_cust.setColumnCount(columns)
    self.ui.table_cust.setHorizontalHeaderLabels(['Customer ID', 'First Name','Last 
Name','Phone','E-mail','Address', 'Post Code','City','Price PerKW','Area ID' ])
    for i, row in enumerate(idata):
      for j, col in enumerate(row):
       item = QTableWidgetItem(str(col))
       self.ui.table_cust.setItem(i, j, item)
  def DisplayDBDataCust(self):
   self.Cu_time_1 = self.uiπi_2 = self.ui.lineEdit.text()self.Cu_time_2 = self.uiπieEdit_5.text()self.Cu_time_3 = self.uiπieEdit_6.text()self.Cu timi 4 = \text{self.}ui.lineEdit 7.text()
   self.Cu timi 5 = \text{self.ui.lineEdit} 8.text()self.Cu timi 6 = \text{self.ui.comboBox} 2.currentText()
   self.Cust_insertdata()
 def Cust insertdata(self):
print(self.Cu_timi_1,self.Cu_timi_2,self.Cu_timi_3,self.Cu_timi_4,self.Cu_timi_5)
  lista = 1lista_2 = [] try:
   if self.Cu timi 4 ==":
      pass
    else:
```

```
self.cu_ppKW = 'pricePerKW'
```

```
 lista.append(self.cu_ppKW)
```
lista 2.append(float(self.Cu\_timi\_4))

```
if self.Cu_timi_1 ==":
  pass
 else:
 self.cu id = 'customerId' lista.append(self.cu_id)
  lista_2.append(int(self.Cu_timi_1))
```

```
if self.Cu_timi_2 == ":
  pass
 else:
  self.cu_pc = 'postcode'
  lista.append(self.cu_pc)
  lista_2.append(str(self.Cu_timi_2))
```

```
if self.Cu_timi_3 ==":
  pass
 else:
 self.cu_cty = 'city' lista.append(self.cu_cty)
  lista_2.append(str(self.Cu_timi_3))
```

```
if self.Cu_timi_5 ==":
  pass
 else:
  self.cu_aId = 'AreaId'
  lista.append(self.cu_aId)
  lista_2.append(int(self.Cu_timi_5)) 
Cust leen = (len(lista))
 if Cust_leen == 1 :
 data_1 = lista[0:1]data 2 = lista 2[0:1] for item_1 in data_1:
  a_1 = item 1 for item_2 in data_2:
  a_2 = str(item_2)if self.Cu_timi_6 == '>=':invoicesSql = ("SELECT * FROM Customer WHERE \%s >= '%s'"% (a_1,a_2))
 elif self.Cu timi 6 == \le:
  invoicesSql = ("SELECT * FROM Customer WHERE %s \leq '%s"% (a_1,a_2))
```

```
elif self.Cu_timi_6 == '==:
```

```
invoicesSql = ("SELECT * FROM Customer WHERE % s = '%s'"% (a_1,a_2))
 else:
```

```
a 3 = a 2+'%'
       invoicesSql = ("SELECT * FROM Customer WHERE %s LIKE '%s' ORDER BY %s 
"% (a_1, a_3, a_1))
      c.execute(invoicesSql)
     idata = c.fetchall()rows = len(idata)columns = len(idata[0])self.ui.table_cust.setRowCount(rows)
      self.ui.table_cust.setColumnCount(columns)
      self.ui.table_cust.setHorizontalHeaderLabels(['Customer ID', 'First Name','Last 
Name','Phone','E-mail','Address', 'Post Code','City','Price PerKW','Area ID'])
      for i, row in enumerate(idata):
       for j, col in enumerate(row):
        item = QTableWidgetItem(str(col))
       self.ui.table_cust.setItem(i, j, item)
    elif Cust_leen == 2 :
     data 1 = lista[0:1]
     data 2 = lista 2[0:1]data3 =lista[1:2]data_4 = lista_2[1:2]for item 1 in data 1:
      a_1 = item 1
      for item_2 in data_2:
      a_2 = item_2 for item_3 in data_3:
      a 3 = item 3
      for item_4 in data_4:
      a 4 =item 4if self.Cu timi 6 == \ge =:
      if a_1 == 'pricePerKW'.invoicesSql = ("SELECT * FROM Customer WHERE \%s >= '%s' AND %s =
'%s'"%( a_1, a_2 , a_3, a_4))
       else:
       invoicesSql = ("SELECT * FROM Customer WHERE % s = % s' AND % s >=
\frac{1}{6} (\frac{1}{2}, \frac{1}{2}, \frac{1}{2}, \frac{1}{2}, \frac{1}{2})
     elif self.Cu timi 6 == \le:
      if a 1 == 'pricePerKW':
       invoicesSql = ("SELECT * FROM Customer WHERE %s <= '%s' AND %s =
\frac{1}{6} \frac{1}{6} \frac{1}{6} \frac{1}{6} \frac{2}{3} \frac{3}{6} \frac{3}{6} \frac{4}{6} else:
```

```
invoicesSql = ("SELECT * FROM Customer WHERE \%s = '%s' AND %s <=
\frac{1}{6} (\frac{3}{6}, \frac{1}{6}, \frac{1}{6}, \frac{2}{6}, \frac{3}{6}, \frac{3}{6}, \frac{4}{6})
     elif self.Cu timi 6 == '==:
      if a 1 == 'pricePerKW'.invoicesSql = ("SELECT * FROM Customer WHERE \%s == '%s' AND %s =
\frac{1}{6} (\frac{3}{6}, \frac{1}{6}, \frac{1}{6}, \frac{2}{3}, \frac{3}{6}, \frac{4}{1})
       else:
       invoicesSql = ("SELECT * FROM Customer WHERE \%s = '%s' AND \%s =
'%s'"%( a_1, a_2 , a_3, a_4))
      else:
      invoicesSql = ("SELECT * FROM Customer WHERE \%s = '%s' AND \%s = '%s'
"%(a_1, a_2, a_3, a_4) c.execute(invoicesSql)
     i<sub>data</sub> = c.fetchall()rows = len(idata)columns = len(idata[0])self.ui.table_cust.setRowCount(rows)
      self.ui.table_cust.setColumnCount(columns)
     self.ui.table_cust.setHorizontalHeaderLabels(['Customer ID', 'First Name','Last
Name','Phone','E-mail','Address', 'Post Code','City','Price PerKW','Area ID'])
      for i, row in enumerate(idata):
       for j, col in enumerate(row):
        item = QTableWidgetItem(str(col))
        self.ui.table_cust.setItem(i, j, item)
    elif Cust_leen == 3 :
     data_1 = lista[0:1]data_2 = lista_2[0:1]
     data 3 = lista[1:2]
     data 4 = lista 2[1:2]data 5 = lista[2:3]
     data 6 = lista 2[2:3]
      for item_1 in data_1:
      a_1 = item_1
      for item_2 in data_2:
      a 2 = item 2
      for item_3 in data_3:
      a_3 = item_3
      for item_4 in data_4:
      a_4 = item 4for item 5 in data 5:
      a 5 = item 5
     for item 6 in data 6:
      a_6 = item 6
```

```
\# print(a_1, a_2, a_3, a_4, a_5, a_6)
    if self.Cu timi 6 == \ge=' and a 1 == \text{`pricePerKW':}invoicesSql = ("SELECT * FROM Customer WHERE \%s >= \%s AND \%s = '%s'
AND %s = '%s' "%( a_1, float(a_2), a_3, a_4, a_5, a_6))
    elif self.Cu timi 6 = \le and a 1 = \text{!pricePerKW}:
        invoicesSql = ("SELECT * FROM Customer WHERE %s <= '%s' AND %s = '%s' 
AND %s = '%s'"%(a_1,float(a_2), a_3, a_4, a_5, a_6))
    elif self.Cu timi 6 == \nightharpoonup = \nightharpoonup and a 1 == \nightharpoonup pricePerKW':
       invoicesSql = ("SELECT * FROM Customer WHERE % s = 5%' AND % s = 5%'
AND %s = '%s'"%(a_1, float(a_2), a_3, a_4, a_5, a_6))
     else:
      invoicesSql = ("SELECT * FROM Customer WHERE \% s = \% s' AND \% s = \% s'AND %s = '%s'"%(a_1, a_2, a_3, a_4, a_5, a_6))
     c.execute(invoicesSql)
    idata = c.fetchall()## print(idata)
    rows = len(idata)columns = len(idata[0])self.ui.table_cust.setRowCount(rows)
     self.ui.table_cust.setColumnCount(columns)
     self.ui.table_cust.setHorizontalHeaderLabels(['Customer ID', 'First Name','Last 
Name','Phone','E-mail','Address', 'Post Code','City','Price PerKW','Area ID'])
     for i, row in enumerate(idata):
       for j, col in enumerate(row):
        item = QTableWidgetItem(str(col))
       self.ui.table_cust.setItem(i, j, item)
```

```
 elif Cust_leen == 4 :
```

```
data 1 =lista[0:1]data 2 = lista 2[0:1]data_3 =lista[1:2]
data_4 = lista_2[1:2]
data 5 = lista[2:3]
data 6 = lista 2[2:3]data_7 = lista[3:4]
data 8 = lista 2[3:4]
 for item_1 in data_1:
 a 1 = item 1
```

```
 for item_2 in data_2:
     a 2 =item 2
     for item_3 in data_3:
     a 3 = item 3
    for item 4 in data 4:
     a 4 =item 4 for item_5 in data_5:
     a 5 = item 5
    for item 6 in data 6:
     a 6 =item 6
    for item 7 in data 7:
     a 7 =item 7
     for item_8 in data_8:
     a 8 = item 8if self.Cu_timi_6 == '>=' and a_1 == 'pricePerKW':
     invoicesSql = ("SELECT * FROM Customer WHERE \%s >= \%s AND \%s = '%s'
AND %s = '%s' AND %s = '%s' "%(a_1, a_2, a_3, a_4, a_5, a_6, a_7, a_8))
    elif self.Cu timi 6 == \le and a 1 == 'pricePerKW':
      invoicesSql = ("SELECT * FROM Customer WHERE %s <= %s AND %s = '%s' 
AND %s = '%s' AND %s = '%s' "%(a_1, a_2, a_3, a_4, a_5, a_6, a_7, a_8))
    elif self.Cu timi 6 == \nightharpoonup =' and a 1 == \nightharpoonup pricePerKW':
     invoicesSql = ("SELECT * FROM Customer WHERE \%s = \%s AND \%s = \%s'AND %s = '%s' AND %s = '%s' "%(a_1, a_2, a_3, a_4, a_5, a_6, a_7, a_8))
     else:
     invoicesSql = ("SELECT * FROM Customer WHERE \%s = \%s' AND \%s = \%s'AND %s = '%s' AND %s = '%s'"%(a_1, a_2, a_3, a_4, a_5, a_6, a_7, a_8))
     c.execute(invoicesSql)
    idata = c.fetchall()rows = len(idata)columns = len(idata[0])self.ui.table_cust.setRowCount(rows)
     self.ui.table_cust.setColumnCount(columns)
     self.ui.table_cust.setHorizontalHeaderLabels(['Customer ID', 'First Name','Last 
Name','Phone','E-mail','Address', 'Post Code','City','Price PerKW','Area ID'])
     for i, row in enumerate(idata):
      for j, col in enumerate(row):
        item = QTableWidgetItem(str(col))
       self.ui.table_cust.setItem(i, j, item)
```
 else: self.runCustomer()

```
 except:
    self.not_exist() 
 def Cu_delete(self):
   try:
   id = int(self.u. table cut.currentItem().text()) self.Cust_mess()
   except:
    self.messege_ins_8()
  def Cust_mess(self):
    if self.ui.table_cust.currentItem().text()=='':
      pass
    else:
      buttonReply = QMessageBox.question(self,'Delete!',
                               "We will delete all items are involved with this customer Id. You 
want to continue?",
                               QMessageBox.Yes | QMessageBox.No)
   if buttonReply == QMessageBox.Yes :
     select = self.util.table cust.currentItem().text() try:
       c.execute("DELETE FROM Customer WHERE customerId =='%s'" % select )
      except:
       pass
      try:
       c.execute("DELETE FROM Consumption WHERE customerId =='%s'" % select )
      except:
       pass
      try:
       c.execute("DELETE FROM Charge WHERE customerId =='%s'" % select )
      except:
       pass
      db.commit()
      self.runCustomer()
      self.runConsumption()
      self.runCharge()
     self.del\_mess_1 = select self.del_messege_ins_1()
    else:
      pass
  def Cust_update(self):
   try:
   \text{cust}_t_\text{up} = \text{float}(\text{self}.\text{ui}.\text{lineEdit}\_\text{4}.\text{text}())\text{cust\_select} = \text{int}(\text{self}.\text{ui}.\text{table\_customer}.\text{ttem}().text()) c.execute("UPDATE Customer SET pricePerKW = '%s' WHERE customerId = %s 
"%(cust_t_up,cust_select))
```

```
 db.commit()
     self.runCustomer()
    self.messege_ins_12()
   except:
     pass
  def insert(self):
     try:
     timi 0 = \text{self.ui.lineEdit} 19.text()timi 1 = \text{self.ui.lineEdit} 21.text()timi 7 = \text{self.ui.lineEdit} 11.text()timi_8 = \text{self.ui.lineEdit\_16.text()}timi 2 = \text{self.}ui.lineEdit 22 \text{.text}()
     timi 3 = \text{self.ui.lineEdit} 23.text()
     timi_4 = self.ui.lineEdit_24.text()
     self.timi 5 = \text{self.ui}.lineEdit 25.text()
     timi 6 = \text{self.ui.comboBox.currentText}while \text{timi}\_0 = \text{''} or \text{timi}\_1 = \text{''} or \text{timi}\_2 = \text{''} or \text{timi}\_3 = \text{''} or \text{timi}\_4 = \text{''} or
self.timi_5=="or timi_6==" or timi_7==" or timi_8==":
       self.messege_ins()
       break
      else:
       c.execute("SELECT areaId FROM Area WHERE areaName = '%s' "% timi_6)
      ID = c.fetchone() for i in ID:
       t_6 = i
       self.trans()
      self.time = ((timi_0,timi_1,timi_7,timi_8,timi_2,timi_3,timi_4,self.t_5,t_6)) self.inst()
     except:
      pass
  def trans(self):
   try:
    self.t\_5 = float(self.time\_5) except:
     self.messege_ins_2()
     self.messege_ins_5()
  def inst(self):
  c.execute("INSERT INTO INTO Customer
(firstName,lastName,phone,email,address,postcode,city,pricePerKW,areaId)VALUES(?,?,?,?
,?,?,?,?,?)",self.times)
```
db.commit()

```
## invoicesSql_2 = "select * from Consumption where totalKW >={0}".format(timi_2)
    ## c.execute(invoicesSql_2)
   c.execute("SELECT * FROM Customer ")
  idata 2 = c.fetchall()
## print(idata 2)
   self.runCustomer()
  self.messege_ins_6()
  def runConsumption(self):
    invoicesSql = "select * from Consumption"
    c.execute(invoicesSql)
   i<sub>data</sub> = c.fetchall()rows = len(idata)columns = len(idata[0])self.ui.table_con.setRowCount(rows)
    self.ui.table_con.setColumnCount(columns)
    self.ui.table_con.setHorizontalHeaderLabels(['Consumption ID ', 'Start Date','End 
Date','Total KW','Customer ID' ])
    for i, row in enumerate(idata):
      for j, col in enumerate(row):
      item = QTableWigetItem(str,col)self.ui.table_con.setItem(i, j, item)
  def DisplayDBDataCon(self):
  date 3 = \text{self.ui}.dateEdit 3.data()date 4 = \text{self.ui}.dateEdit 4.data()self.cons \text{timi } 1 = \text{date } 3.\text{toPyDate}()
  self.cons timi 2 = date 4.toPyDate()
  self.cons timi 3 = \text{self.ui.comboBox} 4.currentText()
  self.cons_timi_4 = self.ui.lineEdit_12.text()
  self.cons timi 5 = \text{self.ui.lineEdit} 9. \text{text()}self.cons timi 6 = \text{self.ui.lineEdit} 13. \text{text()}self.Cons_insertdata()
  def Cons_insertdata(self):
   if self.ui.radioButton.isChecked() and self.ui.radioButton_2.isChecked():
    self.messege_ins_11()
```
else:

```
 item = self.cons_timi_4
lista = []
lista_2 = []
```
try:

```
 if self.ui.checkBox_2.isChecked():
  self.stdate = 'startDate'
  self.endate = 'endDate'
  lista.append(self.stdate)
  lista.append(self.endate)
  lista_2.append(str(self.cons_timi_1))
  lista_2.append(str(self.cons_timi_2))
```
## else:

```
 pass
```
if self.cons\_timi\_4 ==  $"$  and self.cons\_timi\_3 == ": pass elif self.cons\_timi\_4 ==  $"$  and self.cons\_timi\_3 == '>=': pass elif self.cons\_timi\_4 ==  $"$  and self.cons\_timi\_3 ==  $'$  =  $'$ : pass elif self.cons\_timi\_4 ==  $"$  and self.cons\_timi\_3 == '==': pass elif self.cons\_timi\_4 == item and self.cons\_timi\_3 == ": pass else: self.cons  $tkw = 'totalKW'$  lista.append(self.cons\_tkw) lista\_2.append(float(self.cons\_timi\_4)) if self.cons timi  $5 ==$ ":

```
 pass
 else:
 self.cons id = 'consumed' lista.append(self.cons_id)
  lista_2.append(int(self.cons_timi_5))
```

```
if self.cons timi 6 ==":
  pass
 else:
  self.cons_cId = 'customerId'
  lista.append(self.cons_cId)
```
 $data_1 = lista[0:1]$ 

```
Cons leen = (len(lista))
    if Cons leen == 1 :
     data_1 = lista[0:1]data 2 = lista 2[0:1] for item_1 in data_1:
       a 1 =item 1
      for item_2 in data_2:
       a 2 = item 2
     if self.cons_timi_3 == '>=' and a_1 == 'totalKW':
       invoicesSql = ("SELECT * FROM Consumption WHERE \%s >= '%s' "%
(a_1, f \circ (a_2))elif self.cons_timi_3 == \le and a_1 == 'totalKW':
        invoicesSql = ("SELECT * FROM Consumption WHERE %s <= '%s'"% 
(a_1, f_{\text{load}}(a_2))elif self.cons_timi_3 == '==' and a_1 == 'totalKW':
        invoicesSql = ("SELECT * FROM Consumption WHERE \%s == '%s'"%
(a_1, float(a_2)) else:
        invoicesSql = (" SELECT * FROM Consumption WHERE \%s = '\%s'"\% (a_1,a_2))
      c.execute(invoicesSql)
     i<sub>data</sub> = c.fetchall()rows = len(idata)columns = len(idata[0]) self.ui.table_con.setRowCount(rows)
      self.ui.table_con.setColumnCount(columns)
     self.ui.table_con.setHorizontalHeaderLabels(['Consumption ID ', 'Start Date','End
Date','Total KW','Customer ID' ])
      for i, row in enumerate(idata):
        for j, col in enumerate(row):
         item = QTableWidgetItem(str(col))
        self.ui.table_con.setItem(i, j, item)
    elif Cons leen == 2 :
```
data  $2 =$ lista  $2[0:1]$  $data_3 = lista[1:2]$  $data_4 = lista_2[1:2]$  for item\_1 in data\_1:  $a_1$  = item\_1 for item\_2 in data\_2:  $a_2 = item_2$  for item\_3 in data\_3: a  $3 =$  item 3 for item\_4 in data\_4: a  $4 =$ item  $4$ if a  $1 =$ 'startDate' :  $data_1 = lista[0:1]$  $data_2 = lista[1:2]$  $data_3 = lista_2[0:1]$ data\_4 = lista\_2[1:2] for item\_1 in data\_1:  $a_1$  = item  $1$ for item 2 in data 2:  $a_2 = item_2$  for item\_3 in data\_3:  $a_3$  = item\_3  $lookForMonth = a_3[5:7]$  for item\_4 in data\_4: a  $4 =$ item  $4$  if lookForMonth == '8':  $lookForMonth_2 = 1$ elif lookForMonth  $== '9$ :  $lookForMonth_2 = 2$  elif lookForMonth == '10': lookForMonth $2 = 3$  elif lookForMonth=='11':  $lookForMonth_2 = 4$ elif lookForMonth=='12':

```
lookForMonth2 = 5 else:
   item = int(lookForMonth)
  lookForMonth 2 = item+6
```

```
 if self.ui.radioButton.isChecked():
        invoicesSql = ("""SELECT * FROM Consumption WHERE 
SUBSTR(startDate,6,2)="%.2i" AND SUBSTR(endDate,6,2)="%.2i" AND endDate \lt= '%s'
"""% (int(lookForMonth),int(lookForMonth_2),a_4))
       elif self.ui.radioButton_2.isChecked():
        invoicesSql = ("""SELECT * FROM Consumption WHERE 
SUBSTR(startDate,6,2)="%.2i" AND SUBSTR(endDate,6,2)="%.2i" AND endDate \lt= '%s'
"""% (int(lookForMonth),int(lookForMonth),a_4)) 
       else:
        invoicesSql = ("SELECT * FROM Consumption WHERE startDate BETWEEN 
'%s' AND '%s' AND endDate BETWEEN '%s' AND '%s' "% (a_3,a_4,a_3,a_4))
     elif a_1 == 'totalKW' and self.cons_timi_3 == '>=':
       invoicesSql = ("SELECT * FROM Consumption WHERE \%s >= '%s' AND \%s =
'%s' "% (a_1,float(a_2),a_3,a_4))
     elif a_1 = 'totalKW' and self.cons_timi_3 == '<=':
       invoicesSql = ("SELECT * FROM Consumption WHERE %s <= '%s' AND %s =
'%s' "% (a_1, f\alpha)(a_2), a_3, a_4)elif a_1 == 'totalKW' and self.cons_timi_3 == '==':
       invoicesSql = ("SELECT * FROM Consumption WHERE % s = '%s' AND % s ='%s' "% (a_1, float(a_2), a_3, a_4))
      else:
      invoicesSql = (" SELECT * FROM Consumption WHERE % s = '% s' AND % s = '% s'"% (a_1, a_2, a_3, a_4))
      c.execute(invoicesSql)
```

```
i<sub>d</sub>ata = c.fetchall()
```
 $rows = len(idata)$  $columns = len(idata[0])$ 

 self.ui.table\_con.setRowCount(rows) self.ui.table\_con.setColumnCount(columns)

```
self.ui.table_con.setHorizontalHeaderLabels(['Consumption ID ', 'Start Date','End
Date','Total KW','Customer ID' ])
       for i, row in enumerate(idata):
```

```
 for j, col in enumerate(row):
```
item = QTableWidgetItem(str(col))

```
self.ui.table_con.setItem(i, j, item)
    elif Cons leen == 3 :
     data_1 = lista[0:1]data 2 = lista 2[0:1]data_3 =lista[1:2]
     data_4 = lista_2[1:2]
     data_5 = lista[2:3]
     data_6 = lista_2[2:3] for item_1 in data_1:
       a_1 = item 1 for item_2 in data_2:
       a 2 =item 2
      for item_3 in data_3:
       a 3 = item 3
      for item_4 in data_4:
       a 4 =item 4 for item_5 in data_5:
       a 5 = item 5
     for item 6 in data 6:
       a 6 =item 6
     if a_1 == 'totalKW' and self.cons_timi_3 == '>=':
        invoicesSql = ("SELECT * FROM Consumption WHERE %s >= '%s' AND %s =
'%s' AND %s = '%s'''% (a_1,float(a_2),a_3,a_4,a_5, a_6))
     elif a 1 == 'totalKW' and self.cons timi 3 == \le:
        invoicesSql = ("SELECT * FROM Consumption WHERE %s <= '%s' AND %s =
'%s' AND %s = '%s'''% (a_1,float(a_2),a_3,a_4,a_5,a_6))
     elif a 1 == 'totalKW' and self.cons timi 3 == '==':
        invoicesSql = ("SELECT * FROM Consumption WHERE \%s = \%s' AND \%s ='%s' AND %s = '%s' "% (a_1,float(a_2),a_3,a_4,a_5, a_6))
      elif a_1 =='startDate' :
       data 1 = lista[0:1]
       data 2 = lista[1:2]
       data 3 = lista[2:3]
       data_4 = lista_2[0:1]
       data_5 = lista_2[1:2]
       data 6 = lista 2[2:3]
        for item_1 in data_1:
        a_1 = item_1
        for item_2 in data_2:
        a 2 =item 2
```

```
 for item_3 in data_3:
 a 3 = item 3
 for item_4 in data_4:
```

```
a 4 =item 4
```

```
lookForMonth = a_4[5:7]
```
for item 5 in data 5: a  $5 =$  item 5 for item\_6 in data\_6: a  $6 =$ item 6 if lookForMonth  $==$  '8': lookForMonth $2 = 1$ elif lookForMonth  $==$  '9': lookForMonth $2 = 2$  elif lookForMonth == '10': lookForMonth $2 = 3$  elif lookForMonth=='11': lookForMonth $2 = 4$  elif lookForMonth=='12': lookForMonth $2 = 5$  else: item = int(lookForMonth) lookForMonth  $2 = item+6$  if self.ui.radioButton.isChecked(): if  $a_3 =$  'totalKW' and self.cons\_timi\_3 == '>=': invoicesSql =("""SELECT \* FROM Consumption WHERE SUBSTR(startDate,  $6,2$ )="%.2i" AND SUBSTR(endDate,  $6,2$ )="%.2i" AND %s >= '%s' AND endDate  $\leq$  '%s' """% (int(lookForMonth),int(lookForMonth\_2),a\_3,float(a\_6),a\_5)) elif  $a_3 == 'totalKW'$  and self.cons\_timi\_ $3 == '<=$ : invoicesSql =("""SELECT \* FROM Consumption WHERE SUBSTR(startDate, 6,2)="%.2i" AND SUBSTR(endDate, 6,2)="%.2i" AND %s <= '%s' AND endDate <= '%s' """% (int(lookForMonth),int(lookForMonth\_2),a\_3,float(a\_6),a\_5)) elif a  $3 ==$  'totalKW' and self.cons timi  $3 ==$  '==': invoicesSql =("""SELECT \* FROM Consumption WHERE SUBSTR(startDate,  $6,2$ )="%.2i" AND SUBSTR(endDate,  $6,2$ )="%.2i" AND %s == '%s' AND endDate  $\leq$  '%s' """% (int(lookForMonth),int(lookForMonth\_2),a\_3,float(a\_6),a\_5)) else: invoicesSql =("""SELECT \* FROM Consumption WHERE SUBSTR(startDate,  $6,2$ )="%.2i" AND SUBSTR(endDate,  $6,2$ )="%.2i" AND %s = '%s' AND endDate  $\leq$  '%s' """% (int(lookForMonth),int(lookForMonth\_2),a\_3,a\_6,a\_5))

 elif self.ui.radioButton\_2.isChecked(): if a  $3 ==$  'totalKW' and self.cons timi  $3 ==$ '>=':

 invoicesSql =("""SELECT \* FROM Consumption WHERE SUBSTR(startDate, 6,2)="%.2i" AND SUBSTR(endDate, 6,2)="%.2i" AND %s >= '%s' AND endDate  $\leq$  '%s' """% (int(lookForMonth),int(lookForMonth),a\_3,float(a\_6),a\_5))

elif a  $3 ==$  'totalKW' and self.cons timi  $3 ==$ '<=':

 invoicesSql =("""SELECT \* FROM Consumption WHERE SUBSTR(startDate,  $6,2$ )="%.2i" AND SUBSTR(endDate,  $6,2$ )="%.2i" AND %s <= '%s' AND endDate  $\leq$  '%s' """% (int(lookForMonth),int(lookForMonth),a\_3,float(a\_6),a\_5))

elif a  $3 == 'totalKW'$  and self.cons timi  $3 == '=='$ :

 invoicesSql =("""SELECT \* FROM Consumption WHERE SUBSTR(startDate,  $6.2$ )="%.2i" AND SUBSTR(endDate,  $6.2$ )="%.2i" AND %s == '%s' AND endDate  $\leq$  '%s' """% (int(lookForMonth),int(lookForMonth),a\_3,float(a\_6),a\_5))

else:

 invoicesSql =("""SELECT \* FROM Consumption WHERE SUBSTR(startDate,  $6,2$ )="%.2i" AND SUBSTR(endDate,  $6,2$ )="%.2i" AND %s = '%s' AND endDate  $\leq$  '%s' """% (int(lookForMonth),int(lookForMonth),a\_3,a\_6,a\_5))

else:

if a  $3 ==$  'totalKW' and self.cons timi  $3 ==$  '>=':

 invoicesSql =("SELECT \* FROM Consumption WHERE startDate BETWEEN '%s' AND '%s' AND endDate BETWEEN '%s' AND '%s' AND %s >= '%s' "%  $(a_4, a_5, a_4, a_5, a_5, a_6)$ 

elif a\_3 == 'totalKW' and self.cons\_timi\_3 == ' $\lt$ =':

 invoicesSql =("SELECT \* FROM Consumption WHERE startDate BETWEEN '%s' AND '%s' AND endDate BETWEEN '%s' AND '%s' AND %s <= '%s' "%  $(a_4, a_5, a_4, a_5, a_3, float(a_6)))$ 

elif  $a_3 =$  'totalKW' and self.cons\_timi\_3 == '==':

 invoicesSql =("SELECT \* FROM Consumption WHERE startDate BETWEEN '%s' AND '%s' AND endDate BETWEEN '%s' AND '%s' AND %s == '%s' "%  $(a_4, a_5, a_4, a_5, a_5, a_6)$ 

else:

 invoicesSql =("SELECT \* FROM Consumption WHERE startDate BETWEEN '%s' AND '%s' AND endDate BETWEEN '%s' AND '%s' AND %s = '%s' "%  $(a_4, a_5, a_4, a_5, a_3, a_6)$ 

 c.execute(invoicesSql)  $i<sub>data</sub> = c.fetchall()$ 

rows  $=$  len(idata)  $columns = len(idata[0])$ 

self.ui.table\_con.setRowCount(rows) self.ui.table\_con.setColumnCount(columns)

```
self.ui.table_con.setHorizontalHeaderLabels(['Consumption ID ', 'Start Date','End
Date','Total KW','Customer ID'])
       for i, row in enumerate(idata):
        for j, col in enumerate(row):
        item = QTableWigetItem(str,col) self.ui.table_con.setItem(i, j, item) 
    elif Cons leen == 4 :
      data_1 = lista[0:1]data2 =lista[1:2]data 3 = lista[2:3]
      data 4 =lista[3:4]
      data_5 = lista_2[0:1]
      data_6 = lista_2[1:2]data 7 =lista 2[2:3]data_8 = lista_2[3:4]
```
(data\_1,data\_2,data\_3,data\_4,data\_5,data\_6,data\_7,data\_8)

 for item\_1 in data\_1:  $a_1$  = item  $1$  for item\_2 in data\_2: a  $2 =$ item 2 for item\_3 in data\_3:  $a_3$  = item\_3 for item\_4 in data\_4:  $a_4 = item_4$  for item\_5 in data\_5: a  $5 =$  item 5  $lookForMonth = a_5[5:7]$  for item\_6 in data\_6: a  $6 =$ item 6 for item\_7 in data\_7:  $a_7 = item_7$  for item\_8 in data\_8: a  $8 =$  item  $8$  if lookForMonth == '8':  $lookForMonth_2 = 1$ elif lookForMonth  $== '9$ : lookForMonth $2 = 2$  elif lookForMonth == '10': lookForMonth $2 = 3$ 

```
 elif lookForMonth=='11':
         lookForMonth2 = 4 elif lookForMonth=='12':
         lookForMonth2 = 5 else:
          item = int(lookForMonth)
         lookForMonth 2 = item+6 if self.ui.radioButton.isChecked():
       if a 3 == 'totalKW' and self.cons timi 3 ==':
           invoicesSql =("""SELECT * FROM Consumption WHERE 
SUBSTR(startDate, 6,2)="%.2i" AND SUBSTR(endDate, 6,2)="%.2i" AND %s >= '%s' AND
\%s = '%s' AND endDate \lt= '%s' """%
(int (lookForMonth), int (lookForMonth 2), a_3, float(a_7), a_4, a_8, a_6))elif a_3 == 'totalKW' and self.cons_timi_3 == '\le=':
           invoicesSql =("""SELECT * FROM Consumption WHERE 
\text{SUBSTR}(\text{startDate}, 6, 2) = \% .2i' \text{ AND SUBSTR}(\text{endDate}, 6, 2) = \% .2i' \text{ AND } \% s \leq \% s' \text{ AND }<br>
\text{Qs} \cdot s = \frac{1}{2} \cdot \frac{1}{2} \cdot \frac{1}{2} \cdot \frac{1}{2} \cdot \frac{1}{2} \cdot \frac{1}{2} \cdot \frac{1}{2} \cdot \frac{1}{2} \cdot \frac{1}{2} \cdot \frac{1}{2} \cdot \frac{1}{2} \cdot \frac{1}{2} \cdot \frac{1}{2} \cdot \frac{1}{2} \cdot \frac{1}{2} \cdot \\%s = '%s' AND endDate \lt= '%s' """%
(int(lookForMonth),int(lookForMonth_2),a_3,float(a_7),a_4,a_8,a_6)) 
       elif a_3 == 'totalKW' and self.cons_timi_3 == '==':
           invoicesSql =("""SELECT * FROM Consumption WHERE 
SUBSTR(startDate, 6.2)="%.2i" AND SUBSTR(endDate, 6.2)="%.2i" AND %s == '%s' AND
\%s = '%s' AND endDate \lt= '%s' """%
(int (lookForMonth), int (lookForMonth_2), a_3, float(a_7), a_4, a_8, a_6)) else:
  ## print('ok')
           invoicesSql =("""SELECT * FROM Consumption WHERE 
SUBSTR(startDate,6,2)="%.2i" AND SUBSTR(endDate,6,2)="%.2i" AND %s = '%s' AND % = \frac{1}{2} \cdots \text{ and AND} \text{ and AND} \text{ and AND} \text{ and A1} \text{ and A1} \text{ and A1} \text{ and A1} \text{ and A1}
\%s = '%s' AND endDate \lt= '%s' """%
(int (lookForMonth), int (lookForMonth 2), a 3, a 7, a 4, a 8, a 6))
```
 elif self.ui.radioButton\_2.isChecked(): if a  $3 ==$  'totalKW' and self.cons timi  $3 ==$ '>=': invoicesSql =("""SELECT \* FROM Consumption WHERE SUBSTR(startDate,6,2)="%.2i" AND SUBSTR(endDate,6,2)="%.2i" AND %s >= '%s' AND % =  $\frac{1}{2}$  %s'  $\%$ s = '%s' AND endDate  $\lt$ = '%s' """%  $(int (lookForMonth), int (lookForMonth), a_3, float(a_7), a_4, a_8, a_6))$ elif a\_3 == 'totalKW' and self.cons\_timi\_3 == ' $\le$ =': invoicesSql =("""SELECT \* FROM Consumption WHERE  $SUBSTR(startDate, 6, 2) = "% .2i" AND SUBSTR(andDate, 6, 2) = "% .2i" AND % s <= "%s' AND$  $\%$ s = '%s' AND endDate  $\lt$ = '%s' """%  $(int (lookForMonth), int (lookForMonth), a_3, float(a_7), a_4, a_8, a_6))$ elif a  $3 ==$  'totalKW' and self.cons timi  $3 ==$  '==':

 invoicesSql =("""SELECT \* FROM Consumption WHERE SUBSTR(startDate, 6,2)="%.2i" AND SUBSTR(endDate, 6,2)="%.2i" AND %s == '%s' AND  $\%$ s = '%s' AND endDate  $\lt$ = '%s' """%  $(int (lookForMonth), int (lookForMonth), a_3, float(a_7), a_4, a_8, a_6))$ else:

 invoicesSql =("""SELECT \* FROM Consumption WHERE SUBSTR(startDate,6,2)="%.2i" AND SUBSTR(endDate,6,2)="%.2i" AND %s = '%s' AND<br>
%s = '%s' AND endDate  $\leq$  '%s' ""%"  $\%$ s = '%s' AND endDate  $\lt$ = '%s' """%  $(int (lookForMonth), int (lookForMonth), a_3, a_7, a_4, a_8, a_6))$ 

else:

if a  $3 ==$  'totalKW' and self.cons timi  $3 ==$ '>=':

 invoicesSql =("SELECT \* FROM Consumption WHERE startDate BETWEEN '%s' AND '%s' AND endDate BETWEEN '%s' AND '%s' AND %s >= '%s' AND %s = '%s' "%  $(a_5, a_6, a_5, a_6, a_3, f \cdot b \cdot a \cdot f \cdot a \cdot g)$ 

elif  $a_3 == 'totalKW'$  and self.cons\_timi\_3 == '<=':

 invoicesSql =("SELECT \* FROM Consumption WHERE startDate BETWEEN '%s' AND '%s' AND endDate BETWEEN '%s' AND '%s' AND %s <= '%s' AND %s = '%s' "% (a\_5,a\_6,a\_5,a\_6,a\_3,float(a\_7),a\_4,a\_8))

elif a  $3 ==$  'totalKW' and self.cons timi  $3 ==$  '==':

 invoicesSql =("SELECT \* FROM Consumption WHERE startDate BETWEEN '%s' AND '%s' AND endDate BETWEEN '%s' AND '%s' AND %s == '%s' AND %s = '%s' "% (a\_5,a\_6,a\_5,a\_6,a\_3,float(a\_7),a\_4,a\_8))

else:

 invoicesSql =("SELECT \* FROM Consumption WHERE startDate BETWEEN '%s' AND '%s' AND endDate BETWEEN '%s' AND '%s' AND %s = '%s' AND %s = '%s' "% (a\_5,a\_6,a\_5,a\_6,a\_3,a\_7,a\_4,a\_8))

 c.execute(invoicesSql)  $i<sub>data</sub> = c.fetchall()$ 

```
rows = len(idata)columns = len(idata[0])
```

```
 self.ui.table_con.setRowCount(rows)
 self.ui.table_con.setColumnCount(columns)
```

```
 self.ui.table_con.setHorizontalHeaderLabels(['Consumption ID ', 'Start Date','End 
Date','Total KW','Customer ID' ])
       for i, row in enumerate(idata):
        for j, col in enumerate(row):
         item = QTableWidgetItem(str(col))
```

```
self.ui.table_con.setItem(i, j, item)
```
 else: pass except:

 self.not\_exist() def Co\_delete(self):

try:

```
id = int( self.ui.table_con.currentItem().text())
con\_tp = type(id_if (\text{con\_tp == int}) == \text{True}:
```

```
 buttonReply = QMessageBox.question(self,'The document has been modified.', "Do you 
want to save your changes?.", QMessageBox.Cancel ,QMessageBox.Save)
     if buttonReply == QMessageBox.Save:
     co\_select = self.util.table\_con.currentItem().text()
```

```
 c.execute("DELETE FROM Consumption WHERE consumeId =='%s'" % co_select )
 db.commit()
```

```
self.del mess 2 = \text{co} \text{ select}self.del messege ins 2()
      self.runConsumption()
     else:
      pass
   else:
     self.messege_ins_8()
  except:
   pass
 def Con_update(self):
```

```
 try:
   co_t_up = float(self.ui.lineEdit_3.text())
   co_select = int(self.ui.table_con.currentItem().text())
## print(co_t_up,co_select)
   c.execute("UPDATE Consumption SET totalKW = '%s' WHERE consumeId = %s
"%(co_t_up,co_select))
    db.commit()
    self.runConsumption()
   self.messege_ins_12()
   except:
    pass
  def Con_insert(self):
    try: 
    date 5 = \text{self.ui}.dateEdit 5.data()date 6 = \text{self.ui}.dateEdit 6.date()self.co timi_1 = date_5.toPyDate()
    self.co timi 2 = date 6.toPyDate()
    self.co_time_3 = self.ui(lineEdit_26.text()self.co timi 4 = \text{self.ui.lineEdit} 31.text()while self.co timi 1= "or self.co timi 2= "or self.co timi 3=" or self.co timi 4="
:
      self.messege_ins()
      break
     else:
     self.con_check()
      self.co_times = ((self.co_timi_1,self.co_timi_2,self.kw_data,self.id_data))
      self.co_inst()
    except:
     pass
  def con_check(self):
   self.kw_data = float(self.co_timi_3)
   self.id_data = int(self.co_time4) except:
    self.messege_ins_4()
    self.messege_ins_5()
  def co_inst(self):
  c.execute("INSERT INTO Consumption
(startDate,endDate,totalKW,customerId)VALUES(?,?,?,?)",self.co_times)
   db.commit()
   self.runConsumption()
  self.messege_ins6() def runCharge(self):
```

```
 invoicesSql = "select * from Charge"
    c.execute(invoicesSql)
   idata = c.fetchall()rows = len(idata)columns = len(idata[0])self.ui.table_cha.setRowCount(rows)
   self.ui.table_cha.setColumnCount(columns)
   self.ui.table_cha.setHorizontalHeaderLabels(['Charge ID', 'Charge Date','KW','Total
Price','Customer ID' ])
    for i, row in enumerate(idata):
      for j, col in enumerate(row):
       item = QTableWidgetItem(str(col))
      self.ui.table_cha.setItem(i, j, item)
  def DisplayDBDataCha(self):
   self. charge_time_1 = self.ui.comboBox_5.currentText()self. charge\_timi_2 = self.ui.comboBox_6.currentText()self.charge timi 3 = \text{self.ui.lineEdit} 17. \text{text()}self.charge timi 4 = \text{self.ui.lineEdit} 18. \text{text}(1)date_1 = self.ui.dataEdit.data()date 2 = \text{self.ui}.dateEdit 2.data()self. charge\_timi_5 = date_1.toPyDate()self.charge_timi_5_2 =date_2.toPyDate()
   self.charge timi 6 = \text{self.ui.lineEdit} 15.text()
   self.charge timi 7 = \text{self.ui.lineEdit} 14. \text{text}()
   self.Cha_insertdata()
  def Cha_insertdata(self):
print(self.charge_timi_3,self.charge_timi_4,self.charge_timi_5,self.charge_timi_5_2,self.char
ge timi 6, self.charge timi 7)
  lista = []lista2 = []
   try:
   if self.charge timi 3 == ":
      pass
    else:
     self.cha kw = 'KW' lista.append(self.cha_kw)
      lista_2.append(float(self.charge_timi_3))
```

```
if self.charge_timi_4 ==":
  pass
 else:
 self.cha_tol = 'totalPrice'
  lista.append(self.cha_tol)
  lista_2.append(float(self.charge_timi_4))
 if self.ui.checkBox.isChecked():
  self.cha_chday = 'chargeDate'
  lista.append(self.cha_chday )
  lista_2.append(str(self.charge_timi_5))
  lista_2.append(str(self.charge_timi_5_2))
 else:
  pass
if self.charge_timi_6 ==":
  pass
 else:
 self.chaid = 'chargeId' lista.append(self.cha_id )
  lista_2.append(int(self.charge_timi_6))
if self.charge_timi_7 == ":
  pass
 else:
  self.cha_cu_id = 'customerId'
  lista.append(self.cha_cu_id)
  lista_2.append(int(self.charge_timi_7))
Cha leen = (len(lista))
if Cha\_leen == 1:
 data 1 = lista[0:1]
 data_2 = lista_2[0:1]
  for item_1 in data_1:
  a_1 = item_1 for item_2 in data_2:
  a 2 = item 2
 if self.charge_timi_1 == '>=':
  invoicesSql = ("SELECT * FROM Charge WHERE %s >= '%s' "% (a_1,float(a_2)))
```
elif self.charge\_timi\_1 == '<=':

invoicesSql = ("SELECT \* FROM Charge WHERE  $%s \leq$  '%s' "% (a\_1,float(a\_2) )) elif self.charge timi  $1 == \equiv =$ : invoicesSql = ("SELECT \* FROM Charge WHERE  $%s$  == '%s' "% (a\_1,float(a\_2))) elif self.charge\_timi\_2 ==  $>=$ : invoicesSql = ("SELECT \* FROM Charge WHERE  $\%$ s >= '%s' "% (a\_1,float(a\_2))) elif self.charge timi  $2 == \le$ : invoicesSql = ("SELECT \* FROM Charge WHERE  $%s<=$  '%s' "% (a\_1,float(a\_2))) elif self.charge timi  $2 == \doteq=$ : invoicesSql = ("SELECT \* FROM Charge WHERE  $% s = 5$ '%s' "% (a\_1,float(a\_2) ))

elif  $a_1 == 'chargeDate':$ 

data\_1 = lista\_2[0:1] data\_2 = lista\_2[1:2]

 for item\_1 in data\_1: a  $1 =$  item 1 for item\_2 in data\_2: a  $2 =$ item 2

 invoicesSql = (""" SELECT \* FROM Charge WHERE chargeDate BETWEEN '%s' AND '%s' """% (a\_1,a\_2) )

else:

 c.execute(invoicesSql)  $i<sub>data</sub> = c.fetchall()$ 

 $rows = len(idata)$  $columns = len(idata[0])$ 

```
self.ui.table_cha.setRowCount(rows)
self.ui.table_cha.setColumnCount(columns)
```
 self.ui.table\_cha.setHorizontalHeaderLabels(['Charge ID', 'Charge Date','KW','Total Price','Customer ID' ]) for i, row in enumerate(idata):

92

```
 for j, col in enumerate(row):
        item = QTableWidgetItem(str(col))
        self.ui.table_cha.setItem(i, j, item)
   if Cha<sub>-leen</sub> = 2 :
    data 1 =lista[0:1]
    data 2 = lista_2[0:1]
    data3 =lista[1:2]data 4 = lista 2[1:2] for item_1 in data_1:
      a 1 = item 1
     for item_2 in data_2:
      a 2 =item 2
     for item_3 in data_3:
      a 3 = item 3
     for item_4 in data_4:
      a 4 =item 4if a_1 == 'chargeDate' or a_3 == 'chargeDate':
      data 1 =lista[0:1]
      data 2 = lista 2[0:1]data 3 = lista 2[1:2]data_4 = lista[1:2]data5 =lista2[2:3] for item_1 in data_1:
       a_1 = item_1#------------------------lista
       for item_2 in data_2:
       a 2 =item 2
       for item_3 in data_3:
       a 3 = item 3
       for item_4 in data_4:
       a 4 =item 4 for item_5 in data_5:
       a_5 = item_5 invoicesSql =(" SELECT * FROM Charge WHERE chargeDate BETWEEN '%s' AND 
'%s' AND %s = '%s' ''% (a_2, a_3, a_4, a_5)'
      if a_1 = 'KW' and self.charge_timi_1 == '>=' and a_4 = 'chargeDate':
        invoicesSql = ("""SELECT * FROM Charge WHERE %s >= '%s' AND chargeDate 
BETWEEN '%s' AND '%s' """ % (a_1,float(a_2),a_3,a_5))
      elif a_1 = 'KW' and self.charge_timi_1 == '\leq and a_4 = 'chargeDate':
       invoicesSql = ("""SELECT * FROM Charge WHERE \%s \leq '%s' AND chargeDate
```

```
BETWEEN '%s' AND '%s' """ % (a_1,float(a_2),a_3,a_5))
```
elif a  $1 == 'KW'$  and self.charge timi  $1 == '=='$  and a  $4 == 'chargeDate':$  invoicesSql = ("""SELECT \* FROM Charge WHERE %s == '%s' AND chargeDate BETWEEN '%s' AND '%s' """ % (a\_1,float(a\_2),a\_3,a\_5))

elif  $a_1 =$  'totalPrice' and self.charge\_timi\_2 == '>=' and  $a_4 =$ ' chargeDate': invoicesSql = ("""SELECT \* FROM Charge WHERE  $\%s$  >= '%s' AND chargeDate BETWEEN '%s' AND '%s' """ % (a\_1,float(a\_2),a\_3,a\_5))

elif a  $1 == 'totalPrice'$  and self.charge timi  $2 == '<='$  and a  $4 == 'chargeDate':$ invoicesSql = ("""SELECT \* FROM Charge WHERE  $\%s \leq$  '%s' AND chargeDate BETWEEN '%s' AND '%s' """ % (a\_1,float(a\_2),a\_3,a\_5))

elif  $a_1 =$  'totalPrice' and self.charge\_timi\_2 == '==' and  $a_4 =$  'chargeDate': invoicesSql = ("""SELECT  $*$  FROM Charge WHERE  $\%s$  == '%s' AND chargeDate BETWEEN '%s' AND '%s' """ % (a\_1,float(a\_2),a\_3,a\_5))

else:

if a  $1 == 'KW'$  and a  $3 == 'totalPrice'.$ if self.charge\_timi\_1 == ' $>=$ ' and self.charge\_timi\_2 == ' $>=$ ': invoicesSql = ("SELECT \* FROM Charge WHERE  $\%s$  >= '%s' AND  $\%s$  >= '%s' "%  $(a_1, f \cdot b)$   $(a_2), a_3, f \cdot b$   $(a_4)$   $))$ elif self.charge timi  $1 == \le$  and self.charge timi  $2 == \le$ : invoicesSql = ("SELECT \* FROM Charge WHERE  $%s \leq$  '%s' AND  $%s \leq$  '%s' "%  $(a_1, float(a_2), a_3, float(a_4))$ 

elif self.charge\_timi\_1 == '>=' and self.charge\_timi\_2 == '<=': invoicesSql = ("SELECT \* FROM Charge WHERE  $%s$  >= '%s' AND %s <= '%s' "%  $(a_1, float(a_2), a_3, float(a_4))$ elif self.charge\_timi\_1 == ' $\le$  =' and self.charge\_timi\_2 == ' $\ge$  =': invoicesSql = ("SELECT \* FROM Charge WHERE  $%s \leq$  '%s' AND  $%s \geq$  '%s' "% (a\_1,float(a\_2),a\_3,float(a\_4) ))

elif self.charge timi  $1 == \ge$ =' and self.charge timi  $2 == \equiv$ : invoicesSql = ("SELECT \* FROM Charge WHERE  $\%s$  >= '%s' AND  $\%s$  == '%s' "%  $(a_1, f \cdot b)$   $(a_2), a_3, f \cdot b$   $(a_4)$   $))$ 

elif self.charge timi\_1 == '==' and self.charge\_timi\_2 == '>=': invoicesSql = ("SELECT \* FROM Charge WHERE  $% s =$ '%s' AND %s >= '%s' "%  $(a_1, float(a_2), a_3, float(a_4))$ 

elif self.charge timi\_1 == ' $\le$ =' and self.charge\_timi\_2 == '==' : invoicesSql = ("SELECT \* FROM Charge WHERE  $%s$  <= '%s' AND %s == '%s' "%  $(a_1, float(a_2), a_3, float(a_4))$ 

elif self.charge\_timi\_1 == '==' and self.charge\_timi\_2 == ' $\le$ =' :

invoicesSql = ("SELECT \* FROM Charge WHERE  $% s =$ '%s' AND %s <= '%s' "%  $(a_1, float(a_2), a_3, float(a_4))$  else: invoicesSql = ("SELECT \* FROM Charge WHERE  $% s =$ '%s' AND %s == '%s' "%  $(a_1, f \cdot b)$   $(a_2), a_3, f \cdot b$   $(a_4)$   $))$ 

elif a  $1 == 'KW'$  and self.charge timi  $1 == '>=':$ invoicesSql = ("""SELECT  $*$  FROM Charge WHERE %s >= '%s' AND %s = '%s' """ % (a\_1,float(a\_2),a\_3,int(a\_4) ))

elif a  $1 == 'KW'$  and self.charge timi  $1 == '<='$ : invoicesSql = ("""SELECT \* FROM Charge WHERE  $\%s \leq \%s'$  AND  $\%s = \%s'$ """ %  $(a_1, float(a_2), a_3, int(a_4))$ 

elif a  $1 == 'KW'$  and self.charge timi  $1 == '==$ : invoicesSql = ("""SELECT \* FROM Charge WHERE  $\%s = \%s'$  AND  $\%s = \%s'$ """ % (a\_1,float(a\_2),a\_3,int(a\_4) ))

elif a\_1 == 'totalPrice' and self.charge\_timi\_2 == '>=': invoicesSql = ("""SELECT \* FROM Charge WHERE  $\%s$  >= '%s' AND  $\%s$  = '%s' """ % (a\_1,float(a\_2),a\_3,int(a\_4) ))

elif a\_1 == 'totalPrice' and self.charge\_timi\_2 == ' $\lt$ =': invoicesSql = ("""SELECT \* FROM Charge WHERE  $%s \leq$  '%s' AND  $%s =$  '%s' """ %  $(a_1, f \cdot b)$   $(a_2), a_3, \text{int}(a_4)$   $))$ 

elif a\_1 == 'totalPrice' and self.charge\_timi\_2 == '==': invoicesSql = ("""SELECT \* FROM Charge WHERE  $%s = '%s'$  AND  $%s = '%s'$ """ % (a\_1,float(a\_2),a\_3,int(a\_4) ))

 else: invoicesSql = (" SELECT \* FROM Charge WHERE  $% s = % s'$  AND  $% s = % s'$ "%  $(a_1.a_2.a_3,in(a_4)))$ 

 c.execute(invoicesSql)  $i<sub>data</sub> = c.fetchall()$ 

 $rows = len(idata)$ 

```
columns = len(idata[0]) self.ui.table_cha.setRowCount(rows)
     self.ui.table_cha.setColumnCount(columns)
     self.ui.table_cha.setHorizontalHeaderLabels(['Charge ID', 'Charge Date','KW','Total 
Price','Customer ID'])
     for i, row in enumerate(idata):
       for j, col in enumerate(row):
        item = QTableWidgetItem(str(col))
        self.ui.table_cha.setItem(i, j, item)
   if Cha leen == 3 :
    data 1 = lista[0:1]
    data 2 = lista 2[0:1]data3 =lista[1:2]data_4 = lista_2[1:2]
    data 5 = lista[2:3]
    data_6 = lista_2[2:3]
     for item_1 in data_1:
      a_1 = item_1 for item_2 in data_2:
      a_2 = item_2for item 3 in data 3:
      a 3 = item 3
     for item_4 in data_4:
      a_4 = item_4for item 5 in data 5:
      a_5 = item_5 for item_6 in data_6:
      a_6 = item_6if a_1 = 'chargeDate' or a_3 = 'chargeDate' or a_5 = 'chargeDate':
      data 1 =lista[0:1]
      data 2 = lista 2[0:1]data_3 =lista[1:2]
      data_4 = lista_2[1:2]data_5 = lista[2:3]data_6 = lista_2[2:3]
      data_7 = lista_2[3:4]
       for item_1 in data_1:
       a 1 =item 1
       for item_2 in data_2:
       a_2 = item_2 for item_3 in data_3:
       a_3 = item 3
```
for item 4 in data 4: a  $4 =$ item  $4$  for item\_5 in data\_5: a  $5 =$ item 5 for item 6 in data 6: a  $6 =$ item 6 for item\_7 in data\_7: a  $7 =$ item 7

 invoicesSql =(" SELECT \* FROM Charge WHERE chargeDate BETWEEN '%s' AND '%s' AND %s = '%s' AND %s = '%s'''% (a 2,a 4,a 3,a 6,a 5,a 7))

if  $a_1 = 'KW'$  and self.charge\_timi\_1 = '>=' and  $a_3 = 'totalPrice'$  and self.charge\_timi\_2 ==  $>=$  and a\_5 == 'chargeDate':

 invoicesSql =(" SELECT \* FROM Charge WHERE chargeDate BETWEEN '%s' AND '%s' AND %s >= '%s' AND %s >= '%s''% (a\_6,a\_7,a\_1,a\_2,a\_3,a\_4))

elif  $a_1 = 'KW'$  and self.charge\_timi\_1 = ' $\leq$  'and a 3 = 'totalPrice' and self.charge timi  $2 == \le$  and a  $5 ==$  'chargeDate':

 invoicesSql =(" SELECT \* FROM Charge WHERE chargeDate BETWEEN '%s' AND '%s' AND %s  $\leq$  '%s' AND %s  $\leq$  '%s'"% (a\_6,a\_7,a\_1,a\_2,a\_3,a\_4))

elif a\_1 == 'KW' and self.charge\_timi\_1 == ' $\leq$  'and a 3 == 'totalPrice' and self.charge timi  $2 == \ge$ =' and a  $5 ==$ 'chargeDate':

 invoicesSql =(" SELECT \* FROM Charge WHERE chargeDate BETWEEN '%s' AND '%s' AND %s  $\leq$  '%s' AND %s  $\geq$  '%s'"% (a\_6,a\_7,a\_1,a\_2,a\_3,a\_4))

elif  $a_1 = 'KW'$  and self.charge\_timi\_1 == '>=' and  $a_3 = 'totalPrice'$  and self.charge\_timi\_2 ==  $\le$  and a\_5 == 'chargeDate':

 invoicesSql =(" SELECT \* FROM Charge WHERE chargeDate BETWEEN '%s' AND '%s' AND %s >= '%s' AND %s <= '%s''% (a\_6,a\_7,a\_1,a\_2,a\_3,a\_4))

elif  $a_1 = 'KW'$  and self.charge\_timi\_1 == '==' and  $a_3 = 'totalPrice'$  and self.charge timi  $2 == \le$  and a  $5 ==$  'chargeDate':

 invoicesSql =(" SELECT \* FROM Charge WHERE chargeDate BETWEEN '%s' AND '%s' AND %s == '%s' AND %s <= '%s'"%  $(a_6, a_7, a_1, a_2, a_3, a_4)$ 

elif  $a_1 = 'KW'$  and self.charge\_timi\_1 == '==' and a 3 == 'totalPrice' and self.charge timi  $2 == \ge =$ ' and a  $5 ==$ 'chargeDate':

 invoicesSql =(" SELECT \* FROM Charge WHERE chargeDate BETWEEN '%s' AND '%s' AND %s == '%s' AND %s >= '%s'"%  $(a_6, a_7, a_1, a_2, a_3, a_4)$ 

elif  $a_1 = 'KW'$  and self.charge\_timi\_1 = '<=' and  $a_3 = 'totalPrice'$  and self.charge\_timi\_2 ==  $'=='$  and  $a_5 == 'chargeDate'.$ 

 invoicesSql =(" SELECT \* FROM Charge WHERE chargeDate BETWEEN '%s' AND '%s' AND %s  $\leq$  '%s' AND %s = '%s'"% (a\_6,a\_7,a\_1,a\_2,a\_3,a\_4))

elif a 1 == 'KW' and self.charge timi 1 == ' $>=$ ' and a 3 == 'totalPrice' and self.charge\_timi\_2 ==  $'=='$  and  $a_5 == 'chargeDate'.$ 

 invoicesSql =(" SELECT \* FROM Charge WHERE chargeDate BETWEEN '%s' AND '%s' AND %s >= '%s' AND %s == '%s''% (a\_6,a\_7,a\_1,a\_2,a\_3,a\_4))

elif a\_1 == 'KW' and self.charge timi 1 == '==' and a 3 == 'totalPrice' and self.charge\_timi\_2 ==  $'=='$  and  $a_5 == 'chargeDate'.$ 

 invoicesSql =(" SELECT \* FROM Charge WHERE chargeDate BETWEEN '%s' AND '%s' AND %s == '%s' AND %s == '%s'"%  $(a_6, a_7, a_1, a_2, a_3, a_4)$ 

elif  $a_1 = 'KW'$  and self.charge\_timi\_1 == '>=' and  $a_2 = 'chargeDate'$ : invoicesSql =(" SELECT \* FROM Charge WHERE chargeDate BETWEEN '%s' AND '%s' AND %s >= '%s' AND %s = '%s''% (a\_4,a\_6,a\_1,a\_2,a\_5,a\_7))

elif  $a_1 = 'KW'$  and self.charge\_timi\_1 == ' $\leq$  and  $a_2 = 'chargeDate'$ : invoicesSql =(" SELECT \* FROM Charge WHERE chargeDate BETWEEN '%s' AND '%s' AND %s  $\leq$  '%s' AND %s = '%s'"% (a\_4,a\_6,a\_1,a\_2,a\_5,a\_7))

elif  $a_1 = 'KW'$  and self.charge\_timi\_1 == '==' and  $a_2 = 'chargeDate'$ : invoicesSql =(" SELECT \* FROM Charge WHERE chargeDate BETWEEN '%s' AND '%s' AND %s == '%s' AND %s = '%s''% (a\_4,a\_6,a\_1,a\_2,a\_5,a\_7))

elif a  $1 == 'totalPrice'$  and self.charge timi  $2 == '>='$  and a  $3 == 'chargeDate'$  : invoicesSql =(" SELECT \* FROM Charge WHERE chargeDate BETWEEN '%s' AND '%s' AND %s >= '%s' AND %s = '%s''% (a\_4,a\_6,a\_1,a\_2,a\_5,a\_7))

elif a\_1 == 'totalPrice' and self.charge\_timi\_2 == ' $\le$ =' and a\_3 == 'chargeDate' : invoicesSql =(" SELECT \* FROM Charge WHERE chargeDate BETWEEN '%s' AND '%s' AND %s  $\leq$  '%s' AND %s = '%s'"% (a\_4,a\_6,a\_1,a\_2,a\_5,a\_7))

elif a  $1 == 'totalPrice'$  and self.charge timi  $2 == '=='$  and a  $3 == 'chargeDate'$  : invoicesSql =(" SELECT \* FROM Charge WHERE chargeDate BETWEEN '%s' AND '%s' AND %s = '%s' AND %s = '%s''% (a\_4,a\_6,a\_1,a\_2,a\_5,a\_7)) else: pass else: if a  $1 == 'KW'$  and a  $3 == 'totalPrice'.$ if self.charge timi  $1 == \ge$ =' and self.charge timi  $2 == \ge$ =': invoicesSql = ("SELECT \* FROM Charge WHERE  $%s$  >= '%s' AND %s >= '%s'

AND %s = '%s'"% (a\_1,float(a\_2),a\_3,float(a\_4) ,a\_5,int(a\_6)))

elif self.charge\_timi\_1 == ' $\le$  and self.charge\_timi\_2 == ' $\le$  ':

invoicesSql = ("SELECT \* FROM Charge WHERE  $%s \leq$  '%s' AND %s  $\leq$  '%s' AND %s = '%s'"%  $(a_1, float(a_2), a_3, float(a_4), a_5, int(a_6)))$ elif self.charge timi\_1 == '>=' and self.charge\_timi\_2 == '<=': invoicesSql = ("SELECT \* FROM Charge WHERE  $%s$  >= '%s' AND %s <= '%s' AND %s = '%s'"% (a\_1,float(a\_2),a\_3,float(a\_4) ,a\_5,int(a\_6))) elif self.charge\_timi\_1 == ' $\le$ =' and self.charge timi 2 == ' $\ge$ =': invoicesSql = ("SELECT \* FROM Charge WHERE  $%s \leq$  '%s' AND  $%s \geq$  '%s' AND %s = '%s'"% (a\_1,float(a\_2),a\_3,float(a\_4) ,a\_5,int(a\_6))) elif self.charge timi  $1 == \ge$ =' and self.charge timi  $2 == \equiv$ : invoicesSql = ("SELECT \* FROM Charge WHERE  $\%s$  >= '%s' AND %s == '%s' AND %s = '%s'"% (a\_1,float(a\_2),a\_3,float(a\_4) ,a\_5,int(a\_6))) elif self.charge timi  $1 == \nightharpoonup =$ ' and self.charge timi  $2 == \nightharpoonup =$ ': invoicesSql = ("SELECT \* FROM Charge WHERE  $% s =$ '%s' AND %s >= '%s' AND %s = '%s'"% (a\_1,float(a\_2),a\_3,float(a\_4) ,a\_5,int(a\_6))) elif self.charge timi\_1 == ' $\le$  and self.charge\_timi\_2 == '==' : invoicesSql = ("SELECT \* FROM Charge WHERE  $%s$  <= '%s' AND %s == '%s' AND %s = '%s'"%  $(a_1, float(a_2), a_3, float(a_4), a_5, int(a_6))$ elif self.charge timi\_1 == '==' and self.charge\_timi\_2 == '<=' : invoicesSql = ("SELECT \* FROM Charge WHERE  $% s =$ '%s' AND %s <= '%s' AND %s = '%s'"%  $(a_1, f\circ (a_2), a_3, f\circ (a_4)$ ,  $a_5, int(a_6))$  else: invoicesSql = ("SELECT \* FROM Charge WHERE  $\%s = \%s'$  AND  $\%s = \%s'$ AND %s = '%s'"% (a\_1,float(a\_2),a\_3,float(a\_4) ,a\_5,int(a\_6))) elif a  $1 == 'KW'$  and self.charge timi  $1 == '>=':$ invoicesSql = ("SELECT \* FROM Charge WHERE  $%s$  >= '%s' AND %s = '%s' AND %s = '%s'"%  $(a_1, f\alpha)(a_2), a_3, a_4, a_5, a_6)$ elif a  $1 == 'KW'$  and self.charge timi  $1 == '<=':$ invoicesSql = ("SELECT \* FROM Charge WHERE  $%s$  <= '%s' AND  $%s$  = '%s' AND %s = '%s'"%  $(a_1, f\alpha)(a_2), a_3, a_4, a_5, a_6)$ elif a  $1 == 'KW'$  and self.charge timi  $1 == '=='$ : invoicesSql = ("SELECT \* FROM Charge WHERE  $%s =$ '%s' AND  $%s = '$ %s' AND %s = '%s'"% (a\_1,float(a\_2),a\_3,a\_4,a\_5,a\_6 ))

elif a\_1 == 'totalPrice' and self.charge\_timi\_2 == '>=': invoicesSql = ("SELECT \* FROM Charge WHERE  $%s$  >= '%s' AND %s = '%s' AND %s = '%s"'% (a\_1,float(a\_2),a\_3,a\_4 ,a\_5,a\_6))
```
elif a 1 == 'totalPrice' and self.charge timi 2 == \le \le':
      invoicesSql = ("SELECT * FROM Charge WHERE %s <= '%s' AND %s = '%s'
AND %s = '%s'"% (a_1, f\alpha)(a_2), a_3, a_4, a_5, a_6)elif a_1 == 'totalPrice' and self.charge_timi_2 == '==':
      invoicesSql = ("SELECT * FROM Charge WHERE % s = '%s' AND %s = '%s'
```

```
AND %s = '%s'"% (a_1,float(a_2),a_3,a_4, a_5,a_6))
```
else:

```
 invoicesSql = ("""SELECT * FROM Charge WHERE 
SUBSTR(chargeDate, 6, 2) = "% .2i" AND %s = '%s' AND %s = '%s'""" %
(int(a_2), a_3, int(a_4), a_5, int(a_6))) c.execute(invoicesSql)
    i<sub>data</sub> = c.fetchall()rows = len(idata)columns = len(idata[0])
```

```
self.ui.table_cha.setRowCount(rows)
 self.ui.table_cha.setColumnCount(columns)
```

```
self.ui.table_cha.setHorizontalHeaderLabels(['Charge ID', 'Charge Date','KW','Total
Price','Customer ID'])
```

```
 for i, row in enumerate(idata):
  for j, col in enumerate(row):
   item = QTableWidgetItem(str(col))
   self.ui.table_cha.setItem(i, j, item)
```

```
 except:
  self.not_exist()
 def Cha_insert(self):
   try: 
    self.cha_timi_0 = self.ui.lineEdit_35.text()
    if self.cha_timi_0 ==" :
     self.messege_ins()
    elif type(self.cha_timi_0) == 'str':
      self.messege_ins_8()
     else:
     self.cha_inst()
```

```
 except:
     self.messege_ins_5()
  def cha_inst(self):
   if self.ui.radioButton_5.isChecked():
   c.execute("SELECT max(consumeId) FROM Consumption WHERE customerId == %s
"%(self.cha_timi_0) )
    for item in c.fetchall():
     self.ch_id = item[0]c.execute("SELECT endDate,totalKW FROM Consumption WHERE consumeId = %s
\%(self.ch_id))
    for item in c.fetchall():
     self.ch date = item[0]self.ch kw = item[1] c.execute("SELECT pricePerKW FROM Customer WHERE customerId == %s "% 
(self.cha timi 0))
    for i in c.fetchall():
    cc_3 = i[0]t 2 = float(cc 3)
   self.cha t 2 = float(self.ch kw<sup>*t</sup> 2)
   self.cha_times = ((self.ch date.setf.ch kw.setf.cha t.2(self.cha timi 0))## print(self.cha_times)
```
elif self.ui.radioButton\_3.isChecked():

```
 c.execute("""SELECT SUM(totalKW) FROM Consumption WHERE endDate 
BETWEEN datetime('now', '-31 day') AND datetime('now', '-1 day') AND customerId = %s
"""%(self.cha_timi_0))
    for item in c.fetchall():
     self.ch kw = item[0]c.execute("SELECT max(consumeId) FROM Consumption WHERE customerId = %s
"%(self.cha_timi_0) )
    for item in c.fetchall():
     self.ch id = item[0] c.execute("SELECT endDate FROM Consumption WHERE consumeId == %s 
"%(self.chid))
```
for item in c.fetchall():

```
self.ch date = item[0]
```

```
 c.execute("SELECT pricePerKW FROM Customer WHERE customerId == %s "% 
(self.cha timi 0))
    for i in c.fetchall():
    cc_3 = i[0]t 2 = float(cc 3)
   self.cha_t_2 = float(self.ch_kw*t_2)
   self.cha times = ((self.ch date, self.ch kw, self.cha t 2, self.cha timi 0))
   elif self.ui.radioButton_4.isChecked():
   lista = \Box c.execute("""SELECT SUM(totalKW),consumeId FROM Consumption WHERE 
endDate BETWEEN datetime('now', '-3 month') AND datetime('now', '-1 day') AND 
customerId = %s ""%(self.cha timi 0))
    for item in c.fetchall():
     self.ch kw = item[0]c.execute("SELECT max(consumeId) FROM Consumption WHERE customerId == %s
"%(self.cha_timi_0) )
    for item in c.fetchall():
     self.ch_id = item[0]
    c.execute("SELECT endDate FROM Consumption WHERE consumeId == %s 
"%(self.ch_id))
    for item in c.fetchall():
     self.ch date = item[0]
```

```
 c.execute("SELECT pricePerKW FROM Customer WHERE customerId == %s "% 
(self.cha timi 0))
    for i in c.fetchall():
    cc 3 = i[0]t 2 = float(cc 3)
   self.cha_t_2 = float(self.ch_kw*t_2)
```
 self.cha\_times = ((self.ch\_date,self.ch\_kw,self.cha\_t\_2,self.cha\_timi\_0)) else:

self.messege\_ins\_5()

```
 c.execute("INSERT OR IGNORE INTO Charge 
(chargeDate,KW,totalPrice,customerId)VALUES(?,?,?,?)",self.cha_times)
   db.commit()
   self.runCharge()
   self.messege_ins_6()
  def Cha_delete(self):
   try:
   id = int( self.ui.table_cha.currentItem().text())
   cha_t = type(id)
   if (cha tp == int) == True:
     if self.ui.table_cha.currentItem().text()=='':
      pass
     else:
      buttonReply = QMessageBox.question(self,
           'The document has been modified.', "Do you want to save your changes?.", 
QMessageBox.Cancel ,QMessageBox.Save)
      if buttonReply == QMessageBox.Save:
      cha_select = self.ui.table_cha.currentItem().text()
       c.execute("DELETE FROM Charge WHERE chargeId =='%s'" % cha_select )
       db.commit()
       self.runCustomer()
       self.runConsumption()
       self.runCharge()
      self.del mess 3 =cha select
       self.del_messege_ins_3()
      else:
       pass
    else:
     self.messege_ins_8() 
   except:
    pass
  def Cha_update(self):
   try:
   cha_t_up = float(self.ui.lineEdit_2.text())
   cha\_select = int(self.u.table\_cha.currentItem().text()) c.execute("UPDATE Charge SET totalPrice = '%s' WHERE chargeId = %s 
"%(cha_t_up,cha_select))
```
 db.commit() self.runCharge() self.messege\_ins\_12() except: pass def messege ins(self): buttonReply = QMessageBox.critical(self, 'Error', "Maybe edit line was empty. Check it and try again. ", QMessageBox.Ok) def messege ins  $2$ (self): buttonReply = QMessageBox.critical(self, 'Error', "This value (Price Per KW) we need to be a number. ", QMessageBox.Ok) def messege\_ins\_3(self):  $buttonReply = OMessageBox.critical(self,$  'Error', "This values (KW,ToTal Price and Customer ID) we need to be a number. ", QMessageBox.Ok) def messege ins  $4$ (self): buttonReply = QMessageBox.critical(self, 'Error', "This values (TotalKW and Customer ID )we need to be a number. ", QMessageBox.Ok) def messege ins  $5(self)$ : buttonReply = QMessageBox.critical(self, 'Error', "Your add was failed. Try again. ", QMessageBox.Ok) def messege\_ins\_6(self): QMessageBox.about(self, "Insert Value", "<p> Your add it was successful.</p>") QMessageBox.Ok) def messege ins  $8$ (self): buttonReply = QMessageBox.critical(self, 'Error', "Failed.\nTry to insert an integer number. ", QMessageBox.Ok) def messege ins  $9$ (self): buttonReply = QMessageBox.critical(self, 'Error', "Failed.\nTry to insert a str item. ", QMessageBox.Ok) def messege\_ins\_11(self):  $buttonReply = OMessageBox.critical(self,$  'Error', "Please check in one radio button. ", QMessageBox.Ok) def messege\_ins\_12(self): QMessageBox.about(self, "Update", "<p>Update it was Successful.</p>")

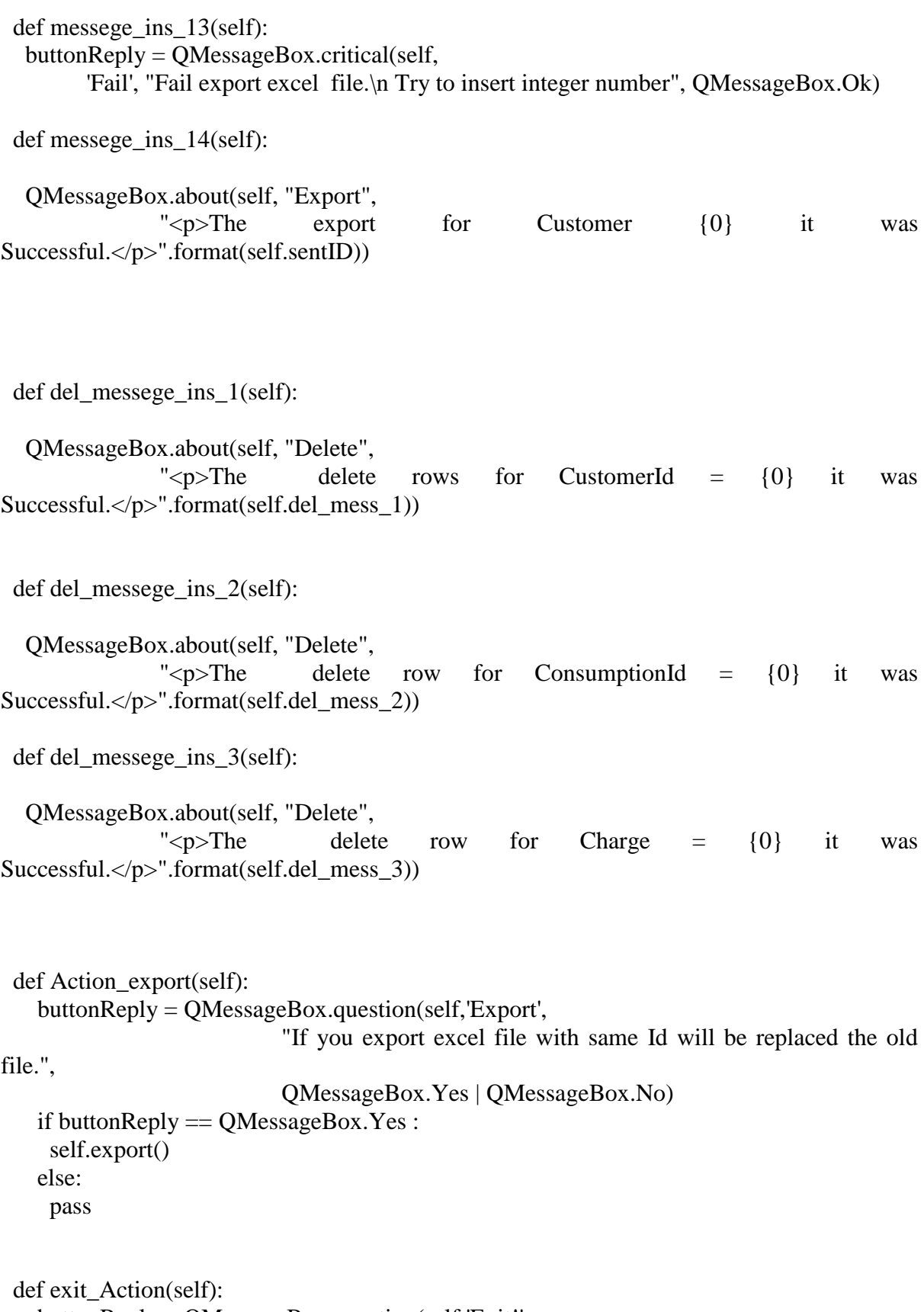

buttonReply = QMessageBox.question(self,'Exit!',

```
 "Did you really want to leave?",
                        QMessageBox.Yes | QMessageBox.No)
 if buttonReply == QMessageBox.Yes :
 sys.exit(app.exec ())
 else:
  pass
```
def link(self):

webbrowser.open('https://gmoustakidis1993.wixsite.com/thandersys') webbrowser.open('https://gmoustakidis1993.wixsite.com/clover-software') def about(self):

QMessageBox.about(self, "About CRM",

" $\langle p \rangle$  Customer relationship management  $\langle b \rangle (CRM) \langle b \rangle$ " " is a term that refers to practices, strategies and " "technologies that companies use to manage and analyze" "customer interactions and data throughout the customer" "lifecycle, with the goal of improving business " "relationships with customers, assisting in customer" "retention and driving sales growth. CRM systems are " "designed to compile information on customers across " "different channels -- or points of contact between the" "customer and the company -- which could include the " "company's website, telephone, live chat, direct mail, marketing" "materials and social media. CRM systems can also give " "customer-facing staff detailed information on " "customers' personal information, purchase history, buying" "preferences and concerns.</p>")

def about ung(self):

QMessageBox.about(self, "Unique",

 "If the insert row you set it's same with someone else row .The system will be not accept this row.\nUnique Combination:\n\nArea (areaName)\nCustomer (lastName, phone)\nConsumption (startDate, endDate, totalKW, customerId)\nCharge (chargeDate, KW).")

def about\_search(self):

QMessageBox.about(self, "Search",

 "If you search a date, click on Searching Date button to show you all values between this date.If you also click on radio buttons.\nThe system will be show you all values  $\leq$  endDate and six monts later or one year later from the date you set.")

def not exist(self):

 $buttonReply = OMessageBox.critical(self,$ 

'Not Exist', "This searching item is not exist.", QMessageBox.Ok)

 $if$  \_\_name\_\_ == "\_\_main\_\_":  $app = QApplication(sys.argv)$  app.setStyle('Fusion')  $window = MyApp()$ window.show() sys.exit(app.exec\_())

## **ΠΑΡΑΡΤΗΜΑ Β**

Ο κώδικας QT5 για τη γραφική διεπαφή της εφαρμογής λογισμικού clover software

# -\*- coding: utf-8 -\*-

# Form implementation generated from reading ui file 'table.ui' # # Created by: PyQt5 UI code generator 5.8.1 # # WARNING! All changes made in this file will be lost! from PyQt5 import QtCore, QtGui, QtWidgets class Ui\_Form(object): def setupUi(self, Form): Form.setObjectName("Form") Form.resize(1364, 818) icon = QtGui.QIcon() icon.addPixmap(QtGui.QPixmap("icons/logo.png"), QtGui.QIcon.Normal, QtGui.QIcon.Off) Form.setWindowIcon(icon) Form.setStyleSheet("")  $self.centralwide \t = OtWidgets.OWidget(Form)$  self.centralwidget.setObjectName("centralwidget") self.gridLayout\_2 = QtWidgets.QGridLayout(self.centralwidget) self.gridLayout 2.setObjectName("gridLayout 2") self.tab = QtWidgets.QTabWidget(self.centralwidget)  $font = OctGui.OFont()$  font.setPointSize(10) self.tab.setFont(font) self.tab.setObjectName("tab") self.tab  $4 = \text{QtWidgets}$ . $\text{QWidget}()$ self.tab 4.setObjectName("tab 4") self.gridLayout  $15 = QtWidgets.QGridLayout(self.tab_4)$ self.gridLayout 15.setContentsMargins(0, 0, 0, 0) self.gridLayout 15.setObjectName("gridLayout 15")  $self.horizon tallLayout_31 = QtWidgets.QHBoxLayout()$ self.horizontalLayout\_31.setObjectName("horizontalLayout\_31") self.label\_51 =  $QtWidgets.QLabel(self.tab_4)$  $font = OctGui.OFont()$  font.setPointSize(11) font.setBold(True) font.setWeight(75) self.label 51.setFont(font) self.label\_51.setStyleSheet("color:#006fc6") self.label\_51.setObjectName("label\_51") self.horizontalLayout 31.addWidget(self.label 51)

 $space[1em] = OutWidgets.OSpace[1em]$   $20. OutWidgets.OSizePolicy.Exparallel,$ QtWidgets.QSizePolicy.Minimum) self.horizontalLayout\_31.addItem(spacerItem) self.label  $47 = QtWidgets.QLabel(self.tab 4)$  $font = OctGui.OFont()$  font.setPointSize(24) font.setBold(True) font.setWeight(75) self.label 47.setFont(font) self.label\_47.setStyleSheet("color:#0078d7") self.label 47.setAlignment(QtCore.Qt.AlignCenter) self.label 47.setObjectName("label 47") self.horizontalLayout\_31.addWidget(self.label\_47) spacerItem1 = QtWidgets.QSpacerItem(550, 20, QtWidgets.QSizePolicy.Expanding, QtWidgets.QSizePolicy.Minimum) self.horizontalLayout 31.addItem(spacerItem1) self.gridLayout 15.addLayout(self.horizontalLayout 31, 0, 0, 1, 2) self.widget  $9 = \text{AtWidgets}$ . QWidget(self.tab 4) self.widget\_9.setObjectName("widget\_9") self.gridLayout  $13 = \text{OkWidgets}$ . $\text{OGridLayout}$ (self.widget 9) self.gridLayout\_13.setContentsMargins(0, 0, 0, 0) self.gridLayout\_13.setObjectName("gridLayout\_13") self.horizontalLayout  $43 = OtW$ idgets.OHBoxLayout() self.horizontalLayout 43.setObjectName("horizontalLayout 43")  $self. verticalLayout_21 = QtWidgets.QVBoxLayout()$ self.verticalLayout 21.setObjectName("verticalLayout 21") self.horizontalLayout  $6 = \text{OtWidgets}$ . $\text{OHBoxLayout}()$  self.horizontalLayout\_6.setObjectName("horizontalLayout\_6") self.label\_4 = QtWidgets.QLabel(self.widget\_9) self.label\_4.setObjectName("label\_4") self.horizontalLayout\_6.addWidget(self.label\_4) self.lineEdit  $27 = OtWidgets.OLineEdit(self.widget 9)$ self.lineEdit\_27.setObjectName("lineEdit\_27") self.horizontalLayout\_6.addWidget(self.lineEdit\_27) self.verticalLayout 21.addLayout(self.horizontalLayout 6)  $self.horizon tallLayout_39 = QtWidgets.QHBoxLayout()$  self.horizontalLayout\_39.setObjectName("horizontalLayout\_39") self.label  $31 = \text{OtWidgets}$ . $\text{OLabel}(\text{self}.\text{widget}9)$ self.label\_31.setObjectName("label\_31") self.horizontalLayout\_39.addWidget(self.label\_31) self.lineEdit\_28 =  $QtWidgets.QLineEdit(self.widget_9)$ self.lineEdit\_28.setObjectName("lineEdit\_28") self.horizontalLayout\_39.addWidget(self.lineEdit\_28) self.verticalLayout 21.addLayout(self.horizontalLayout 39)  $self.horizon tallLayout_40 = QtWidgets.QHBoxLayout()$ self.horizontalLayout\_40.setObjectName("horizontalLayout\_40") self.label\_ $32 = QtWidgets.QLabel(self.widget_9)$ 

```
self.label_32.setObjectName("label_32")
    self.horizontalLayout 40.addWidget(self.label 32)
    self .lineEdit_32 = QtWidgets.QLineEdit(self.widget_9)self.lineEdit_32.setObjectName("lineEdit_32")
    self.horizontalLayout 40.addWidget(self.lineEdit 32)
    self.verticalLayout 21.addLayout(self.horizontalLayout 40)
     self.horizontalLayout_43.addLayout(self.verticalLayout_21)
    self.verticalLayout 22 = QtWidgets.QVBoxLayout()self.verticalLayout_22.setObjectName("verticalLayout_22")
     spacerItem2 = QtWidgets.QSpacerItem(20, 40, QtWidgets.QSizePolicy.Minimum, 
QtWidgets.QSizePolicy.Expanding)
    self.verticalLayout 22.addItem(spacerItem2)
    self.home_cl = QtWidgets.QPushButton(self.widget_9)icon1 = \text{QtGui.QIcon} icon1.addPixmap(QtGui.QPixmap("icons/clear.png"), QtGui.QIcon.Normal, 
QtGui.QIcon.Off)
     self.home_cl.setIcon(icon1)
    self.home_cl.setObjectName("home_cl")
     self.verticalLayout_22.addWidget(self.home_cl)
    self.btn_h_gr_2 = QtWidgets.QPushButton(self.widget_9)
    icon2 = QtGui.QIcon() icon2.addPixmap(QtGui.QPixmap("icons/graph.png"), QtGui.QIcon.Normal, 
QtGui.QIcon.Off)
    self.btn_h_gr_2.setIcon(icon2)
     self.btn_h_gr_2.setObjectName("btn_h_gr_2")
     self.verticalLayout_22.addWidget(self.btn_h_gr_2)
    self.horizontalLayout 43.addLayout(self.verticalLayout 22)
     self.gridLayout_13.addLayout(self.horizontalLayout_43, 1, 0, 1, 1)
     self.label_52 = QtWidgets.QLabel(self.widget_9)
    font = OctGui.OFont() font.setPointSize(11)
     font.setBold(True)
     font.setWeight(75)
    self.label 52.setFont(font)
    self.label_52.setStyleSheet("color:#006fc6")
     self.label_52.setObjectName("label_52")
     self.gridLayout_13.addWidget(self.label_52, 3, 0, 1, 1)
    self.label 48 = \text{OtWidgets}.\text{OLabel}(\text{self}.\text{widget}9)font = OctGui.QFont() font.setPointSize(11)
     font.setBold(False)
     font.setWeight(50)
     self.label_48.setFont(font)
    self.label 48.setObjectName("label 48")
     self.gridLayout_13.addWidget(self.label_48, 4, 0, 1, 1)
    self.label 46 = QtWidgets.QLabel(self.widget 9)font = OctGui.OFont()
```

```
 font.setPointSize(11)
     font.setBold(False)
     font.setWeight(50)
    self.label 46.setFont(font)
    self.label 46.setObjectName("label 46")
    self.gridLayout 13.addWidget(self.label 46, 0, 0, 1, 1)
    self.horizontalLayout 30 = OtWidgets.OHBoxLayout()
    self.horizontalLayout_30.setObjectName("horizontalLayout_30")
    self.label 34 = QtWidgets.QLabel(self.widget 9)self.label 34.setObjectName("label 34")
    self.horizontalLayout 30.addWidget(self.label 34)
    self.lineEdit 33 = \text{OtWidgets}.QLineEdit(self.widget 9)
     self.lineEdit_33.setObjectName("lineEdit_33")
    self.horizontalLayout 30.addWidget(self.lineEdit 33)
    self.btn_h_gr = OtWidgets.OPushButton(self-widelet 9)self.btn_h_gr.setIcon(icon2)
    self.btn_h_gr.setObjectName("btn_h_gr")
    self.horizontalLayout 30.addWidget(self.btn h_gr)
    self.gridLayout 13.addLayout(self.horizontalLayout 30, 5, 0, 1, 1)
     self.label_54 = QtWidgets.QLabel(self.widget_9)
     sizePolicy = QtWidgets.QSizePolicy(QtWidgets.QSizePolicy.Maximum, 
QtWidgets.QSizePolicy.Maximum)
     sizePolicy.setHorizontalStretch(0)
     sizePolicy.setVerticalStretch(0)
     sizePolicy.setHeightForWidth(self.label_54.sizePolicy().hasHeightForWidth())
    self.label_54.setSizePolicy(sizePolicy)
    self.label_54.setMinimumSize(OtCore.OSize(0, 0))
     self.label_54.setMaximumSize(QtCore.QSize(662, 16777215))
     self.label_54.setText("")
    self.label 54.setPixmap(OtGui.OPixmap("icons/graph_home.png"))
    self.label_54.setObjectName("label_54")
    self.gridLayout 13.addWidget(self.label 54, 6, 0, 1, 1)
     spacerItem3 = QtWidgets.QSpacerItem(20, 40, QtWidgets.QSizePolicy.Minimum, 
QtWidgets.QSizePolicy.Expanding)
    self.gridLayout 13.addItem(spacerItem3, 2, 0, 1, 1)
     self.gridLayout_15.addWidget(self.widget_9, 1, 0, 1, 1)
    self.widget_10 = QtWidgets.QWidget(self.tab_4)self.widget_10.setObjectName("widget_10")
    self.gridLayout 14 = \text{QtWidgets}.QGridLayout(self.widget 10) self.gridLayout_14.setContentsMargins(0, 0, 0, 0)
     self.gridLayout_14.setObjectName("gridLayout_14")
    self.horizon tallLayout_19 = QtWidgets.QHBoxLayout()self.horizontalLayout_19.setObjectName("horizontalLayout_19")
    self.label 45 = \text{OtWidgets}. OLabel(self.widget 10)
    font = OctGui.OFont() font.setPointSize(12)
    self.label 45.setFont(font)
```

```
self.label 45.setObjectName("label 45")
    self.horizontalLayout 19.addWidget(self.label 45)
    self. label_50 = QtWidgets.QLabel(self.widget_10)font = <b>OctGui.OFont()</b> font.setPointSize(12)
     font.setBold(True)
     font.setWeight(75)
     self.label_50.setFont(font)
    self.label_50.setStyleSheet("color:#4cd964")
self.label_50.setAlignment(QtCore.Qt.AlignLeading|QtCore.Qt.AlignLeft|QtCore.Qt.AlignT
op)
    self.label_50.setObjectName("label_50")
    self.horizontalLayout 19.addWidget(self.label 50)
    self.gridLayout 14.addLayout(self.horizontalLayout 19, 1, 0, 2, 2)
    self.label 49 = \text{QtWidgets}.\text{OLabel}(self.\text{wide 10})self.label_49.setMaximumSize(OtCore.OSize(108, 103))
    self.label 49.setText("")
    self.label_49.setPixmap(QtGui.QPixmap("icons/QRcode.png"))
    self.label 49.setScaledContents(True)
    self.label 49.setObjectName("label 49")
    self.gridLayout 14.addWidget(self.label 49, 2, 1, 2, 1)
    self.label 53 = OtWideets.OLabel(self.widget 10)font = OctGui.OFont() font.setPointSize(12)
     font.setBold(True)
     font.setWeight(75)
     self.label_53.setFont(font)
     self.label_53.setStyleSheet("color:#006fc6")
     self.label_53.setObjectName("label_53")
    self.gridLayout 14.addWidget(self.label 53, 3, 0, 1, 1)
    self.calendarWidget = OttWidgets.OCalendarWidget(self.widget_10) self.calendarWidget.setLocale(QtCore.QLocale(QtCore.QLocale.English, 
QtCore.QLocale.UnitedStates))
     self.calendarWidget.setGridVisible(True)
     self.calendarWidget.setSelectionMode(QtWidgets.QCalendarWidget.SingleSelection)
     self.calendarWidget.setNavigationBarVisible(True)
```

```
 self.calendarWidget.setDateEditEnabled(True)
```

```
 self.calendarWidget.setObjectName("calendarWidget")
```

```
 self.gridLayout_14.addWidget(self.calendarWidget, 0, 0, 1, 2)
```

```
 self.gridLayout_15.addWidget(self.widget_10, 1, 1, 1, 1)
```

```
icon3 = OctGui.OIcon()
```

```
 icon3.addPixmap(QtGui.QPixmap("icons/home.png"), QtGui.QIcon.Normal, 
QtGui.QIcon.Off)
```

```
 self.tab.addTab(self.tab_4, icon3, "")
self.tab area = OtWideets.OWidget()
```

```
self.tab_area.setObjectName("tab_area")
```
self.gridLayout  $11 = OtWidgets.OGridLawout(self.tab area)$ self.gridLayout\_11.setContentsMargins(0, 0, 0, 0) self.gridLayout\_11.setObjectName("gridLayout\_11") self.horizontalLayout  $27 = QtWidgets.QHBoxLayout()$  self.horizontalLayout\_27.setObjectName("horizontalLayout\_27") self.verticalLayout  $30 = QtWidgets.QVBoxLayout()$  self.verticalLayout\_30.setContentsMargins(-1, -1, -1, 0) self.verticalLayout\_30.setObjectName("verticalLayout\_30") self.verticalLayout  $7 = \text{QtWidgets}.\text{QVBoxLayout}()$ self.verticalLayout\_7.setObjectName("verticalLayout\_7") self.horizontalLayout = QtWidgets.QHBoxLayout() self.horizontalLayout.setObjectName("horizontalLayout") self.areaId = QtWidgets.QLabel(self.tab\_area)  $font = OctGui.OFont()$  font.setPointSize(10) self.areaId.setFont(font) self.areaId.setObjectName("areaId") self.horizontalLayout.addWidget(self.areaId) self.el  $id = \text{OkWid}$ ets.OLineEdit(self.tab area) self.el\_id.setObjectName("el\_id") self.horizontalLayout.addWidget(self.el\_id) self.verticalLayout 7.addLayout(self.horizontalLayout) self.horizontalLayout  $22 = OtW$ idgets.OHBoxLayout() self.horizontalLayout 22.setObjectName("horizontalLayout 22") self.areaName = QtWidgets.QLabel(self.tab\_area)  $font = OctGui.QFont()$  font.setPointSize(10) self.areaName.setFont(font) self.areaName.setObjectName("areaName") self.horizontalLayout\_22.addWidget(self.areaName) self.el\_name =  $OtWideets.OLineEdit(self.tab<sub>area</sub>)$ self.el\_name.setObjectName("el\_name") self.horizontalLayout 22.addWidget(self.el\_name) self.verticalLayout 7.addLayout(self.horizontalLayout 22) self.verticalLayout\_30.addLayout(self.verticalLayout\_7) self.horizontalLayout\_ $4 = QtWidgets.QHBoxLayout()$  self.horizontalLayout\_4.setObjectName("horizontalLayout\_4") self.label  $2 = \text{OkWid}$ gets.OLabel(self.tab area) self.label\_2.setStyleSheet("color :#ff3333") self.label\_2.setObjectName("label\_2") self.horizontalLayout\_4.addWidget(self.label\_2) spacerItem4 = QtWidgets.QSpacerItem(40, 20, QtWidgets.QSizePolicy.Expanding, QtWidgets.QSizePolicy.Minimum) self.horizontalLayout 4.addItem(spacerItem4) self.verticalLayout\_30.addLayout(self.horizontalLayout\_4) spacerItem5 = QtWidgets.QSpacerItem(20, 0, QtWidgets.QSizePolicy.Minimum, QtWidgets.QSizePolicy.Expanding)

```
self.verticalLayout 30.addItem(spacerItem5)
    self.horizontalLayout 27.addLayout(self.verticalLayout 30)
     self.verticalLayout_13 = QtWidgets.QVBoxLayout()
    self.verticalLayout_13.setObjectName("verticalLayout_13")
    self.cl 4 = \text{OtWidgets}.\text{OPushButton}(\text{self.tab area})self.cl 4.setIcon(icon1)
     self.cl_4.setObjectName("cl_4")
    self.verticalLayout_13.addWidget(self.cl_4)
    self.btn_area = QtWidgets.QPushButton(self.tab<sub>area</sub>)icon4 = OctGui.OIcon() icon4.addPixmap(QtGui.QPixmap("icons/search.png"), QtGui.QIcon.Normal, 
QtGui.QIcon.Off)
     self.btn_area.setIcon(icon4)
     self.btn_area.setObjectName("btn_area")
    self.verticalLayout 13.addWidget(self.btn area)
     self.A_add_btn = QtWidgets.QPushButton(self.tab_area)
    icon5 = OtGui.OIcon() icon5.addPixmap(QtGui.QPixmap("icons/add.png"), QtGui.QIcon.Normal, 
QtGui.QIcon.Off)
    self.A add btn.setIcon(icon5)
    self.A_add_btn.setObjectName("A_add_btn")
     self.verticalLayout_13.addWidget(self.A_add_btn)
    self.up ar btn = QtWidgets.QPushButton(self.tab area)icon6 = OtGui.OIcon() icon6.addPixmap(QtGui.QPixmap("icons/update.png"), QtGui.QIcon.Normal, 
QtGui.QIcon.Off)
    self.up ar btn.setIcon(icon6)
     self.up_ar_btn.setObjectName("up_ar_btn")
     self.verticalLayout_13.addWidget(self.up_ar_btn)
     spacerItem6 = QtWidgets.QSpacerItem(20, 40, QtWidgets.QSizePolicy.Minimum, 
QtWidgets.QSizePolicy.Expanding)
    self.verticalLayout 13.addItem(spacerItem6)
    self.horizontalLayout 27.addLayout(self.verticalLayout 13)
    self.gridLayout 11.addLayout(self.horizontalLayout 27, 0, 0, 1, 1)
    self.horizontalLayout 20 = OtWidgets.OHBoxLayout() self.horizontalLayout_20.setObjectName("horizontalLayout_20")
    self.verticalLayout_24 = QtWidgets.QVBoxLayout()self.verticalLayout_24.setObjectName("verticalLayout_24")
    self.widget 7 = QtWidgets.QWidget(self.tab area) self.widget_7.setObjectName("widget_7")
     self.gridLayout_3 = QtWidgets.QGridLayout(self.widget_7)
    self.gridLayout 3.setContentsMargins(0, 0, 0, 0)
    self.gridLayout 3.setObjectName("gridLayout 3")
    self.horizontalLayout2 = QtWidgets.QHBoxLayout() self.horizontalLayout_2.setObjectName("horizontalLayout_2")
    self.label 39 = \text{OtWidgets}.\text{OLabel}(\text{self}.\text{widget 7})self.label_39.setObjectName("label_39")
```

```
self.horizontalLayout_2.addWidget(self.label_39)
    self.lineEdit 10 = \text{QtWidgets}.QLineEdit(self.widget 7)
     self.lineEdit_10.setObjectName("lineEdit_10")
    self.horizontalLayout_2.addWidget(self.lineEdit_10)
    self.a_btn_up = QtWidgets.QPushButton(self.widget_7)self.a_btn_up.setMinimumSize(QtCore.QSize(120, 0))
    icon7 = OctGui.OIcon() icon7.addPixmap(QtGui.QPixmap("icons/save.png"), QtGui.QIcon.Normal, 
QtGui.QIcon.Off)
    self.a btn_up.setIcon(icon7)
    self.a_btn_up.setObjectName("a_btn_up")
    self.horizontalLayout 2.addWidget(self.a btn up)
    self.pushButton = QtWidgets.QPushButton(self-wide) self.pushButton.setMinimumSize(QtCore.QSize(120, 0))
    icon8 = OctGui.OIcon() icon8.addPixmap(QtGui.QPixmap("icons/close.png"), QtGui.QIcon.Normal, 
QtGui.QIcon.Off)
     self.pushButton.setIcon(icon8)
     self.pushButton.setObjectName("pushButton")
     self.horizontalLayout_2.addWidget(self.pushButton)
    self.gridLayout 3.addLayout(self.horizontalLayout 2, 0, 0, 1, 1)
     self.verticalLayout_24.addWidget(self.widget_7)
    self.horizontalLayout 33 = OtWidgets.OHBoxLayout()
    self.horizontalLayout_33.setObjectName("horizontalLayout_33")
    self.\text{back}\_1 = \text{QtWidgets}.QPushButton(self.\text{tab}\_area) self.back_1.setMinimumSize(QtCore.QSize(28, 24))
     self.back_1.setMaximumSize(QtCore.QSize(28, 24))
     self.back_1.setText("")
    icon9 = QtGui.QIcon() icon9.addPixmap(QtGui.QPixmap("icons/back.png"), QtGui.QIcon.Normal, 
QtGui.QIcon.Off)
    self.back 1.setIcon(icon9)
    self.back_1.setObjectName("back_1")
    self.horizontalLayout_33.addWidget(self.back_1)
     spacerItem7 = QtWidgets.QSpacerItem(40, 20, QtWidgets.QSizePolicy.Expanding, 
QtWidgets.QSizePolicy.Minimum)
     self.horizontalLayout_33.addItem(spacerItem7)
    self.verticalLayout 24.addLayout(self.horizontalLayout 33)
    self.table = QtWidgets.QTableWidget(self.tab area) self.table.setVerticalScrollBarPolicy(QtCore.Qt.ScrollBarAlwaysOn)
     self.table.setSizeAdjustPolicy(QtWidgets.QAbstractScrollArea.AdjustIgnored)
     self.table.setEditTriggers(QtWidgets.QAbstractItemView.NoEditTriggers)
     self.table.setObjectName("table")
     self.table.setColumnCount(0)
     self.table.setRowCount(0)
     self.verticalLayout_24.addWidget(self.table)
     self.horizontalLayout_20.addLayout(self.verticalLayout_24)
```
 $self.widget = OtWideets.OWidget(self.tab area)$  self.widget.setEnabled(True) self.widget.setObjectName("widget") self.gridLayout = QtWidgets.QGridLayout(self.widget) self.gridLayout.setContentsMargins(0, 0, 0, 0) self.gridLayout.setObjectName("gridLayout") self.horizontalLayout  $8 = \text{OtWidgets}$ . $\text{OHBoxLayout}()$ self.horizontalLayout\_8.setObjectName("horizontalLayout\_8") self.A\_sent\_btn = QtWidgets.QPushButton(self.widget) self.A\_sent\_btn.setIcon(icon7) self.A\_sent\_btn.setObjectName("A\_sent\_btn") self.horizontalLayout 8.addWidget(self.A\_sent\_btn)  $self.A_cl_btn = QtWidgets.QPushButton(self.widget)$ self.A\_cl\_btn.setIcon(icon8) self.A\_cl\_btn.setObjectName("A\_cl\_btn") self.horizontalLayout 8.addWidget(self.A\_cl\_btn) self.gridLayout.addLayout(self.horizontalLayout\_8, 2, 0, 1, 1) spacerItem8 = QtWidgets.QSpacerItem(20, 40, QtWidgets.QSizePolicy.Minimum, QtWidgets.QSizePolicy.Expanding) self.gridLayout.addItem(spacerItem8, 3, 0, 1, 1) self.verticalLayout  $12 = QtWidgets.QVBoxLayout()$ self.verticalLayout\_12.setObjectName("verticalLayout\_12") self.horizontalLayout  $9 = OtWidgets.OHBoxLavout()$ self.horizontalLayout 9.setObjectName("horizontalLayout 9") self.label\_21 = QtWidgets.QLabel(self.widget)  $font = OctGui.QFont()$  font.setPointSize(10) self.label\_21.setFont(font) self.label\_21.setObjectName("label\_21") self.horizontalLayout\_9.addWidget(self.label\_21) self.lineEdit  $20 = OtWideets.OLineEdit(self.widget)$ self.lineEdit\_20.setObjectName("lineEdit\_20") self.horizontalLayout\_9.addWidget(self.lineEdit\_20) self.verticalLayout 12.addLayout(self.horizontalLayout 9) self.gridLayout.addLayout(self.verticalLayout 12, 1, 0, 1, 1) self.label\_58 = QtWidgets.QLabel(self.widget)  $font = OctGui.OFont()$  font.setPointSize(11) font.setBold(True) font.setWeight(75) self.label\_58.setFont(font) self.label\_58.setObjectName("label\_58") self.gridLayout.addWidget(self.label\_58, 0, 0, 1, 1) self.horizontalLayout\_20.addWidget(self.widget) self.gridLayout\_11.addLayout(self.horizontalLayout\_20, 1, 0, 1, 1)  $i$ con $10 = Qt$ Gui. $QI$ con $()$ 

 icon10.addPixmap(QtGui.QPixmap("icons/area.png"), QtGui.QIcon.Normal, QtGui.QIcon.Off) self.tab.addTab(self.tab\_area, icon10, "") self.tab\_customer =  $QtWidgetsQWidget()$ self.tab\_customer.setObjectName("tab\_customer") self.gridLayout  $12 = QtWidgets.QGridLayout(self.tab customer)$ self.gridLayout 12.setContentsMargins(0, 0, 0, 0) self.gridLayout\_12.setObjectName("gridLayout\_12") self.verticalLayout  $26 = QtWidgets.QVBoxLayout()$ self.verticalLayout\_26.setObjectName("verticalLayout\_26") self.horizontalLayout  $24 = QtWidgets.QHBoxLayout()$ self.horizontalLayout 24.setObjectName("horizontalLayout 24")  $self. verticalLayout_3 = QtWidgets.QVBoxLayout()$ self.verticalLayout\_3.setObjectName("verticalLayout\_3") self.label\_7 = QtWidgets.QLabel(self.tab\_customer)  $font = OctGui.OFont()$  font.setPointSize(10) self.label\_7.setFont(font) self.label\_7.setObjectName("label\_7") self.verticalLayout\_3.addWidget(self.label\_7)  $self-label = QtWidgets.QLabel(self.tab`customer)$  $font = OctGui.OFont()$  font.setPointSize(10) self.label.setFont(font) self.label.setObjectName("label") self.verticalLayout\_3.addWidget(self.label) self.label\_5 = QtWidgets.QLabel(self.tab\_customer)  $font = QtGui.QFont()$  font.setPointSize(10) self.label\_5.setFont(font) self.label\_5.setObjectName("label\_5") self.verticalLayout\_3.addWidget(self.label\_5) self.label\_6 = QtWidgets.QLabel(self.tab\_customer)  $font = OctGui.OFont()$  font.setPointSize(10) self.label\_6.setFont(font) self.label\_6.setObjectName("label\_6") self.verticalLayout\_3.addWidget(self.label\_6) self.label  $8 = \text{QtWidgets}$ .QLabel(self.tab customer)  $font = QtGui.QFont()$  font.setPointSize(10) self.label 8.setFont(font) self.label\_8.setObjectName("label\_8") self.verticalLayout\_3.addWidget(self.label\_8) self.horizontalLayout\_24.addLayout(self.verticalLayout\_3) self.verticalLayout  $5 = \text{QtWidgets}.\text{QVBoxLayout}$ self.verticalLayout\_5.setObjectName("verticalLayout\_5")

self.horizontalLayout  $18 = QtWidgets.QHBoxLayout()$ self.horizontalLayout\_18.setObjectName("horizontalLayout\_18") self.comboBox\_2 = QtWidgets.QComboBox(self.tab\_customer) self.comboBox\_2.setObjectName("comboBox\_2") self.comboBox\_2.addItem("") self.comboBox\_2.setItemText(0, "") self.comboBox\_2.addItem("") self.comboBox\_2.addItem("") self.comboBox\_2.addItem("") self.horizontalLayout\_18.addWidget(self.comboBox\_2) self.lineEdit  $7 = QtWidgets.QLineEdit(self.tab customer)$ self.lineEdit\_7.setObjectName("lineEdit\_7") self.horizontalLayout\_18.addWidget(self.lineEdit\_7) self.verticalLayout 5.addLayout(self.horizontalLayout 18)  $selfu$ :  $Self = OttWidgets. OLineEdit(self.$ tab customer) self.lineEdit.setObjectName("lineEdit") self.verticalLayout\_5.addWidget(self.lineEdit) self.lineEdit\_5 = QtWidgets.QLineEdit(self.tab\_customer) self.lineEdit\_5.setObjectName("lineEdit\_5") self.verticalLayout\_5.addWidget(self.lineEdit\_5) self.lineEdit  $6 = QtWidgets.QLineEdit(self.tab customer)$  self.lineEdit\_6.setObjectName("lineEdit\_6") self.verticalLayout\_5.addWidget(self.lineEdit\_6) self.lineEdit  $8 = \text{OtWidgets}$ .QLineEdit(self.tab customer) self.lineEdit\_8.setObjectName("lineEdit\_8") self.verticalLayout\_5.addWidget(self.lineEdit\_8) self.horizontalLayout 24.addLayout(self.verticalLayout 5) self.verticalLayout\_26.addLayout(self.horizontalLayout\_24) self.label\_11 = QtWidgets.QLabel(self.tab\_customer)  $font = QtGui.QFont()$  font.setPointSize(8) self.label 11.setFont(font) self.label 11.setStyleSheet("color :#ff3333") self.label\_11.setObjectName("label\_11") self.verticalLayout 26.addWidget(self.label 11) spacerItem9 = QtWidgets.QSpacerItem(20, 40, QtWidgets.QSizePolicy.Minimum, QtWidgets.QSizePolicy.Expanding) self.verticalLayout\_26.addItem(spacerItem9) self.gridLayout 12.addLayout(self.verticalLayout 26, 0, 0, 1, 1) self.verticalLayout\_6 = QtWidgets.QVBoxLayout() self.verticalLayout\_6.setObjectName("verticalLayout\_6") self.cl  $3 = \text{AtWidgets}$ .  $QPushButton(self.tab\text{ customer})$ self.cl 3.setIcon(icon1) self.cl\_3.setObjectName("cl\_3") self.verticalLayout\_6.addWidget(self.cl\_3) self.btn\_cust = QtWidgets.QPushButton(self.tab\_customer) self.btn\_cust.setIcon(icon4)

self.btn\_cust.setObjectName("btn\_cust") self.verticalLayout 6.addWidget(self.btn\_cust) self.cust\_btn\_update = QtWidgets.QPushButton(self.tab\_customer) self.cust btn update.setIcon(icon6) self.cust\_btn\_update.setObjectName("cust\_btn\_update") self.verticalLayout 6.addWidget(self.cust btn update) self.Cu add  $btn = OtWidgets.OPushButton(self.tab customer)$ self.Cu add btn.setIcon(icon5) self.Cu\_add\_btn.setObjectName("Cu\_add\_btn") self.verticalLayout 6.addWidget(self.Cu add btn) self.Cust del btn =  $QtWidgets.QPushButton(self.tab customer)$  $icon11 = OtGui.OIcon()$  icon11.addPixmap(QtGui.QPixmap("icons/delete.png"), QtGui.QIcon.Normal, QtGui.QIcon.Off) self.Cust del btn.setIcon(icon11) self.Cust del btn.setObjectName("Cust del btn") self.verticalLayout 6.addWidget(self.Cust del btn) spacerItem10 = QtWidgets.QSpacerItem(20, 40, QtWidgets.QSizePolicy.Minimum, QtWidgets.QSizePolicy.Expanding) self.verticalLayout 6.addItem(spacerItem10) self.gridLayout 12.addLayout(self.verticalLayout 6, 0, 1, 1, 1) self.horizontalLayout  $12 = QtWidgets.QHBoxLayout()$ self.horizontalLayout\_12.setObjectName("horizontalLayout\_12") self.verticalLayout  $16 = \text{OkWidgets}.\text{QVB}$ oxLayout() self.verticalLayout\_16.setObjectName("verticalLayout\_16") self.horizontalLayout  $23 = QtWidgets.QHBoxLayout()$ self.horizontalLayout\_23.setObjectName("horizontalLayout\_23") self.verticalLayout\_16.addLayout(self.horizontalLayout\_23) self.widget\_8 = QtWidgets.QWidget(self.tab\_customer) self.widget\_8.setObjectName("widget\_8") self.gridLayout  $8 = \text{OkWidgets}$ . OGridLayout(self.widget  $8$ ) self.gridLayout 8.setContentsMargins(0, 0, 0, 0) self.gridLayout 8.setObjectName("gridLayout 8") self.horizontalLayout  $25 = QtWidgets.QHBoxLayout()$ self.horizontalLayout 25.setObjectName("horizontalLayout 25") self.label\_43 = QtWidgets.QLabel(self.widget\_8) self.label\_43.setObjectName("label\_43") self.horizontalLayout 25.addWidget(self.label 43) self.lineEdit  $4 = \text{OtWidgets}$ .QLineEdit(self.widget 8) self.lineEdit\_4.setObjectName("lineEdit\_4") self.horizontalLayout\_25.addWidget(self.lineEdit\_4) self.cu btn  $up = OtWidgets.OPushButton(self.widget 8)$ self.cu btn\_up.setMinimumSize(QtCore.QSize(120, 0)) self.cu btn up.setIcon(icon7) self.cu\_btn\_up.setObjectName("cu\_btn\_up") self.horizontalLayout\_25.addWidget(self.cu\_btn\_up) self.cust btn  $close = OtWidgets.OPushButton(self-widelet 8)$ 

self.cust\_btn\_close.setMinimumSize(OtCore.OSize(120, 0)) self.cust\_btn\_close.setIcon(icon8) self.cust\_btn\_close.setObjectName("cust\_btn\_close") self.horizontalLayout 25.addWidget(self.cust btn close) self.gridLayout 8.addLayout(self.horizontalLayout 25, 0, 0, 1, 1) self.verticalLayout\_16.addWidget(self.widget\_8) self.horizontalLayout  $34 = OtW$ idgets.OHBoxLayout() self.horizontalLayout 34.setObjectName("horizontalLayout 34") self.back  $2 = \text{OkWidgets}$ .  $QPushButton(self.tab\text{ customer})$ self.back\_2.setMinimumSize(OtCore.OSize(28, 24)) self.back\_2.setMaximumSize(QtCore.QSize(28, 24)) self.back 2.setText("") self.back 2.setIcon(icon9) self.back 2.setObjectName("back 2") self.horizontalLayout\_34.addWidget(self.back\_2) spacerItem11 = QtWidgets.QSpacerItem(40, 20, QtWidgets.QSizePolicy.Expanding, QtWidgets.QSizePolicy.Minimum) self.horizontalLayout 34.addItem(spacerItem11) self.verticalLayout\_16.addLayout(self.horizontalLayout\_34) self.table  $\text{cut} = \text{AtWidgets}.\text{OTableWidget}(\text{self.tab customer})$ self.table\_cust.setEditTriggers(QtWidgets.QAbstractItemView.NoEditTriggers) self.table\_cust.setObjectName("table\_cust") self.table\_cust.setColumnCount(0) self.table\_cust.setRowCount(0) self.verticalLayout\_16.addWidget(self.table\_cust) self.horizontalLayout 12.addLayout(self.verticalLayout 16) self.widget  $2 = \text{OkWidgets}$ . QWidget(self.tab customer) self.widget\_2.setObjectName("widget\_2") self.gridLayout\_5 = QtWidgets.QGridLayout(self.widget\_2) self.gridLayout\_5.setContentsMargins(0, 0, 0, 0) self.gridLayout\_5.setObjectName("gridLayout\_5") spacerItem12 = QtWidgets.QSpacerItem(563, 1, QtWidgets.QSizePolicy.Minimum, QtWidgets.QSizePolicy.Expanding) self.gridLayout 5.addItem(spacerItem12, 2, 0, 1, 1) self.verticalLayout  $19 = \text{OtWidgets}.\text{OVBoxLayout}$  self.verticalLayout\_19.setObjectName("verticalLayout\_19")  $self.horizon tallLayout_21 = QtWidgets.QHBoxLayout()$ self.horizontalLayout\_21.setObjectName("horizontalLayout\_21") self.verticalLayout  $18 = QtWidgets.QVBoxLayout()$  self.verticalLayout\_18.setObjectName("verticalLayout\_18") self.label\_22 = QtWidgets.QLabel(self.widget\_2)  $font =  $OrGui.OFont()$$  font.setPointSize(10) self.label 22.setFont(font) self.label\_22.setObjectName("label\_22") self.verticalLayout\_18.addWidget(self.label\_22) self.label  $23 = \text{OkVidgets}$ . OLabel(self.widget 2)

```
font = OctGui.QFont() font.setPointSize(10)
 self.label_23.setFont(font)
 self.label_23.setObjectName("label_23")
 self.verticalLayout_18.addWidget(self.label_23)
 self.label_44 = QtWidgets.QLabel(self.widget_2)
font = OctGui.OFont() font.setPointSize(10)
self.label 44.setFont(font)
self.label 44.setObjectName("label 44")
self.verticalLayout_18.addWidget(self.label_44)
self.label 35 = \text{OtWidgets}.\text{OLabel}(\text{self}.\text{wide 2})font = OctGui.OFont() font.setPointSize(10)
self.label 35.setFont(font)
 self.label_35.setObjectName("label_35")
 self.verticalLayout_18.addWidget(self.label_35)
self.label 24 = QtWidgets.QLabel(self.widget 2)font = <math>OctGui.QFont() font.setPointSize(10)
self.label 24.setFont(font)
 self.label_24.setObjectName("label_24")
self.verticalLayout_18.addWidget(self.label_24)
self.label 25 = \text{OtWidgets}. OLabel(self.widget 2)
font = QtGui.QFont() font.setPointSize(10)
 self.label_25.setFont(font)
 self.label_25.setObjectName("label_25")
 self.verticalLayout_18.addWidget(self.label_25)
 self.label_26 = QtWidgets.QLabel(self.widget_2)
font = OctGui.OFont() font.setPointSize(10)
self.label 26.setFont(font)
self.label_26.setObjectName("label_26")
self.verticalLayout 18.addWidget(self.label 26)
self.label_27 = QtWidgets.QLabel(self.widget_2)font = OctGui.OFont() font.setPointSize(10)
self.label 27.setFont(font)
 self.label_27.setObjectName("label_27")
 self.verticalLayout_18.addWidget(self.label_27)
 self.horizontalLayout_21.addLayout(self.verticalLayout_18)
self.verticalLayout 15 = QtWidgets.QVBoxLayout() self.verticalLayout_15.setObjectName("verticalLayout_15")
self .lineEdit_19 = QtWidgets.QLineEdit(self.widget_2)self.lineEdit_19.setObjectName("lineEdit_19")
 self.verticalLayout_15.addWidget(self.lineEdit_19)
```
self.lineEdit  $21 = \text{QtWidgets}$ .QLineEdit(self.widget 2) self.lineEdit\_21.setObjectName("lineEdit\_21") self.verticalLayout\_15.addWidget(self.lineEdit\_21) self.lineEdit  $11 = \text{QtWidgets}$ .QLineEdit(self.widget 2) self.lineEdit\_11.setObjectName("lineEdit\_11") self.verticalLayout\_15.addWidget(self.lineEdit\_11) self.lineEdit  $16 = \text{OtWidgets}$ . OLineEdit(self.widget 2) self.lineEdit\_16.setObjectName("lineEdit\_16") self.verticalLayout\_15.addWidget(self.lineEdit\_16) self.lineEdit  $22 = OtWidgets.OLineEdit(self.widget 2)$  self.lineEdit\_22.setObjectName("lineEdit\_22") self.verticalLayout\_15.addWidget(self.lineEdit\_22)  $self .lineEdit_23 = QtWidgets.QLineEdit(self.widget_2)$ self.lineEdit\_23.setObjectName("lineEdit\_23") self.verticalLayout\_15.addWidget(self.lineEdit\_23) self.lineEdit  $24 = \text{QtWidgets}$ .QLineEdit(self.widget 2) self.lineEdit\_24.setObjectName("lineEdit\_24") self.verticalLayout\_15.addWidget(self.lineEdit\_24) self.lineEdit  $25 = \text{QtWidgets}$ .QLineEdit(self.widget 2) self.lineEdit\_25.setObjectName("lineEdit\_25") self.verticalLayout\_15.addWidget(self.lineEdit\_25) self.horizontalLayout 21.addLayout(self.verticalLayout 15) self.verticalLayout\_19.addLayout(self.horizontalLayout\_21) self.horizontalLayout  $13 = OtWidgets.OHBoxLayout()$  self.horizontalLayout\_13.setObjectName("horizontalLayout\_13") self.label\_28 = QtWidgets.QLabel(self.widget\_2)  $font = OctGui.OFont()$  font.setPointSize(10) self.label\_28.setFont(font) self.label\_28.setObjectName("label\_28") self.horizontalLayout\_13.addWidget(self.label\_28)  $self.comboBox = OtWidgets.OComboBox(self.widget 2)$  self.comboBox.setObjectName("comboBox") self.horizontalLayout\_13.addWidget(self.comboBox) self.Cust sent  $bm = OtWidgets.OPushButton(self-wideget 2)$  self.Cust\_sent\_btn.setIcon(icon7) self.Cust\_sent\_btn.setObjectName("Cust\_sent\_btn") self.horizontalLayout\_13.addWidget(self.Cust\_sent\_btn) self.Cust cl btn =  $QtWidgetsQPushButton(self.widget 2)$ self.Cust\_cl\_btn.setIcon(icon8) self.Cust\_cl\_btn.setObjectName("Cust\_cl\_btn") self.horizontalLayout 13.addWidget(self.Cust cl\_btn) self.verticalLayout 19.addLayout(self.horizontalLayout 13) self.gridLayout 5.addLayout(self.verticalLayout 19, 1, 0, 1, 1) self.label\_57 = QtWidgets.QLabel(self.widget\_2)  $font = **OctGui.OFont()**$ font.setPointSize(11)

```
 font.setBold(True)
     font.setWeight(75)
     self.label_57.setFont(font)
    self.label_57.setObjectName("label_57")
    self.gridLayout 5.addWidget(self.label 57, 0, 0, 1, 1)
    self.horizontalLayout_12.addWidget(self.widget_2)
     self.gridLayout_12.addLayout(self.horizontalLayout_12, 1, 0, 1, 2)
    icon12 = \text{QtGui.QIcon} icon12.addPixmap(QtGui.QPixmap("icons/Customer.png"), QtGui.QIcon.Normal, 
QtGui.QIcon.Off)
    self.tab.addTab(self.tab_customer, icon12, "")
    self.tab 2 = \text{OkWidgets}. QWidget()
     self.tab_2.setObjectName("tab_2")
    self.gridLayout 9 = QtWidgets.QGridLayout(self.tab_2)self.gridLayout 9.setContentsMargins(0, 0, 0, 0)
    self.gridLayout 9.setObjectName("gridLayout 9")
     self.verticalLayout_29 = QtWidgets.QVBoxLayout()
    self.verticalLayout_29.setObjectName("verticalLayout_29")
    self.horizon tallLayout_11 = QtWidgets.QHBoxLayout()self.horizontalLayout_11.setObjectName("horizontalLayout_11")
     self.verticalLayout = QtWidgets.QVBoxLayout()
     self.verticalLayout.setContentsMargins(-1, 8, -1, 0)
     self.verticalLayout.setSpacing(0)
     self.verticalLayout.setObjectName("verticalLayout")
     self.label_10 = QtWidgets.QLabel(self.tab_2)
    font = OctGui.QFont() font.setPointSize(10)
    self.label 10.setFont(font)
     self.label_10.setObjectName("label_10")
     self.verticalLayout.addWidget(self.label_10)
    self.label 12 = \text{OkWidgets}. OLabel(self.tab 2)
    font = OctGui.OFont() font.setPointSize(10)
    self.label 12.setFont(font)
    self.label_12.setObjectName("label_12")
     self.verticalLayout.addWidget(self.label_12)
    self.label_9 = QtWidgets.QLabel(self.tab_2)font = <b>OctGui.OFont()</b> font.setPointSize(10)
     self.label_9.setFont(font)
     self.label_9.setObjectName("label_9")
     self.verticalLayout.addWidget(self.label_9)
    self.label 13 = QtWidgets.QLabel(self.tab_2)font = OctGui.OFont() font.setPointSize(10)
    self.label_13.setFont(font)
    self.label_13.setObjectName("label_13")
```
 self.verticalLayout.addWidget(self.label\_13) self.horizontalLayout\_11.addLayout(self.verticalLayout) self.verticalLayout\_27 = QtWidgets.QVBoxLayout() self.verticalLayout 27.setObjectName("verticalLayout 27") self.horizontalLayout  $10 = OtWidgets.OHBoxLayout()$ self.horizontalLayout\_10.setObjectName("horizontalLayout\_10") self.dateEdit  $3 = \text{OtWidgets}$ . $\text{ODateEdit}(\text{self.tab 2})$ self.dateEdit\_3.setEnabled(False) self.dateEdit\_3.setObjectName("dateEdit\_3") self.horizontalLayout\_10.addWidget(self.dateEdit\_3) self.label  $42 = QtWidgets.QLabel(self.tab_2)$  $font = OctGui.OFont()$  font.setPointSize(10) self.label 42.setFont(font) self.label 42.setObjectName("label 42") self.horizontalLayout\_10.addWidget(self.label\_42) self.dateEdit  $4 = \text{AtWidgets}$ . $\text{ODateEdit}(\text{self.tab 2})$ self.dateEdit\_4.setEnabled(False) self.dateEdit\_4.setObjectName("dateEdit\_4") self.horizontalLayout\_10.addWidget(self.dateEdit\_4) self.checkBox  $2 = QtWidgets.QCheckBox(self.tab 2)$ self.checkBox\_2.setObjectName("checkBox\_2") self.horizontalLayout\_10.addWidget(self.checkBox\_2) self.verticalLayout  $2 = OtWidgets.QVBoxLayout()$  self.verticalLayout\_2.setSpacing(0) self.verticalLayout\_2.setObjectName("verticalLayout\_2") self.radioButton =  $OtWidgets.ORadioButton(self.tab 2)$  self.radioButton.setAutoExclusive(False) self.radioButton.setObjectName("radioButton") self.verticalLayout\_2.addWidget(self.radioButton) self.radioButton  $2 = OtWideets.ORadioButton(self.tab 2)$ self.radioButton\_2.setAutoExclusive(False) self.radioButton\_2.setObjectName("radioButton\_2") self.verticalLayout 2.addWidget(self.radioButton 2) self.horizontalLayout\_10.addLayout(self.verticalLayout\_2) spacerItem13 = QtWidgets.QSpacerItem(40, 20, QtWidgets.QSizePolicy.Expanding, QtWidgets.QSizePolicy.Minimum) self.horizontalLayout 10.addItem(spacerItem13) self.verticalLayout 27.addLayout(self.horizontalLayout 10) self.horizontalLayout\_3 =  $QtWidgets.QHBoxLayout()$  self.horizontalLayout\_3.setObjectName("horizontalLayout\_3") self.comboBox  $4 = \text{OkWidgets}.Q\text{Combob}}(self.tab 2)$ self.comboBox\_4.setObjectName("comboBox\_4") self.comboBox\_4.addItem("") self.comboBox\_4.setItemText(0, "") self.comboBox 4.addItem("") self.comboBox\_4.addItem("")

self.comboBox\_4.addItem("") self.horizontalLayout\_3.addWidget(self.comboBox\_4)  $self .lineEdit_12 = QtWidgets.QLineEdit(self.tab_2)$ self.lineEdit\_12.setObjectName("lineEdit\_12") self.horizontalLayout\_3.addWidget(self.lineEdit\_12) self.verticalLayout 27.addLayout(self.horizontalLayout 3) self.lineEdit  $9 = \text{OtWidgets}$ . OLineEdit(self.tab 2) self.lineEdit\_9.setObjectName("lineEdit\_9") self.verticalLayout 27.addWidget(self.lineEdit 9) self.lineEdit  $13 = \text{OtWidgets}$ .OLineEdit(self.tab 2) self.lineEdit\_13.setObjectName("lineEdit\_13") self.verticalLayout 27.addWidget(self.lineEdit 13) self.horizontalLayout\_11.addLayout(self.verticalLayout\_27) self.verticalLayout 29.addLayout(self.horizontalLayout 11) self.label  $30 = OtWidgets.OLabel(self.tab_2)$  $font = OctGui.OFont()$  font.setPointSize(8) self.label 30.setFont(font) self.label\_30.setStyleSheet("color :#ff3333") self.label\_30.setObjectName("label\_30") self.verticalLayout 29.addWidget(self.label 30) spacerItem14 = QtWidgets.QSpacerItem(20, 40, QtWidgets.QSizePolicy.Minimum, QtWidgets.QSizePolicy.Expanding) self.verticalLayout 29.addItem(spacerItem14) self.gridLayout\_9.addLayout(self.verticalLayout\_29, 0, 0, 1, 1) self.verticalLayout  $4 = \text{QtWidgets}.\text{QVBoxLayout}$ self.verticalLayout 4.setObjectName("verticalLayout 4") self.cl $_2$  = QtWidgets.QPushButton(self.tab $_2$ ) self.cl\_2.setIcon(icon1) self.cl\_2.setObjectName("cl\_2") self.verticalLayout\_4.addWidget(self.cl\_2) self.btn  $con = \text{OkWidgets}.OPushButton(self.tab 2)$ self.btn\_con.setIcon(icon4) self.btn\_con.setObjectName("btn\_con") self.verticalLayout 4.addWidget(self.btn\_con)  $self.up\_btn\_con = QtWidgets.QPushButton(self.tab_2)$ self.up btn con.setIcon(icon6) self.up btn\_con.setObjectName("up\_btn\_con") self.verticalLayout 4.addWidget(self.up btn con) self.Con\_add\_btn = QtWidgets.QPushButton(self.tab\_2) self.Con\_add\_btn.setIcon(icon5) self.Con\_add\_btn.setObjectName("Con\_add\_btn") self.verticalLayout 4.addWidget(self.Con\_add\_btn) self.Con del btn =  $OtWidgets.OPushButton(self.tab 2)$  self.Con\_del\_btn.setIcon(icon11) self.Con\_del\_btn.setObjectName("Con\_del\_btn") self.verticalLayout 4.addWidget(self.Con\_del\_btn)

 spacerItem15 = QtWidgets.QSpacerItem(20, 40, QtWidgets.QSizePolicy.Minimum, QtWidgets.QSizePolicy.Expanding) self.verticalLayout\_4.addItem(spacerItem15) self.gridLayout 9.addLayout(self.verticalLayout 4, 0, 1, 1, 1) self.horizontalLayout\_ $32 = QtWidgets.QHBoxLayout()$ self.horizontalLayout\_32.setObjectName("horizontalLayout\_32")  $self. verticalLayout_25 = QtWidgets.QVBoxLayout()$ self.verticalLayout 25.setObjectName("verticalLayout 25") self.widget  $5 = \text{QtWidgets}$ . $QWidget(self.tab\ 2)$ self.widget\_5.setObjectName("widget\_5") self.gridLayout  $6 = \text{QtWidgets}.QGridLayout(self.widget 5)$ self.gridLayout 6.setContentsMargins(0, 0, 0, 0) self.gridLayout\_6.setObjectName("gridLayout\_6") self.verticalLayout  $14 = QtWidgets.QVBoxLayout()$ self.verticalLayout\_14.setObjectName("verticalLayout\_14") self.horizontalLayout  $17 = QtWidgets.QHBoxLayout()$ self.horizontalLayout\_17.setObjectName("horizontalLayout\_17") self.label  $38 = \text{QtWidgets}$ . $\text{QLabel}(self.widget 5)$ self.label\_38.setObjectName("label\_38") self.horizontalLayout 17.addWidget(self.label 38) self.lineEdit $3 = \text{OrWid}$ gets.OLineEdit(self.widget 5) self.lineEdit\_3.setObjectName("lineEdit\_3") self.horizontalLayout\_17.addWidget(self.lineEdit\_3) self.co btn\_up =  $OtWidgets.OPushButton(self-widelet 5)$  self.co\_btn\_up.setMinimumSize(QtCore.QSize(100, 0)) self.co btn\_up.setIcon(icon7) self.co btn\_up.setObjectName("co\_btn\_up") self.horizontalLayout\_17.addWidget(self.co\_btn\_up) self.con\_cl\_btn =  $QtWidgets.QPushButton(self.widget_5)$ self.con\_cl\_btn.setMinimumSize(QtCore.QSize(100, 0)) self.con\_cl\_btn.setIcon(icon8) self.con\_cl\_btn.setObjectName("con\_cl\_btn") self.horizontalLayout 17.addWidget(self.con\_cl\_btn) self.verticalLayout 14.addLayout(self.horizontalLayout 17) self.gridLayout 6.addLayout(self.verticalLayout 14, 0, 0, 1, 1) self.verticalLayout\_25.addWidget(self.widget\_5)  $self.horizon tall layout_35 = QtWidgets.QHBoxLayout()$ self.horizontalLayout\_35.setObjectName("horizontalLayout\_35") self.back  $3 = QtWidgets.QPushButton(self.tab_2)$  self.back\_3.setMinimumSize(QtCore.QSize(28, 24)) self.back\_3.setMaximumSize(QtCore.QSize(28, 24)) self.back 3.setText("") self.back 3.setIcon(icon9) self.back 3.setObjectName("back 3") self.horizontalLayout\_35.addWidget(self.back\_3) spacerItem16 = QtWidgets.QSpacerItem(40, 20, QtWidgets.QSizePolicy.Expanding, QtWidgets.QSizePolicy.Minimum)

```
self.horizontalLayout 35.addItem(spacerItem16)
    self.btn_graph = QtWidgets.QPushButton(self.tab_2)
     self.btn_graph.setMinimumSize(QtCore.QSize(100, 0))
    self.btn_graph.setIcon(icon2)
    self.btn_graph.setObjectName("btn_graph")
    self.horizontalLayout 35.addWidget(self.btn_graph)
     self.verticalLayout_25.addLayout(self.horizontalLayout_35)
    self.table con = QtWidgets.QTableWidget(self.tab 2)self.table_con.setEditTriggers(QtWidgets.QAbstractItemView.NoEditTriggers)
    self.table_con.setObjectName("table_con")
    self.table_con.setColumnCount(0)
    self.table_con.setRowCount(0)
     self.verticalLayout_25.addWidget(self.table_con)
    self.horizontalLayout 32.addLayout(self.verticalLayout 25)
    self.widget 3 = \text{OkWidgets}. QWidget(self.tab 2)
     self.widget_3.setObjectName("widget_3")
    self.gridLayout 24 = OtWidgets.OGridLayout(self.widget 3)
    self.gridLayout 24.setContentsMargins(0, 0, 0, 0)
    self.gridLayout 24.setObjectName("gridLayout 24")
     spacerItem17 = QtWidgets.QSpacerItem(20, 40, QtWidgets.QSizePolicy.Minimum, 
QtWidgets.QSizePolicy.Expanding)
    self.gridLayout 24.addItem(spacerItem17, 3, 0, 1, 1)
    self.horizontalLayout 14 = OtWidgets.OHBoxLayout()
    self.horizontalLayout_14.setObjectName("horizontalLayout_14")
     self.label_33 = QtWidgets.QLabel(self.widget_3)
    font = OctGui.QFont() font.setPointSize(10)
     self.label_33.setFont(font)
     self.label_33.setObjectName("label_33")
     self.horizontalLayout_14.addWidget(self.label_33)
    self.lineEdit31 = OtWideets.OLineEdit(self.widget 3)self.lineEdit_31.setObjectName("lineEdit_31")
    self.horizontalLayout_14.addWidget(self.lineEdit_31)
    self.Con sent bm = QtWidgets.QPushButton(self.widget 3)self.Con_sent_btn.setIcon(icon7)
     self.Con_sent_btn.setObjectName("Con_sent_btn")
     self.horizontalLayout_14.addWidget(self.Con_sent_btn)
    self.Con_cl_btn = OtWideets.OPushButton(self.widget 3)self.Con_cl_btn.setIcon(icon8)
     self.Con_cl_btn.setObjectName("Con_cl_btn")
     self.horizontalLayout_14.addWidget(self.Con_cl_btn)
    self.gridLayout 24.addLayout(self.horizontalLayout 14, 2, 0, 1, 1)
    self.label 55 = QtWidgets.QLabel(self.widget 3)font = OctGui.OFont() font.setPointSize(11)
     font.setBold(True)
     font.setWeight(75)
```
 self.label\_55.setFont(font) self.label\_55.setObjectName("label\_55") self.gridLayout\_24.addWidget(self.label\_55, 0, 0, 1, 1) self.horizontalLayout  $15 = QtWidgets.QHBoxLayout()$  self.horizontalLayout\_15.setObjectName("horizontalLayout\_15") self.verticalLayout  $17 = QtWidgets.QVBoxLayout()$  self.verticalLayout\_17.setObjectName("verticalLayout\_17") self.label  $29 = \text{QtWidgets}$ . $\text{QLabel}(self.widget\ 3)$  $font =  $OctGui.QFont()$$  font.setPointSize(10) self.label\_29.setFont(font) self.label\_29.setObjectName("label\_29") self.verticalLayout\_17.addWidget(self.label\_29) self.label\_20 = QtWidgets.QLabel(self.widget\_3)  $font = OctGui.OFont()$  font.setPointSize(10) self.label\_20.setFont(font) self.label\_20.setObjectName("label\_20") self.verticalLayout\_17.addWidget(self.label\_20) self.label  $3 = \text{OkWidgets}$ . OLabel(self.widget 3) self.label\_3.setObjectName("label\_3") self.verticalLayout 17.addWidget(self.label 3) self.horizontalLayout\_15.addLayout(self.verticalLayout\_17) self.verticalLayout  $9 = \text{OtWidgets}.\text{OVBoxLayout}$  self.verticalLayout\_9.setObjectName("verticalLayout\_9") self.horizontalLayout  $29 = QtWidgets.QHBoxLayout()$ self.horizontalLayout 29.setObjectName("horizontalLayout 29")  $self.dataEdit_5 = QtWidgets.QDateEdit(self.widget_3)$  self.dateEdit\_5.setObjectName("dateEdit\_5") self.horizontalLayout\_29.addWidget(self.dateEdit\_5) spacerItem18 = QtWidgets.QSpacerItem(40, 20, QtWidgets.QSizePolicy.Expanding, QtWidgets.QSizePolicy.Minimum) self.horizontalLayout 29.addItem(spacerItem18) self.verticalLayout 9.addLayout(self.horizontalLayout 29) self.horizontalLayout  $26 = OtWidgets.OHBoxLayout()$  self.horizontalLayout\_26.setObjectName("horizontalLayout\_26")  $self.dataEdit_6 = QtWidgets.QDateEdit(self.widget_3)$ self.dateEdit\_6.setObjectName("dateEdit\_6") self.horizontalLayout\_26.addWidget(self.dateEdit\_6) spacerItem19 = QtWidgets.QSpacerItem(40, 20, QtWidgets.QSizePolicy.Expanding, QtWidgets.QSizePolicy.Minimum) self.horizontalLayout 26.addItem(spacerItem19) self.verticalLayout 9.addLayout(self.horizontalLayout 26) self.lineEdit  $26 = \text{OtWidgets}$ .OLineEdit(self.widget 3) self.lineEdit\_26.setObjectName("lineEdit\_26") self.verticalLayout\_9.addWidget(self.lineEdit\_26) self.horizontalLayout 15.addLayout(self.verticalLayout 9)

```
self.gridLayout 24.addLayout(self.horizontalLayout 15, 1, 0, 1, 1)
    self.horizontalLayout_32.addWidget(self.widget_3)
     self.gridLayout_9.addLayout(self.horizontalLayout_32, 1, 0, 1, 2)
    icon13 = OtGui.OIcon() icon13.addPixmap(QtGui.QPixmap("icons/Consumtrion.png"), QtGui.QIcon.Normal, 
QtGui.QIcon.Off)
     self.tab.addTab(self.tab_2, icon13, "")
    self.tab_3 = QtWidgets.QWidget()self.tab 3.setObjectName("tab 3")
    self.gridLayout 10 = \text{OtWidgets}.\text{OGridLayout}(self.tab 3)
    self.gridLayout_10.setContentsMargins(0, 0, 0, 0)
    self.gridLayout_10.setObjectName("gridLayout_10")
    self.verticalLayout_28 = QtWidgets.QVBoxLayout()self.verticalLayout_28.setObjectName("verticalLayout_28")
    self.horizontalLayout 7 = \text{OtWidgets}.\text{OHBoxLayout}()self.horizontalLayout 7.setObjectName("horizontalLayout 7")
    self.verticalLayout 10 = \text{OtWidgets}.\text{OVBoxLayout}self.verticalLayout_10.setObjectName("verticalLayout_10")
    self.label 17 = QtWidgets.QLabel(self.tab_3)font = OctGui.OFont() font.setPointSize(10)
     self.label_17.setFont(font)
    self.label_17.setObjectName("label_17")
    self.verticalLayout_10.addWidget(self.label_17)
     self.label_18 = QtWidgets.QLabel(self.tab_3)
    font = OctGui.QFont() font.setPointSize(10)
     self.label_18.setFont(font)
     self.label_18.setObjectName("label_18")
     self.verticalLayout_10.addWidget(self.label_18)
     self.label_16 = QtWidgets.QLabel(self.tab_3)
    font = OctGui.OFont() font.setPointSize(10)
    self.label 16.setFont(font)
    self.label_16.setObjectName("label_16")
     self.verticalLayout_10.addWidget(self.label_16)
    self-label_15 = QtWidgets.QLabel(self.tab_3)font = <b>OctGui.OFont()</b> font.setPointSize(10)
     self.label_15.setFont(font)
     self.label_15.setObjectName("label_15")
    self.verticalLayout 10.addWidget(self.label 15)
    self.label 19 = QtWidgets.QLabel(self.tab_3)font = OctGui.OFont() font.setPointSize(10)
    self.label_19.setFont(font)
    self.label_19.setObjectName("label_19")
```
 self.verticalLayout\_10.addWidget(self.label\_19) self.horizontalLayout\_7.addLayout(self.verticalLayout\_10)  $self. verticalLayout_11 = QtWidgets.QVBoxLayout()$ self.verticalLayout\_11.setObjectName("verticalLayout\_11")  $self.horizon tallLayout_41 = QtWidgets.QHBoxLayout()$  self.horizontalLayout\_41.setObjectName("horizontalLayout\_41")  $self.comboBox_5 = QtWidgets.QCombobBox(self.tab_3)$ self.comboBox\_5.setObjectName("comboBox\_5") self.comboBox\_5.addItem("") self.comboBox\_5.setItemText(0, "") self.comboBox\_5.addItem("") self.comboBox\_5.addItem("") self.comboBox\_5.addItem("") self.horizontalLayout\_41.addWidget(self.comboBox\_5) self.lineEdit  $17 = \text{OtWidgets}$ .QLineEdit(self.tab 3) self.lineEdit\_17.setObjectName("lineEdit\_17") self.horizontalLayout\_41.addWidget(self.lineEdit\_17) self.verticalLayout\_11.addLayout(self.horizontalLayout\_41) self.horizontalLayout  $37 = QtWidgets.QHBoxLayout()$  self.horizontalLayout\_37.setObjectName("horizontalLayout\_37") self.comboBox  $6 = QtWidgets.QCombobBox(self.tab 3)$  self.comboBox\_6.setObjectName("comboBox\_6") self.comboBox\_6.addItem("") self.comboBox\_6.setItemText(0, "") self.comboBox\_6.addItem("") self.comboBox\_6.addItem("") self.comboBox\_6.addItem("") self.horizontalLayout\_37.addWidget(self.comboBox\_6)  $self .lineEdit_18 = QtWidgets.QLineEdit(self.tab_3)$  self.lineEdit\_18.setObjectName("lineEdit\_18") self.horizontalLayout\_37.addWidget(self.lineEdit\_18) self.verticalLayout\_11.addLayout(self.horizontalLayout\_37) self.horizontalLayout  $42 = QtWidgets.QHBoxLayout()$ self.horizontalLayout 42.setObjectName("horizontalLayout 42") self.dateEdit = QtWidgets.QDateEdit(self.tab\_3) self.dateEdit.setEnabled(False) self.dateEdit.setObjectName("dateEdit") self.horizontalLayout 42.addWidget(self.dateEdit) self.label  $41 = \text{OtWidgets}$ . $\text{QLabel}(\text{self.tab } 3)$  self.label\_41.setObjectName("label\_41") self.horizontalLayout\_42.addWidget(self.label\_41) self.dateEdit  $2 = \text{AtWidgets}$ . $\text{ODateEdit}(\text{self.tab 3})$ self.dateEdit\_2.setEnabled(False) self.dateEdit\_2.setObjectName("dateEdit\_2") self.horizontalLayout\_42.addWidget(self.dateEdit\_2) self.checkBox =  $QtWidgets.QCheckBox(self.tab-3)$  $font = OctGui.OFont()$ 

```
 font.setPointSize(10)
     self.checkBox.setFont(font)
     self.checkBox.setObjectName("checkBox")
    self.horizontalLayout 42.addWidget(self.checkBox)
     spacerItem20 = QtWidgets.QSpacerItem(40, 20, QtWidgets.QSizePolicy.Expanding, 
QtWidgets.QSizePolicy.Minimum)
    self.horizontalLayout 42.addItem(spacerItem20)
    self.verticalLayout_11.addLayout(self.horizontalLayout_42)
    self.lineEdit 15 = QtWidgets.QLineEdit(self.tab_3)self.lineEdit_15.setObjectName("lineEdit_15")
    self.verticalLayout 11.addWidget(self.lineEdit 15)
    self.lineEdit 14 = \text{OkWidgets}. OLineEdit(self.tab 3)
     self.lineEdit_14.setObjectName("lineEdit_14")
    self.verticalLayout 11.addWidget(self.lineEdit 14)
    self.horizontalLayout_7.addLayout(self.verticalLayout_11)
    self.verticalLayout 28.addLayout(self.horizontalLayout 7)
    self.label 36 = \text{OkWidgets}. QLabel(self.tab 3)
    font = OctGui.QFont() font.setPointSize(8)
    self.label 36.setFont(font)
     self.label_36.setStyleSheet("color :#ff3333")
    self.label_36.setObjectName("label_36")
    self.verticalLayout_28.addWidget(self.label_36)
     spacerItem21 = QtWidgets.QSpacerItem(20, 40, QtWidgets.QSizePolicy.Minimum, 
QtWidgets.QSizePolicy.Expanding)
    self.verticalLayout 28.addItem(spacerItem21)
    self.gridLayout 10.addLayout(self.verticalLayout 28, 0, 0, 1, 1)
    self.verticalLayout_8 = QtWidgets.QVBoxLayout() self.verticalLayout_8.setObjectName("verticalLayout_8")
    self.cl = QtWidgets.QPushButton(self.tab_3)
     self.cl.setIcon(icon1)
     self.cl.setObjectName("cl")
     self.verticalLayout_8.addWidget(self.cl)
    self.btn cha = QtWidgets.QPushButton(self.tab 3)self.btn_cha.setIcon(icon4)
     self.btn_cha.setObjectName("btn_cha")
     self.verticalLayout_8.addWidget(self.btn_cha)
    self.up btn cha = QtWidgets.QPushButton(self.tab 3)self.up btn cha.setIcon(icon6)
     self.up_btn_cha.setObjectName("up_btn_cha")
     self.verticalLayout_8.addWidget(self.up_btn_cha)
    self.Cha_add_btn = OtWidgets.OPushButton(self.tab-3) self.Cha_add_btn.setIcon(icon5)
    self.Cha_add_btn.setObjectName("Cha_add_btn")
     self.verticalLayout_8.addWidget(self.Cha_add_btn)
    self.Cha_del_btn = OtWidgets.OPushButton(self.tab_3)
    self.Cha_del_btn.setIcon(icon11)
```
self.Cha\_del\_btn.setObjectName("Cha\_del\_btn") self.verticalLayout 8.addWidget(self.Cha\_del\_btn) spacerItem22 = QtWidgets.QSpacerItem(20, 40, QtWidgets.QSizePolicy.Minimum, QtWidgets.QSizePolicy.Expanding) self.verticalLayout 8.addItem(spacerItem22) self.gridLayout 10.addLayout(self.verticalLayout 8, 0, 1, 1, 1) self.horizontalLayout  $28 = OtW$ idgets.OHBoxLayout() self.horizontalLayout\_28.setObjectName("horizontalLayout\_28") self.verticalLayout  $20 = QtWidgets.QVBoxLayout()$ self.verticalLayout\_20.setObjectName("verticalLayout\_20") self.widget  $6 = \text{QtWidgets}$ . $QWidget(self.tab-3)$ self.widget\_6.setObjectName("widget\_6") self.gridLayout\_7 = QtWidgets.QGridLayout(self.widget\_6) self.gridLayout 7.setContentsMargins(0, 0, 0, 0) self.gridLayout 7.setObjectName("gridLayout 7") self.horizontalLayout  $16 = QtWidgets.QHBoxLayout()$ self.horizontalLayout\_16.setObjectName("horizontalLayout\_16") self.label  $37 = QtWidgets.QLabel(self.widget 6)$ self.label\_37.setObjectName("label\_37") self.horizontalLayout\_16.addWidget(self.label\_37) self.lineEdit  $2 = \text{OtWideets}$ .OLineEdit(self.widget 6) self.lineEdit\_2.setObjectName("lineEdit\_2") self.horizontalLayout\_16.addWidget(self.lineEdit\_2) self.cha btn  $up = OtWidgets.QPushButton(self-widelet 6)$  self.cha\_btn\_up.setMinimumSize(QtCore.QSize(100, 0)) self.cha btn\_up.setIcon(icon7) self.cha\_btn\_up.setObjectName("cha\_btn\_up") self.horizontalLayout\_16.addWidget(self.cha\_btn\_up) self.cha\_cl\_btn =  $QtWidgets.QPushButton(self.widget_6)$  self.cha\_cl\_btn.setMinimumSize(QtCore.QSize(100, 0)) self.cha\_cl\_btn.setIcon(icon8) self.cha\_cl\_btn.setObjectName("cha\_cl\_btn") self.horizontalLayout 16.addWidget(self.cha\_cl\_btn) self.gridLayout 7.addLayout(self.horizontalLayout 16, 0, 0, 1, 1) self.verticalLayout 20.addWidget(self.widget 6)  $self.horizon tallLayout_36 = QtWidgets.QHBoxLayout()$ self.horizontalLayout\_36.setObjectName("horizontalLayout\_36") self.back  $4 = \text{OtWidgets}$ . $\text{OPushButton}(\text{self.tab} 3)$ self.back\_4.setMinimumSize(QtCore.QSize(28, 24)) self.back\_4.setMaximumSize(QtCore.QSize(28, 24)) self.back\_4.setText("") self.back 4.setIcon(icon9) self.back\_4.setObjectName("back\_4") self.horizontalLayout\_36.addWidget(self.back\_4) self.cha\_dwl = QtWidgets.QPushButton(self.tab\_3) self.cha\_dwl.setMaximumSize(OtCore.OSize(28, 24))  $i$ con $14 = Ot$ Gui. $OI$ con $()$ 

 icon14.addPixmap(QtGui.QPixmap("icons/exlxs.png"), QtGui.QIcon.Normal, QtGui.QIcon.Off) self.cha\_dwl.setIcon(icon14) self.cha\_dwl.setObjectName("cha\_dwl") self.horizontalLayout 36.addWidget(self.cha\_dwl) self.btn  $sum = QtWidgets.QPushButton(self.tab 3)$ self.btn\_sum.setMaximumSize(OtCore.OSize(28, 24)) self.btn\_sum.setText("")  $i$ con $15 = Qt$ Gui. $QI$ con $()$  icon15.addPixmap(QtGui.QPixmap("icons/s.png"), QtGui.QIcon.Normal, QtGui.QIcon.Off) self.btn\_sum.setIcon(icon15) self.btn\_sum.setObjectName("btn\_sum") self.horizontalLayout\_36.addWidget(self.btn\_sum) self.label  $59 = \text{OtWidgets}$ . $OLabel(self.tab\ 3)$ self.label\_59.setObjectName("label\_59") self.horizontalLayout 36.addWidget(self.label 59) self.label  $60 = QtWidgets.QLabel(self.tab_3)$  self.label\_60.setStyleSheet("color :#ff3333") self.label\_60.setText("") self.label\_60.setObjectName("label\_60") self.horizontalLayout 36.addWidget(self.label 60) self.label  $61 = \text{Okidgets}$ . OLabel(self.tab 3) self.label\_61.setObjectName("label\_61") self.horizontalLayout\_36.addWidget(self.label\_61) self.label\_62 = QtWidgets.QLabel(self.tab\_3) self.label\_62.setStyleSheet("color :#ff3333") self.label\_62.setText("") self.label\_62.setObjectName("label\_62") self.horizontalLayout\_36.addWidget(self.label\_62) spacerItem23 = QtWidgets.QSpacerItem(40, 20, QtWidgets.QSizePolicy.Expanding, QtWidgets.QSizePolicy.Minimum) self.horizontalLayout 36.addItem(spacerItem23) self.btn\_graph\_2 = QtWidgets.QPushButton(self.tab\_3) self.btn\_graph\_2.setMinimumSize(OtCore.OSize(100, 0)) self.btn\_graph\_2.setIcon(icon2) self.btn\_graph\_2.setObjectName("btn\_graph\_2") self.horizontalLayout 36.addWidget(self.btn\_graph\_2) self.verticalLayout 20.addLayout(self.horizontalLayout 36)  $self.table\_cha = QtWidgets.QTableWidget(self.tab_3)$  self.table\_cha.setEditTriggers(QtWidgets.QAbstractItemView.NoEditTriggers) self.table\_cha.setObjectName("table\_cha") self.table\_cha.setColumnCount(0) self.table\_cha.setRowCount(0) self.verticalLayout\_20.addWidget(self.table\_cha) self.horizontalLayout 28.addLayout(self.verticalLayout 20) self.widget\_4 =  $QtWidgets.QWidget(self.tab_3)$ 

```
self.widget_4.setObjectName("widget_4")
    self.gridLayout 4 = \text{QtWidgets}.QGridLayout(self.widget 4) self.gridLayout_4.setContentsMargins(0, 0, 0, 0)
    self.gridLayout 4.setObjectName("gridLayout 4")
    self.label 56 = \text{OtWidgets}. OLabel(self.widget 4)
    font = <math>OctGui.QFont() font.setPointSize(11)
     font.setBold(True)
     font.setWeight(75)
    self.label 56.setFont(font)
    self.label_56.setObjectName("label_56")
    self.gridLayout 4.addWidget(self.label 56, 0, 0, 1, 1)
     spacerItem24 = QtWidgets.QSpacerItem(20, 40, QtWidgets.QSizePolicy.Minimum, 
QtWidgets.QSizePolicy.Expanding)
    self.gridLayout 4.addItem(spacerItem24, 4, 0, 1, 1)
    self.verticalLayout 23 = QtWidgets.QVBoxLayout()self.verticalLayout_23.setObjectName("verticalLayout_23")
    self.horizontalLayout 5 = QtWidgets.QHBoxLayout()self.horizontalLayout_5.setObjectName("horizontalLayout_5")
    self.label 14 = \text{OkWidgets}. OLabel(self.widget 4)
    font = <b>OctGui.OFont()</b> font.setPointSize(10)
    self.label_14.setFont(font)
    self.label_14.setObjectName("label_14")
     self.horizontalLayout_5.addWidget(self.label_14)
    self.lineEdit 35 = QtWidgets.QLineEdit(self-widelet 4)self.lineEdit_35.setObjectName("lineEdit_35")
     self.horizontalLayout_5.addWidget(self.lineEdit_35)
     self.Cha_sent_btn = QtWidgets.QPushButton(self.widget_4)
     self.Cha_sent_btn.setIcon(icon7)
     self.Cha_sent_btn.setObjectName("Cha_sent_btn")
    self.horizontalLayout 5.addWidget(self.Cha_sent_btn)
    self.Cha_cl_btn = QtWidgets.QPushButton(self.widget_4)
    self.Cha_cl_btn.setIcon(icon8)
    self.Cha_cl_btn.setObjectName("Cha_cl_btn")
     self.horizontalLayout_5.addWidget(self.Cha_cl_btn)
    self.verticalLayout 23.addLayout(self.horizontalLayout 5)
    self.gridLayout 4.addLayout(self.verticalLayout 23, 2, 0, 1, 1)
    self.horizontalLayout 38 = QtWidgets.QHBoxLayout() self.horizontalLayout_38.setContentsMargins(76, -1, -1, -1)
     self.horizontalLayout_38.setSpacing(6)
    self.horizontalLayout_38.setObjectName("horizontalLayout_38")
    self.radioButton 5 = QtWidgets.QRadioButton(self.widget 4)self.radioButton_5.setChecked(True)
     self.radioButton_5.setObjectName("radioButton_5")
    self.horizontalLayout 38.addWidget(self.radioButton 5)
    self.radioButton 3 = \text{OkWidgets}.\text{ORadioButton}(\text{self.widget 4})
```
self.radioButton\_3.setObjectName("radioButton\_3") self.horizontalLayout 38.addWidget(self.radioButton 3) self.radioButton\_4 = QtWidgets.QRadioButton(self.widget\_4) self.radioButton\_4.setObjectName("radioButton\_4") self.horizontalLayout\_38.addWidget(self.radioButton\_4) spacerItem25 = QtWidgets.QSpacerItem(40, 20, QtWidgets.QSizePolicy.Expanding, QtWidgets.QSizePolicy.Minimum) self.horizontalLayout 38.addItem(spacerItem25) self.gridLayout 4.addLayout(self.horizontalLayout 38, 3, 0, 1, 1) self.horizontalLayout\_28.addWidget(self.widget\_4) self.gridLayout 10.addLayout(self.horizontalLayout 28, 1, 0, 1, 2)  $i$ con $16 = Ot$ Gui. $OI$ con $()$  icon16.addPixmap(QtGui.QPixmap("icons/charge.png"), QtGui.QIcon.Normal, QtGui.QIcon.Off) self.tab.addTab(self.tab 3, icon16, "") self.gridLayout 2.addWidget(self.tab, 1, 0, 1, 1) self.label\_40 = QtWidgets.QLabel(self.centralwidget) sizePolicy = OtWidgets.QSizePolicy(QtWidgets.QSizePolicy.Maximum, QtWidgets.QSizePolicy.Maximum) sizePolicy.setHorizontalStretch(0) sizePolicy.setVerticalStretch(0) sizePolicy.setHeightForWidth(self.label\_40.sizePolicy().hasHeightForWidth()) self.label\_40.setSizePolicy(sizePolicy) self.label\_40.setMinimumSize(OtCore.OSize(1000, 0)) self.label\_40.setMaximumSize(QtCore.QSize(16777215, 16777215)) self.label 40.setText("") self.label\_40.setTextFormat(OtCore.Qt.RichText) self.label\_40.setPixmap(QtGui.QPixmap("icons/crm.png")) self.label\_40.setScaledContents(False) self.label 40.setObjectName("label 40") self.gridLayout 2.addWidget(self.label 40, 2, 0, 1, 1) Form.setCentralWidget(self.centralwidget) self.menubar = QtWidgets.QMenuBar(Form) self.menubar.setGeometry(QtCore.QRect(0, 0, 1364, 34))  $font = OctGui.OFont()$  font.setPointSize(15) font.setBold(True) font.setWeight(75) self.menubar.setFont(font) self.menubar.setStyleSheet("background-color:#006fc6;color:#f0f0f0") self.menubar.setDefaultUp(False) self.menubar.setNativeMenuBar(True) self.menubar.setObjectName("menubar") self.menuInfo = QtWidgets.QMenu(self.menubar) self.menuInfo.setObjectName("menuInfo") self.menuAbout  $CRM$  sys = OtWidgets.OMenu(self.menuInfo) self.menuAbout\_CRM\_sys.setObjectName("menuAbout\_CRM\_sys")
Form.setMenuBar(self.menubar) self.statusbar = QtWidgets.QStatusBar(Form) self.statusbar.setObjectName("statusbar") Form.setStatusBar(self.statusbar) self.actionHelp = QtWidgets.QAction(Form) self.actionHelp.setObjectName("actionHelp") self.actionExit = QtWidgets.QAction(Form) self.actionExit.setObjectName("actionExit") self.actionFullScreen = QtWidgets.QAction(Form) self.actionFullScreen.setObjectName("actionFullScreen")  $self. action$ Unique  $items = \text{QtWidgets}.$ QAction(Form) self.actionUnique\_items.setObjectName("actionUnique\_items") self.actionUpdate = QtWidgets.QAction(Form) self.actionUpdate.setObjectName("actionUpdate") self.actionDelete = QtWidgets.QAction(Form) self.actionDelete.setObjectName("actionDelete") self.actionSystem = QtWidgets.QAction(Form) self.actionSystem.setObjectName("actionSystem") self.actionShearch = QtWidgets.QAction(Form) self.actionShearch.setObjectName("actionShearch") self.menuAbout CRM sys.addSeparator() self.menuAbout CRM\_sys.addAction(self.actionShearch) self.menuAbout CRM\_sys.addAction(self.actionUnique\_items) self.menuAbout CRM\_sys.addAction(self.actionSystem) self.menuInfo.addAction(self.actionFullScreen) self.menuInfo.addAction(self.menuAbout\_CRM\_sys.menuAction()) self.menuInfo.addAction(self.actionHelp) self.menuInfo.addAction(self.actionExit) self.menubar.addAction(self.menuInfo.menuAction())

 self.retranslateUi(Form) self.tab.setCurrentIndex(0) self.Con\_add\_btn.clicked.connect(self.widget\_3.show) self.Cu add btn.clicked.connect(self.widget 2.show) self.Cha\_add\_btn.clicked.connect(self.widget\_4.show) self.Cust\_cl\_btn.clicked.connect(self.widget\_2.hide) self.A\_add\_btn.clicked.connect(self.widget.show) self.Con\_cl\_btn.clicked.connect(self.widget\_3.hide) self.A\_cl\_btn.clicked.connect(self.widget.hide) self.cl\_2.clicked.connect(self.lineEdit\_12.clear) self.cl\_2.clicked.connect(self.lineEdit\_9.clear) self.cl\_2.clicked.connect(self.lineEdit\_13.clear) self.cl.clicked.connect(self.lineEdit\_17.clear) self.cl.clicked.connect(self.lineEdit\_18.clear) self.cl.clicked.connect(self.lineEdit\_15.clear) self.cl.clicked.connect(self.lineEdit\_14.clear) self.cl\_3.clicked.connect(self.lineEdit\_7.clear)

self.cl\_3.clicked.connect(self.lineEdit.clear) self.cl\_3.clicked.connect(self.lineEdit\_5.clear) self.cl\_3.clicked.connect(self.lineEdit\_6.clear) self.cl\_3.clicked.connect(self.lineEdit\_8.clear) self.cl 4.clicked.connect(self.el id.clear) self.cl\_4.clicked.connect(self.el\_name.clear) self.Cha\_cl\_btn.clicked.connect(self.widget\_4.hide) self.up btn con.clicked.connect(self.widget 5.show) self.con\_cl\_btn.clicked.connect(self.widget\_5.hide) self.up btn cha.clicked.connect(self.widget 6.show) self.cha\_cl\_btn.clicked.connect(self.widget\_6.hide) self.up ar btn.clicked.connect(self.widget 7.show) self.pushButton.clicked.connect(self.widget\_7.hide) self.cust\_btn\_update.clicked.connect(self.widget\_8.show) self.cust\_btn\_close.clicked.connect(self.widget\_8.hide) self.checkBox\_2.toggled['bool'].connect(self.dateEdit\_4.setEnabled) self.checkBox\_2.toggled['bool'].connect(self.dateEdit\_3.setEnabled) self.checkBox.toggled['bool'].connect(self.dateEdit\_2.setEnabled) self.checkBox.toggled['bool'].connect(self.dateEdit.setEnabled) self.home\_cl.clicked.connect(self.lineEdit\_27.clear) self.home\_cl.clicked.connect(self.lineEdit\_28.clear) self.home\_cl.clicked.connect(self.lineEdit\_32.clear) self.home\_cl.clicked.connect(self.lineEdit\_33.clear) QtCore.QMetaObject.connectSlotsByName(Form)

def retranslateUi(self, Form):

 $translate = OtCore.OCoreApplication, translate$  Form.setWindowTitle(\_translate("Form", "Clover ")) self.label\_51.setText(\_translate("Form", "Compare your customer consumption :")) self.label\_47.setText(\_translate("Form", "Welcome to Clover")) self.label\_4.setText(\_translate("Form", "Customer 1 ")) self.label 31.setText(\_translate("Form", "Customer 2 ")) self.label\_32.setText(\_translate("Form", "Customer 3 ")) self.home\_cl.setText(\_translate("Form", "Clear")) self.btn\_h\_gr\_2.setText(\_translate("Form", "Graph")) self.label\_52.setText(\_translate("Form", "Profit by Year")) self.label\_48.setText(\_translate("Form", "Add Year")) self.label 46.setText(\_translate("Form", "Add Customer ID")) self.label 34.setText( translate("Form", "Close Values By Month of :")) self.btn\_h\_gr.setText(\_translate("Form", "Graph")) self.label\_45.setText(\_translate("Form", "If you wont a Help scanned a QR code or click Ctrl+ H and go to\n" "There you can find:")) self.label\_50.setText(\_translate("Form", "Clover Website"))

self.label\_53.setText(\_translate("Form", "How you can update your data base?\n" "\n"

"How you can delete an item?\n"

## "\n"

"How you can insert items in a data base?")) self.tab.setTabText(self.tab.indexOf(self.tab\_4), \_translate("Form", "Home")) self.areaId.setText(\_translate("Form", "Area ID = ")) self.areaName.setText(\_translate("Form", "Area Name")) self.label 2.setText(\_translate("Form", "\* Search all edit Line")) self.cl 4.setText(\_translate("Form", "Clear")) self.btn\_area.setText(\_translate("Form", "Search")) self.A\_add\_btn.setText(\_translate("Form", "Add Values")) self.up ar btn.setText(\_translate("Form", "Update")) self.label\_39.setText(\_translate("Form", "Area Name")) self.a\_btn\_up.setText(\_translate("Form", "Save")) self.pushButton.setText(\_translate("Form", "Close")) self.table.setSortingEnabled(False) self.A\_sent\_btn.setText(\_translate("Form", "Save")) self.A\_cl\_btn.setText(\_translate("Form", "Close")) self.label 21.setText(\_translate("Form", "Area Name")) self.label 58.setText(\_translate("Form", "Add Value")) self.tab.setTabText(self.tab.indexOf(self.tab\_area), \_translate("Form", "Area")) self.label\_7.setText(\_translate("Form", "PricePerKW ")) self.label.setText(\_translate("Form", "Customer Id")) self.label\_5.setText(\_translate("Form", "PostCode ")) self.label 6.setText(\_translate("Form", "City ")) self.label 8.setText(\_translate("Form", "Area Id ")) self.comboBox\_2.setItemText(1, \_translate("Form", "==")) self.comboBox\_2.setItemText(2, \_translate("Form", ">=")) self.comboBox 2.setItemText(3, translate("Form", " $\leq$ =")) self.label\_11.setText(\_translate("Form", "\* Search 4 edit line")) self.cl\_3.setText(\_translate("Form", "Clear")) self.btn\_cust.setText(\_translate("Form", "Search")) self.cust\_btn\_update.setText(\_translate("Form", "Update")) self.Cu add btn.setText( translate("Form", "Add Values")) self.Cust\_del\_btn.setText(\_translate("Form", "Delete")) self.label 43.setText(\_translate("Form", "Price Per KW")) self.cu btn\_up.setText(\_translate("Form", "Save")) self.cust\_btn\_close.setText(\_translate("Form", "Close")) self.table\_cust.setSortingEnabled(False) self.label 22.setText(\_translate("Form", "First Name")) self.label 23.setText(\_translate("Form", "Last Name")) self.label\_44.setText(\_translate("Form", "Phone")) self.label\_35.setText(\_translate("Form", "e-mail")) self.label\_24.setText(\_translate("Form", "Address")) self.label\_25.setText(\_translate("Form", "PostCode")) self.label\_26.setText(\_translate("Form", "City")) self.label\_27.setText(\_translate("Form", "PricePerKW")) self.label 28.setText(\_translate("Form", "Area ID")) self.Cust\_sent\_btn.setText(\_translate("Form", "Save"))

self.Cust\_cl\_btn.setText(\_translate("Form", "Close")) self.label 57.setText( translate("Form", "Add Value")) self.tab.setTabText(self.tab.indexOf(self.tab\_customer), \_translate("Form", "Customer")) self.label\_10.setText(\_translate("Form", "Date Between Start")) self.label\_12.setText(\_translate("Form", "TotalKW")) self.label\_9.setText(\_translate("Form", "Consume Id")) self.label\_13.setText(\_translate("Form", "Customer Id")) self.dateEdit\_3.setDisplayFormat(\_translate("Form", "yyyy-MM-dd")) self.label\_42.setText(\_translate("Form", "and ending")) self.dateEdit\_4.setDisplayFormat(\_translate("Form", "yyyy-MM-dd")) self.checkBox 2.setText(\_translate("Form", "Searching Date")) self.radioButton.setText(\_translate("Form", "By 6 Months")) self.radioButton\_2.setText(\_translate("Form", "By 1 Year")) self.comboBox\_4.setItemText(1, \_translate("Form", "==")) self.comboBox\_4.setItemText(2, \_translate("Form", ">=")) self.comboBox\_4.setItemText(3, \_translate("Form", "<=")) self.label 30.setText(\_translate("Form", "\* Search 3 edit line")) self.cl 2.setText(\_translate("Form", "Clear")) self.btn\_con.setText(\_translate("Form", "Search")) self.up btn\_con.setText(\_translate("Form", "Update")) self.Con\_add\_btn.setText(\_translate("Form", "Add Values")) self.Con\_del\_btn.setText(\_translate("Form", "Delete")) self.label\_38.setText(\_translate("Form", "Total KW")) self.co\_btn\_up.setText(\_translate("Form", "Save")) self.con\_cl\_btn.setText(\_translate("Form", "Close")) self.btn\_graph.setText(\_translate("Form", "Graph")) self.table\_con.setSortingEnabled(False) self.label\_33.setText(\_translate("Form", "Customer ID")) self.Con\_sent\_btn.setText(\_translate("Form", "Save")) self.Con\_cl\_btn.setText(\_translate("Form", "Close")) self.label 55.setText( translate("Form", "Add Value")) self.label\_29.setText(\_translate("Form", "Start Date")) self.label 20.setText(\_translate("Form", "End Date ")) self.label\_3.setText(\_translate("Form", "Total KW ")) self.dateEdit\_5.setDisplayFormat(\_translate("Form", "yyyy-MM-dd")) self.dateEdit\_6.setDisplayFormat(\_translate("Form", "yyyy-MM-dd")) self.tab.setTabText(self.tab.indexOf(self.tab 2), translate("Form", "Consumption")) self.label\_17.setText(\_translate("Form", "KW ")) self.label\_18.setText(\_translate("Form", "Total Price")) self.label\_16.setText(\_translate("Form", "Charge Date Between")) self.label\_15.setText(\_translate("Form", "Charge Id")) self.label 19.setText(\_translate("Form", "Customer Id ")) self.comboBox\_5.setItemText(1, \_translate("Form", ">=")) self.comboBox\_5.setItemText(2, \_translate("Form", "<=")) self.comboBox  $5.\text{setItemText}(3, \text{ translate}("Form", "=="))$ self.comboBox\_6.setItemText(1, \_translate("Form", ">="))

self.comboBox\_6.setItemText(2,\_translate("Form", "<=")) self.comboBox  $6.$ setItemText $(3, \text{ translate}("Form", "=="))$  self.dateEdit.setDisplayFormat(\_translate("Form", "yyyy-MM-dd")) self.label\_41.setText(\_translate("Form", "And")) self.dateEdit\_2.setDisplayFormat(\_translate("Form", "yyyy-MM-dd")) self.checkBox.setText(\_translate("Form", "Searching Date")) self.label\_36.setText(\_translate("Form", "\* Search 3 edit line")) self.cl.setText(\_translate("Form", "Clear")) self.btn\_cha.setText(\_translate("Form", "Search")) self.up btn cha.setText(\_translate("Form", "Update")) self.Cha\_add\_btn.setText(\_translate("Form", "Add Values")) self.Cha\_del\_btn.setText(\_translate("Form", "Delete")) self.label\_37.setText(\_translate("Form", "Total Price")) self.cha\_btn\_up.setText(\_translate("Form", "Save")) self.cha\_cl\_btn.setText(\_translate("Form", "Close")) self.label 59.setText(\_translate("Form", "Total used KW :")) self.label 61.setText(\_translate("Form", "Total Price:")) self.btn\_graph\_2.setText(\_translate("Form", "Graph")) self.table\_cha.setSortingEnabled(False) self.label\_56.setText(\_translate("Form", "Add Value")) self.label 14.setText( translate("Form", "Customer ID")) self.Cha\_sent\_btn.setText(\_translate("Form", "Save")) self.Cha\_cl\_btn.setText(\_translate("Form", "Close")) self.radioButton\_5.setText(\_translate("Form", "By ConsumptionId")) self.radioButton\_3.setText(\_translate("Form", "By 1 Month")) self.radioButton\_4.setText(\_translate("Form", "By 3 Months")) self.tab.setTabText(self.tab.indexOf(self.tab 3), translate("Form", "Charge")) self.menuInfo.setTitle(\_translate("Form", "Info")) self.menuAbout\_CRM\_sys.setTitle(\_translate("Form", "About System")) self.actionHelp.setText(\_translate("Form", "Help Online...")) self.actionHelp.setShortcut(\_translate("Form", "Ctrl+H")) self.actionExit.setText(\_translate("Form", "Exit")) self.actionExit.setShortcut(\_translate("Form", "Ctrl+Q")) self.actionFullScreen.setText(\_translate("Form", "FullScreen")) self.actionFullScreen.setShortcut(\_translate("Form", "Ctrl+F")) self.actionUnique\_items.setText(\_translate("Form", "Unique item")) self.actionUpdate.setText(\_translate("Form", "Update")) self.actionDelete.setText(\_translate("Form", "Delete")) self.actionSystem.setText(\_translate("Form", "System")) self.actionShearch.setText(\_translate("Form", "Shearch"))

 $if \_name__ == " \_main__":$  import sys app = QtWidgets.QApplication(sys.argv) Form = QtWidgets.QMainWindow()  $ui =Ui$  Form()

 ui.setupUi(Form) Form.show() sys.exit(app.exec\_())